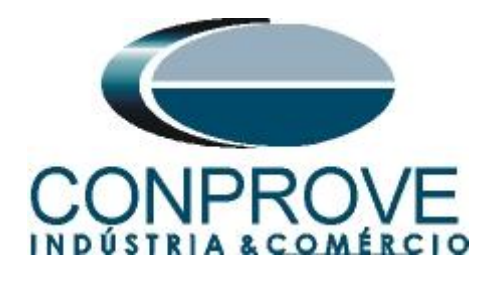

**INSTRUMENTOS PARA TESTES ELÉTRICOS Test Tutorial** 

**Equipment Type: Protection Relay** 

**Brand:** ABB

**Model:** RET670

**Functions:** 27 or PTUV – Undervoltage & 59 or PTOV – **Overvoltage** 

**Tool Used:** CE-6003, CE-6006, CE-6707, CE-6710, CE-7012 or CE-7024

**Objective:** Test the pick-up and actuation time of the undervoltage and overvoltage elements using the Quick software

**Version Control:**

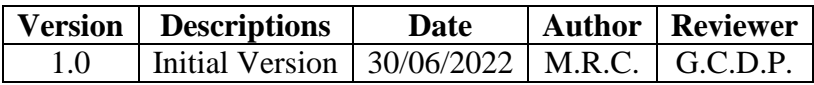

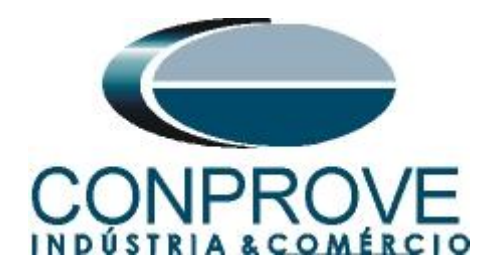

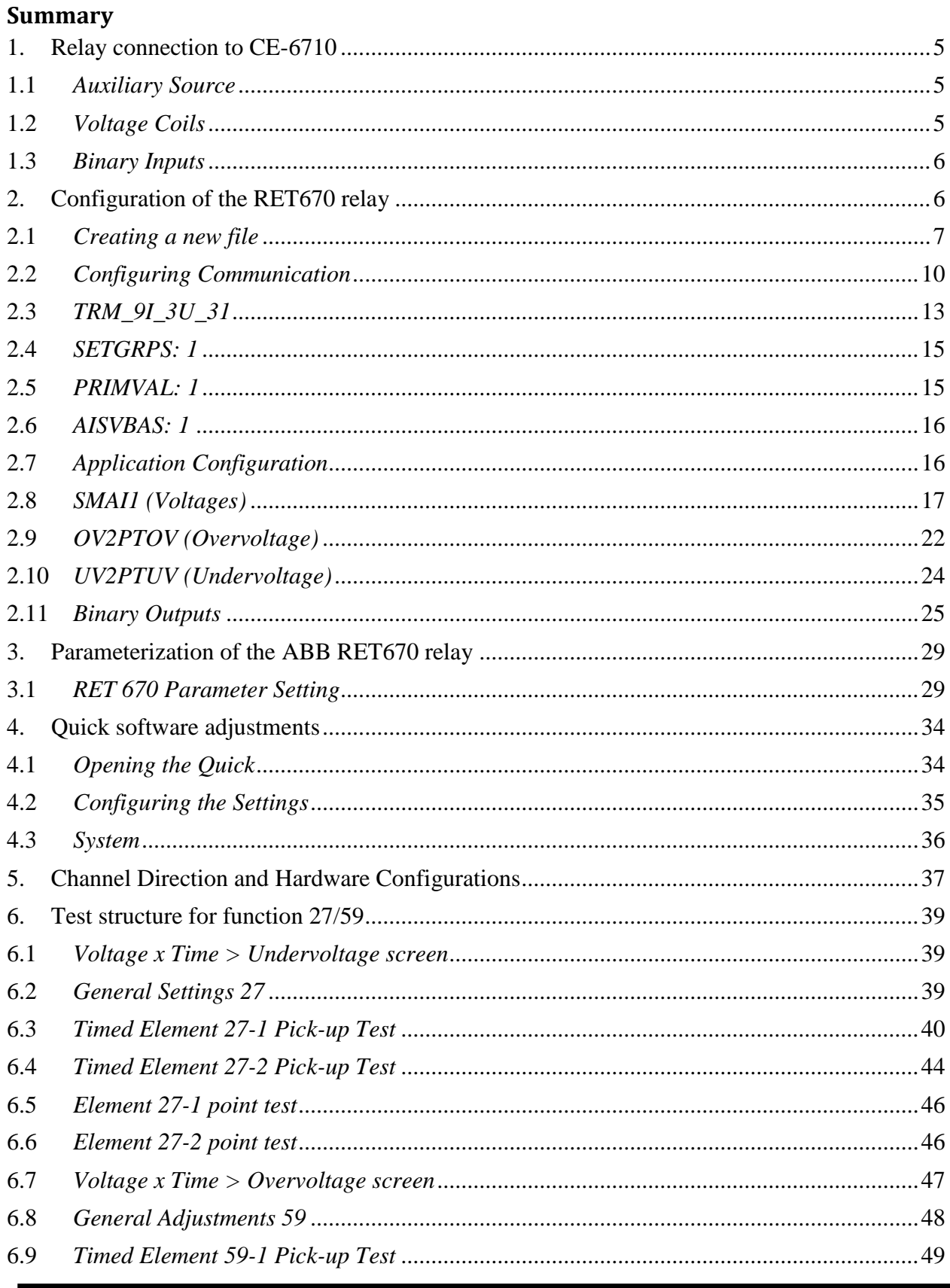

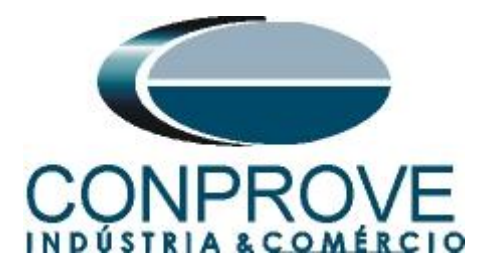

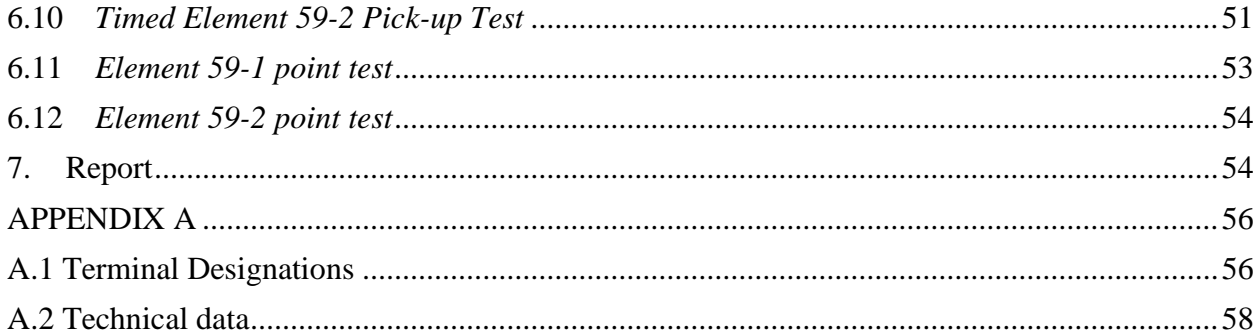

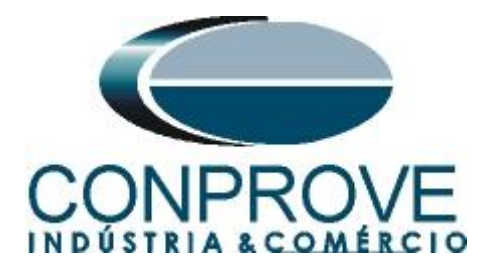

## **Statement of responsibility**

The information contained in this tutorial is constantly verified. However, differences in description cannot be completely excluded; in this way, CONPROVE disclaims any responsibility for errors or omissions contained in the information transmitted.

Suggestions for improvement of this material are welcome, just user contacts us via email [suporte@conprove.com.br](mailto:suporte@conprove.com.br)

The tutorial contains knowledge gained from the resources and technical data at the time was writing. Therefore, CONPROVE reserves the right to make changes to this document without prior notice.

This document is intended as a guide only; the manual of the equipment under test should always be consulted.

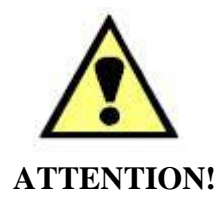

The equipment generates high current and voltage values during its operation. Improper use of the equipment can result in material and physical damage.

Only suitably qualified people should handle the instrument. It should be noted that the user must have satisfactory training in maintenance procedures a good knowledge of the equipment under test and also be aware of safety standards and regulations.

# **Copyright**

Copyright © CONPROVE. All rights reserved. The dissemination, total or partial reproduction of its content is not authorized, unless expressly permitted. Violations are punishable by law.

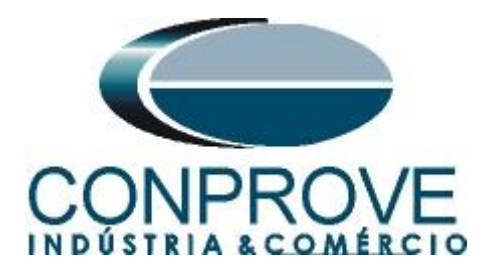

## **INSTRUMENTOS PARA TESTES ELÉTRICOS Sequence for testing the RET670 relay in the Quick software**

## <span id="page-4-0"></span>**1. Relay connection to CE-6710**

Appendix A shows the relay terminal designations.

## <span id="page-4-1"></span>**1.1** *Auxiliary Source*

Connect the positive (red terminal) of the Aux Source. Vdc to pin 4 on the relay terminal X11 and the negative (black terminal) of the Aux Source Vdc to pin 5 of the relay terminal X11.

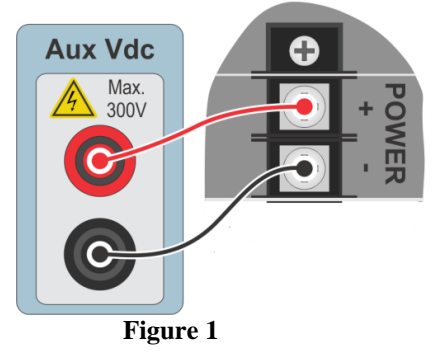

# <span id="page-4-2"></span>**1.2** *Voltage Coils*

To establish the connection of the voltage coils, connect channels V1, V2 and V3 with pins 19, 21 and 23 of the relay terminal X401 and the common ones to pins 20, 22 and 24. If these last three points are short-circuited, connect all common to that point.

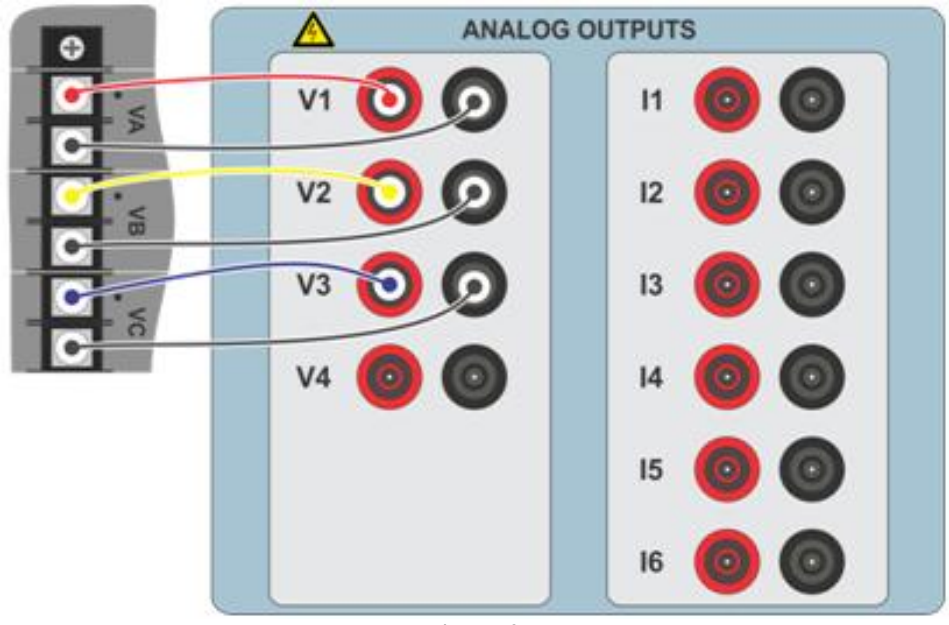

**Figure 2**

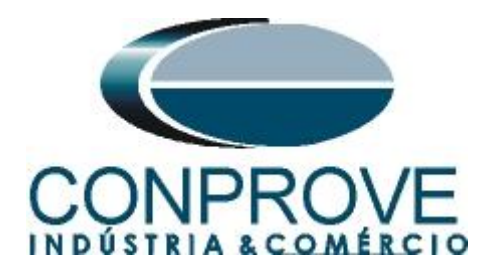

# <span id="page-5-0"></span>**1.3** *Binary Inputs*

Connect the binary input of the CE-6710 to the binary output of the relay slot X31.

- BI1 to pin 01 and its common to pin 02.
- BI2 to pin 03 and its common to pin 02.
- BI3 to pin 04 and its common to pin 05.
- BI4 to pin 06 and its common to pin 05.

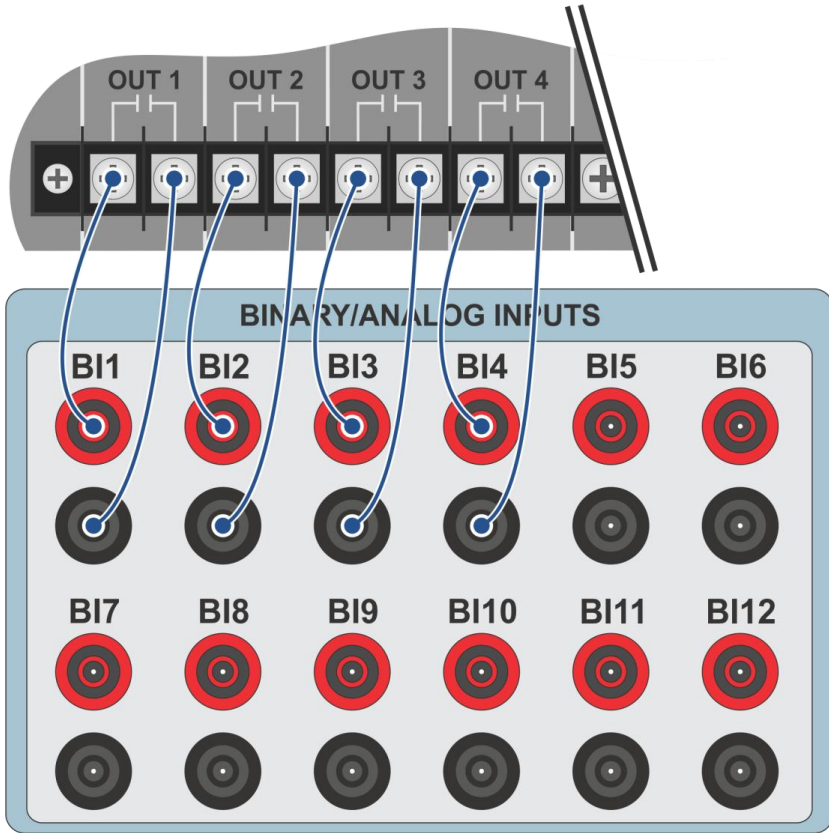

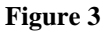

# <span id="page-5-1"></span>**2. Configuration of the RET670 relay**

Connect a notebook Ethernet cable to the relay. Then open PCM600 by double clicking on the software icon.

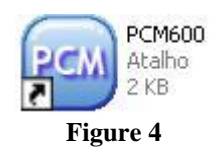

**Note: In this tutorial, it is considered that there is no configuration in the relay, so that all parameterization will be inserted in the relay**.

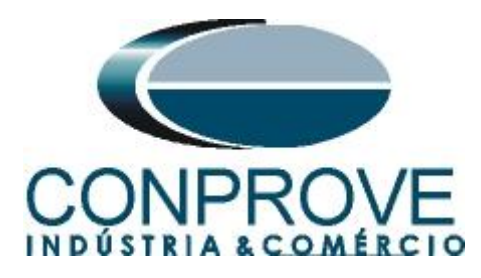

# <span id="page-6-0"></span>**2.1** *Creating a new file*

First, a new project must be added. Click on *"File"* and then *"New Project…".*

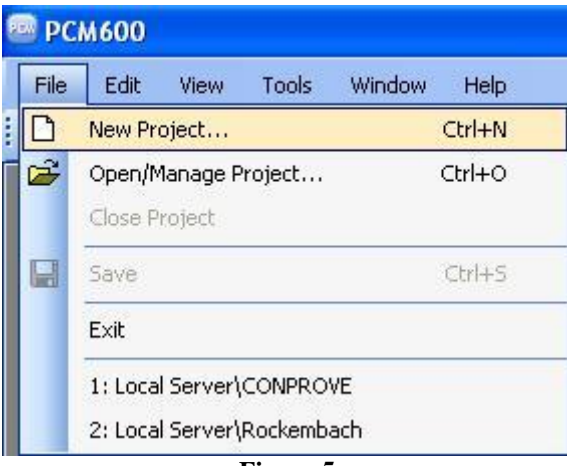

**Figure 5**

Choose a name for the project, in which case *"PTOV\_PTUV"* was used and then click on *"Create".*

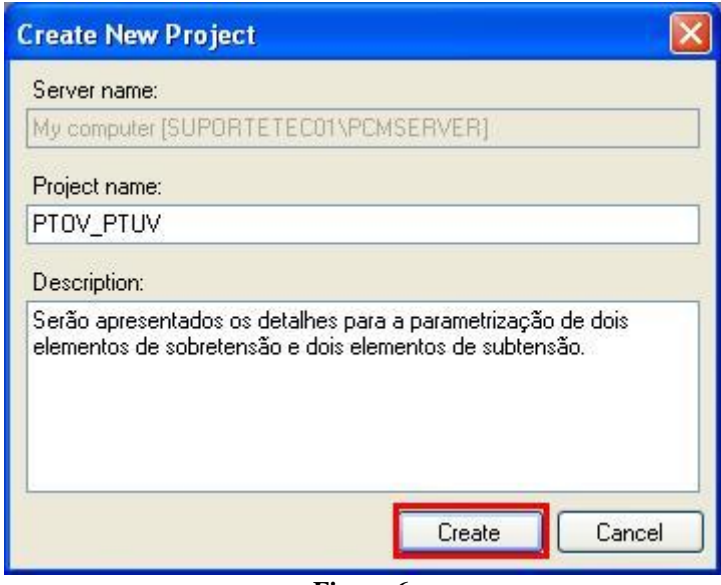

**Figure 6**

Right click on the created plant and insert a substation.

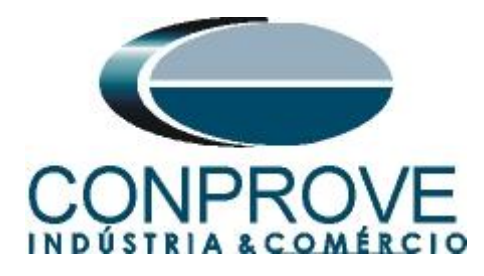

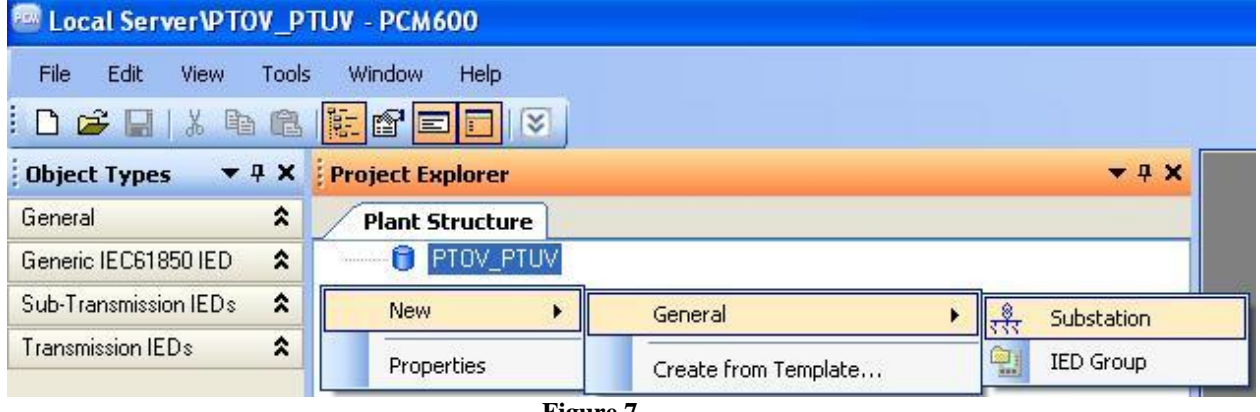

**Figure 7**

Inside the created substation, enter the voltage level according to the following figure:

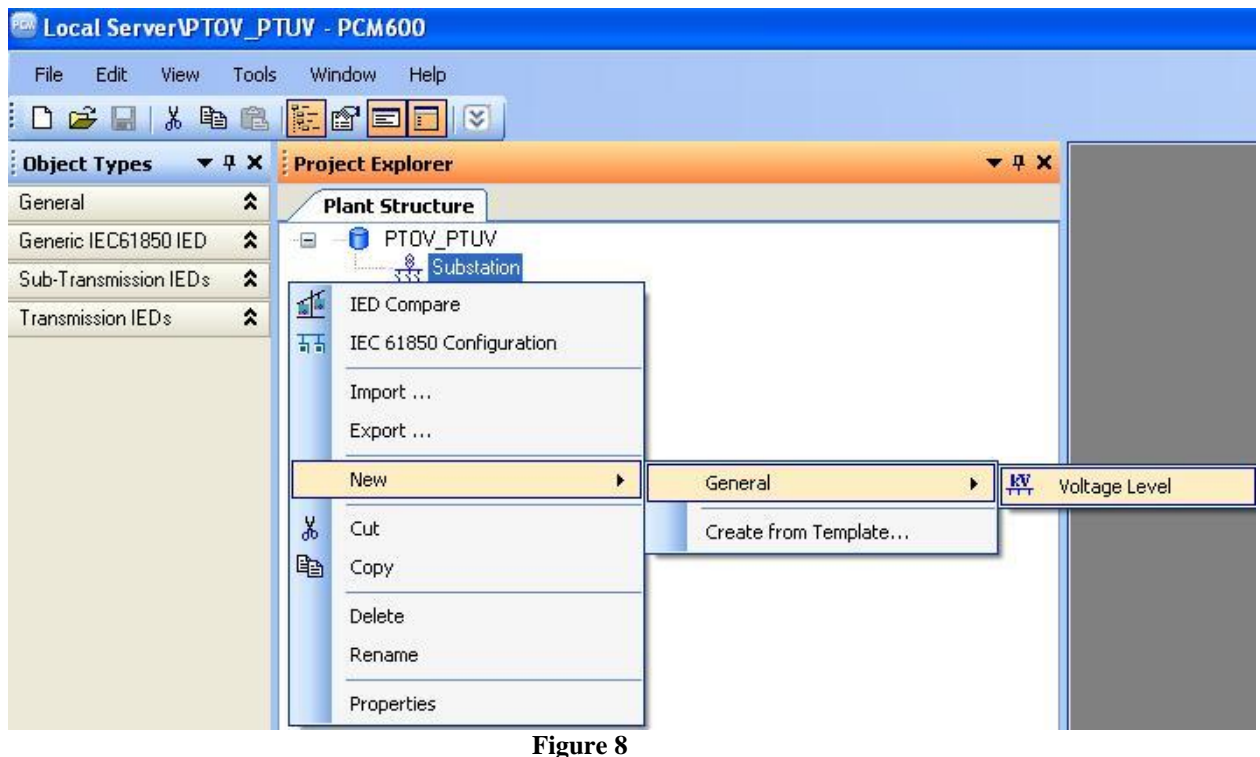

Within the voltage level, insert a bay.

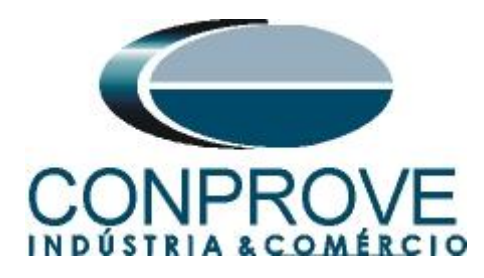

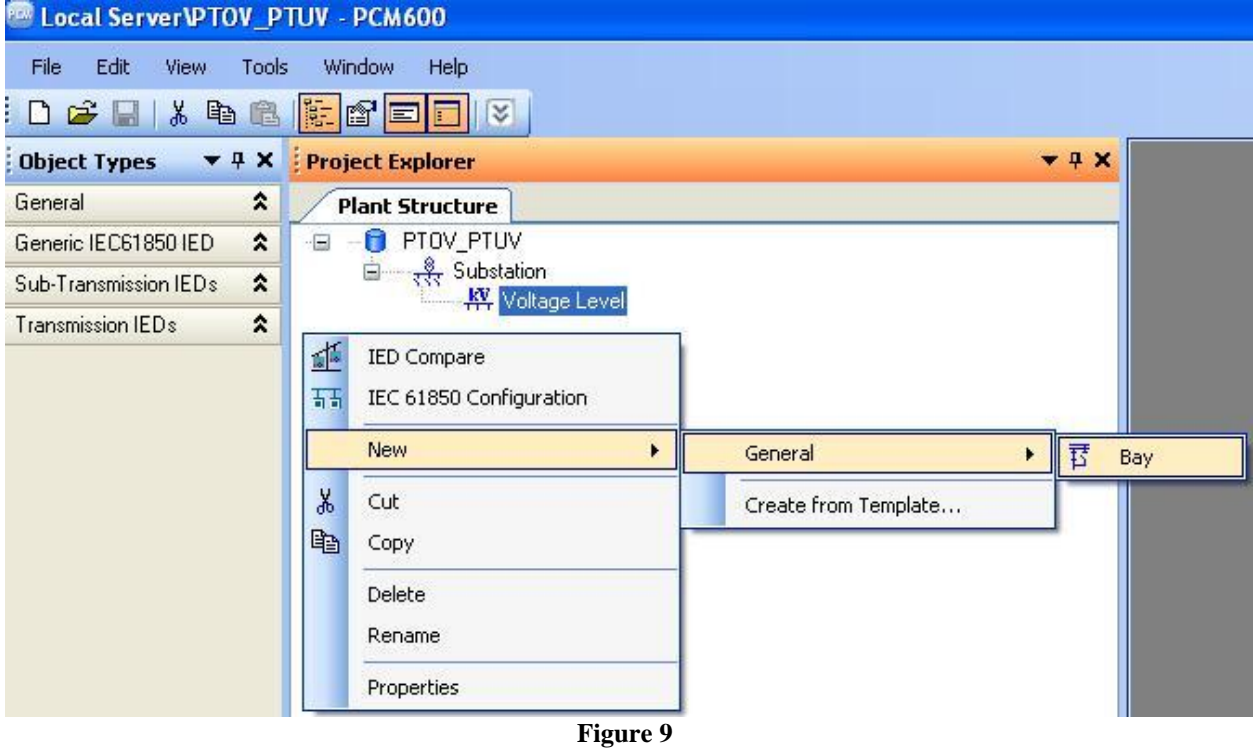

The RET670 relay is inserted inside the bay.

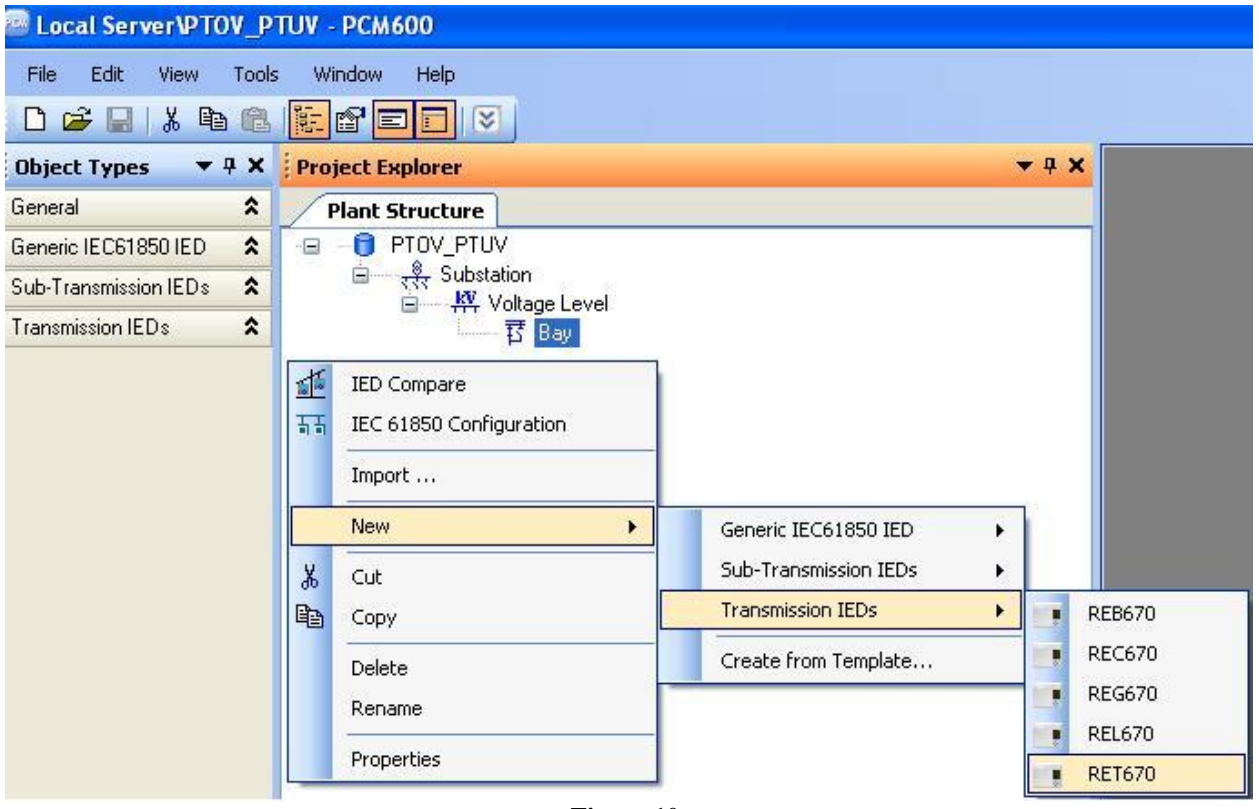

**Rua Visconde de Ouro Preto, 77 - Bairro Custódio Pereira - Uberlândia – MG - CEP 38405-202** Phone (34) 3218-6800 **Home Page: www.conprove.com - E-mail: conprove@conprove.com.br**

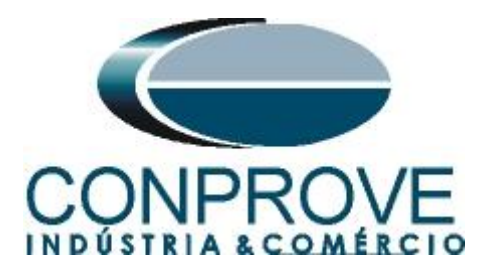

## <span id="page-9-0"></span>**2.2** *Configuring Communication*

Choose the option *"Online Configuration"* and click *"Next >".*

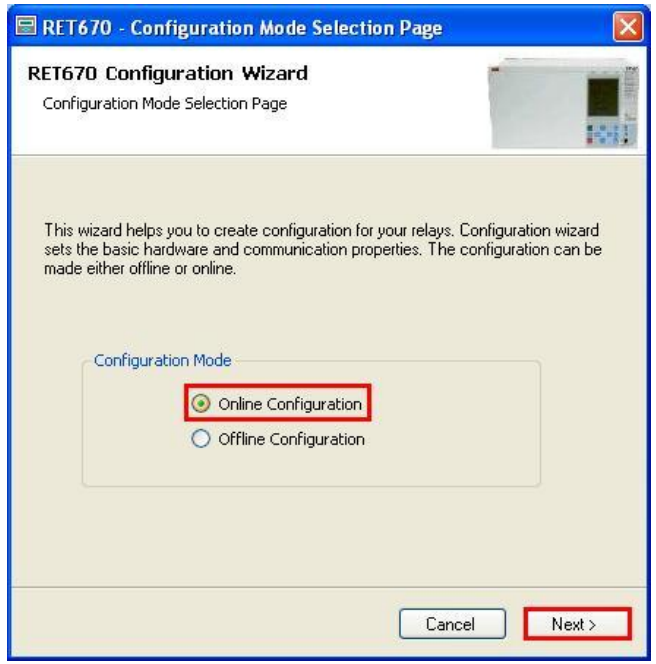

**Figure 11**

Choose the *"Next >"* option again*.*

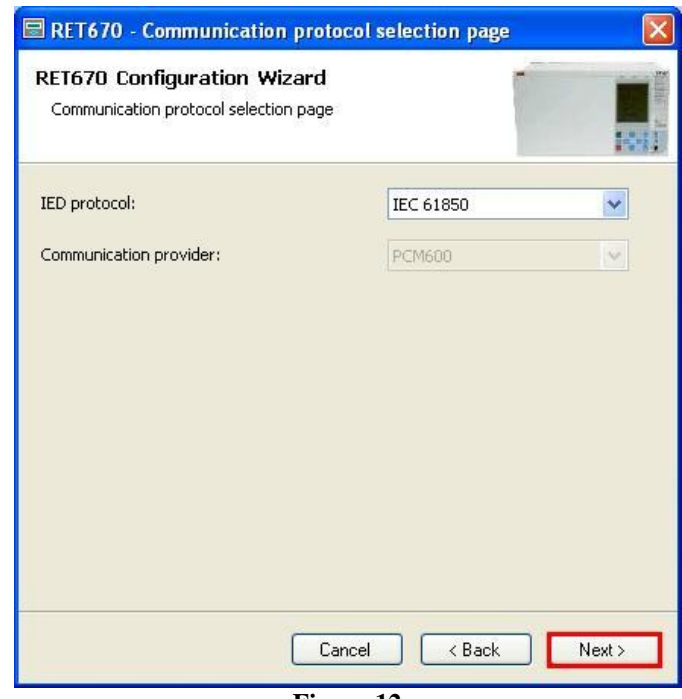

**Figure 12**

**Rua Visconde de Ouro Preto, 77 - Bairro Custódio Pereira - Uberlândia – MG - CEP 38405-202 Phone (34) 3218-6800 Fax (34) 3218-6810**  Home Page: www.conprove.com -

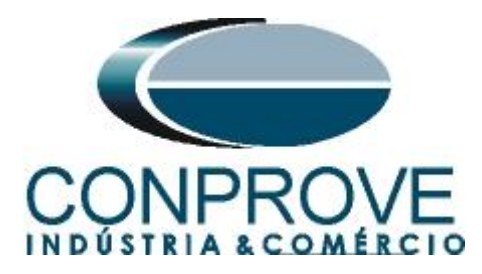

On the next screen, the user chooses between two options *"LAN1"* or *"Front Port"* and then the IP is configured on the relay itself. To do so, go to the relay's display and search for *"Settings > General settings > Communication > Ethernet configuration"* and view the desired IP. Adjust this value in the PCM and in this tutorial the *"Front Port"* option was chosen*.*

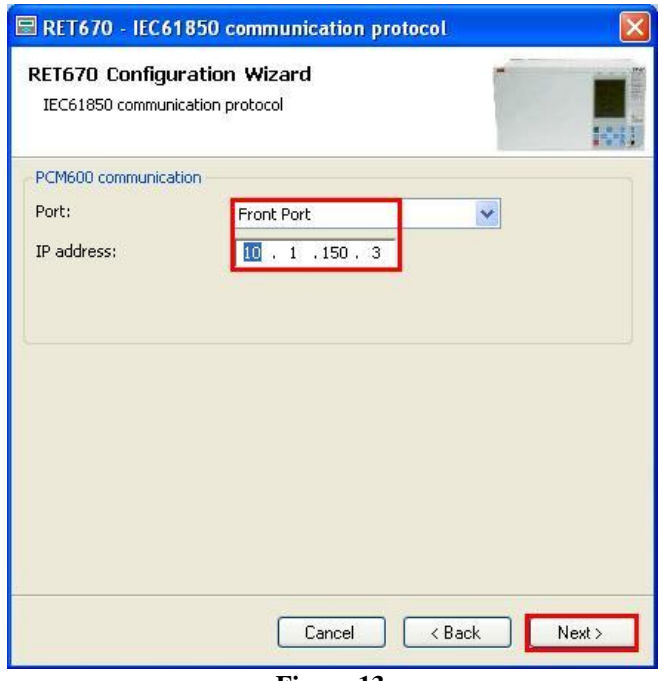

**Figure 13**

Then click *"Next >"* and on the next screen click *"Scan".*

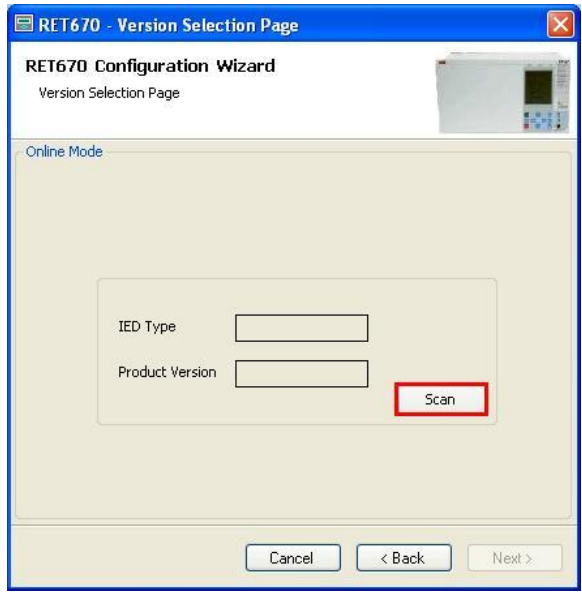

**Figure 14**

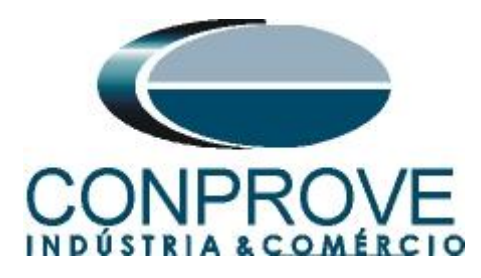

If the settings are correct, the software identifies the relay model and its version according to the following screen.

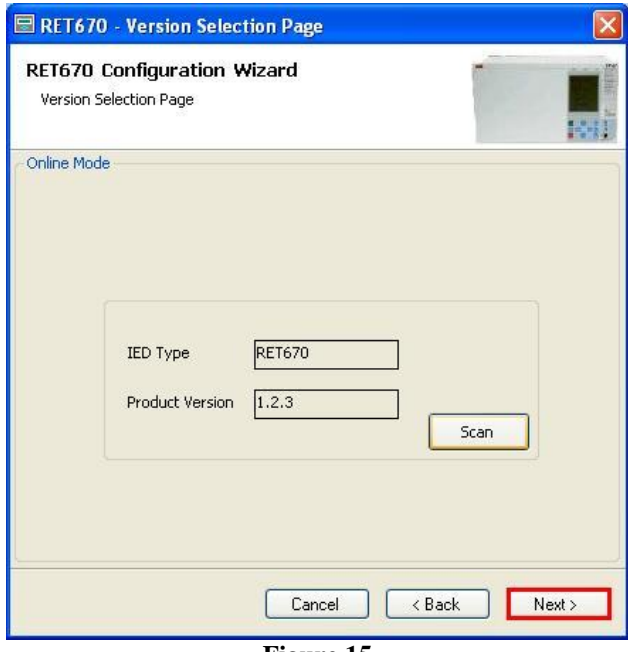

**Figure 15**

On the next screen, the relay identifies the type of rack and display.

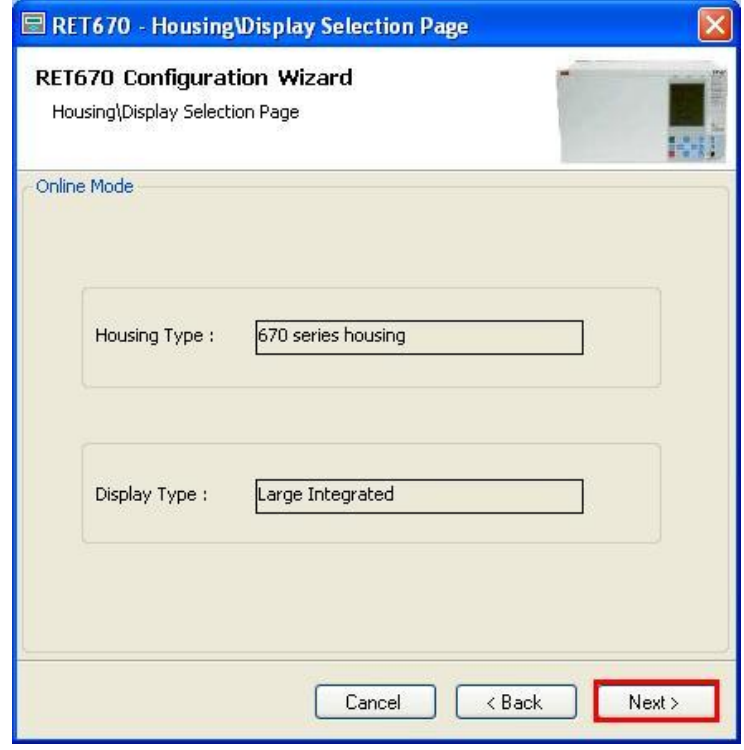

**Rua Visconde de Ouro Preto, 77 - Bairro Custódio Pereira - Uberlândia – MG - CEP 38405-202 Phone (34) 3218-6800 Fax (34) 3218-6810 Home Page: www.conprove.com - E-mail: conprove@conprove.com.br**

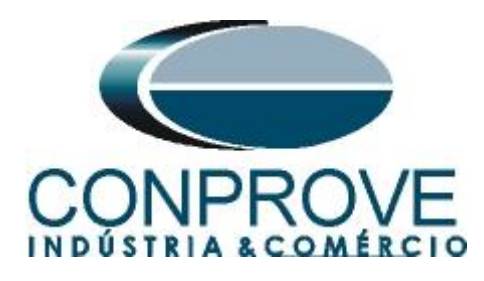

Finally the complete relay information.

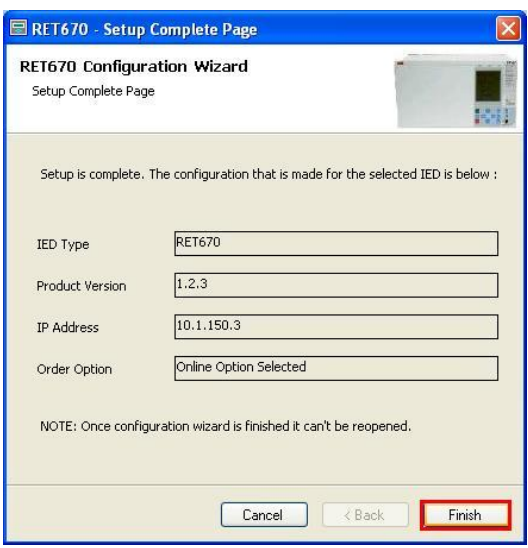

**Figure 17**

# <span id="page-12-0"></span>**2.3** *TRM\_9I\_3U\_31*

Click on the *"+"* signs next to *"IED Configuration"* and *"HW Configuration".* Within the last option the relay shows all the slots that are inserted in the relay. Rightclick on the *"TRM\_9I\_3U\_31"* option and select *"Parameter Setting".*

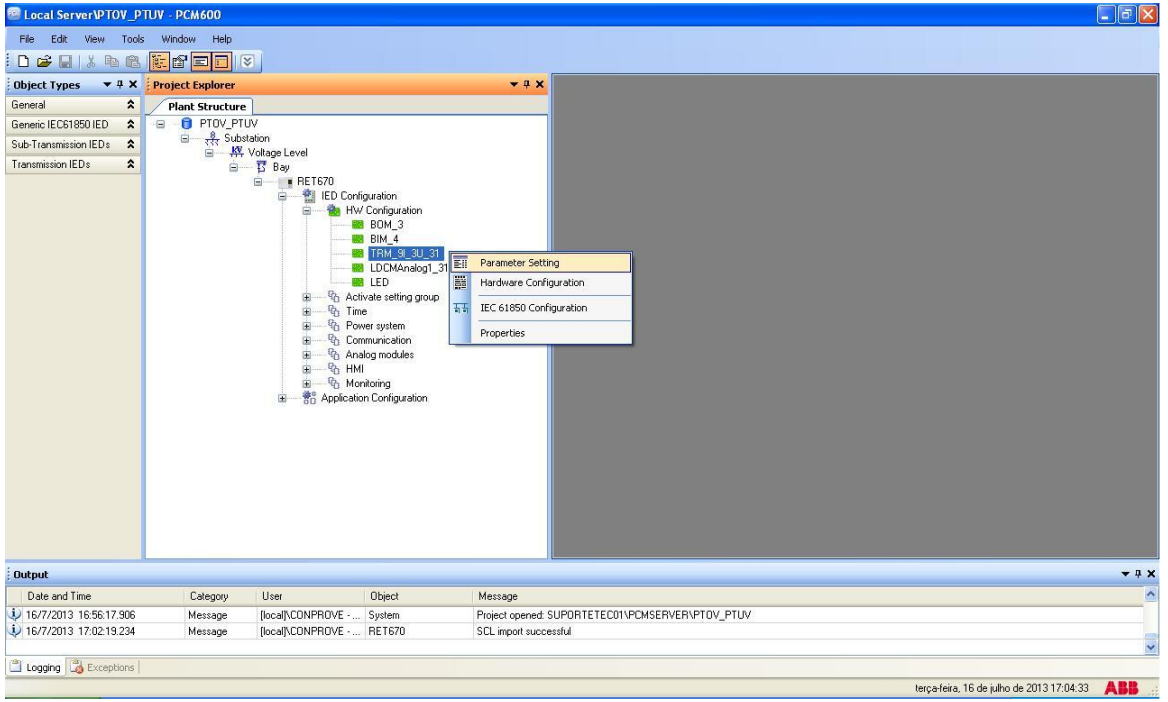

**Figure 18**

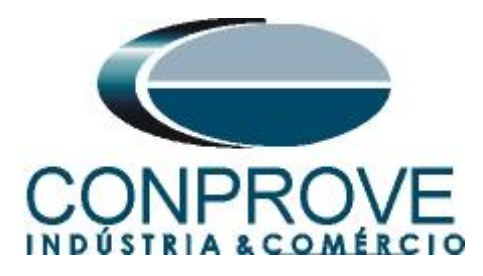

In this window, the current and voltage transformation relationships must be configured. In this case, only channels 10, 11 and 12 will be configured since the protections to be analyzed are undervoltage and overvoltage.

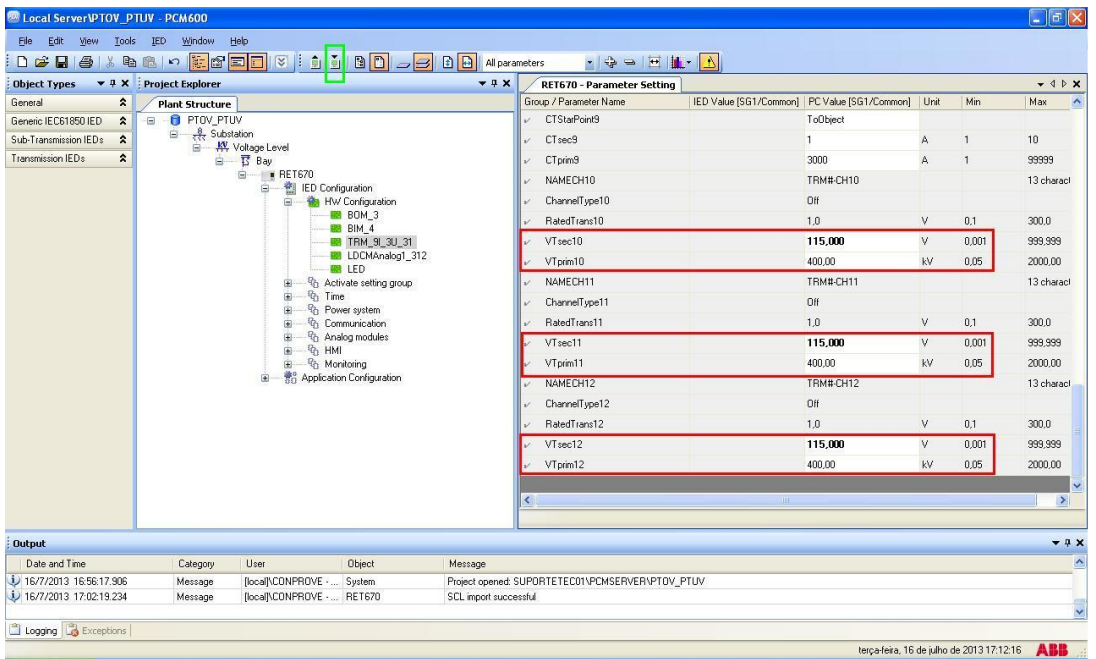

**Figure 19**

In the icon highlighted in green in the previous figure, the changes are sent to the relay. There are three shipping options:

- 1. Send only a specific value.
- 2. Submit all changes made within a settings group.
- 3. Send all parameterized settings within the group.

In this case, only the settings that have been changed are sent.

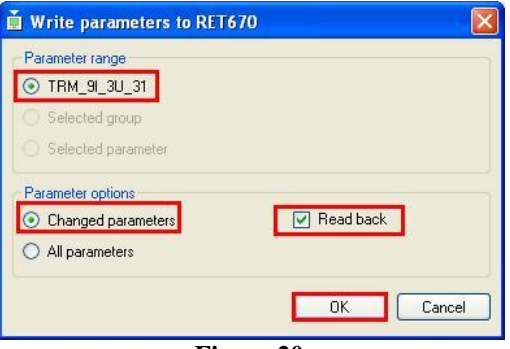

**Figure 20**

**NOTE: Whenever the user makes a change in any adjustment group, this procedure must be repeated**.

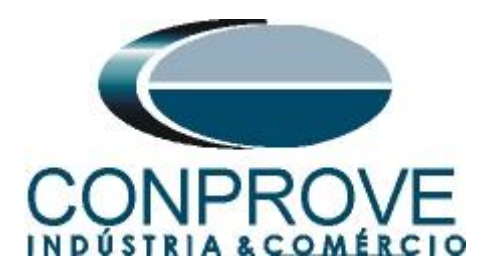

## <span id="page-14-0"></span>**2.4** *SETGRPS: 1*

Click the *"+"* sign next to *"Activate setting group"* and then *"SETGRPS: 1"* and make sure that group one is active.

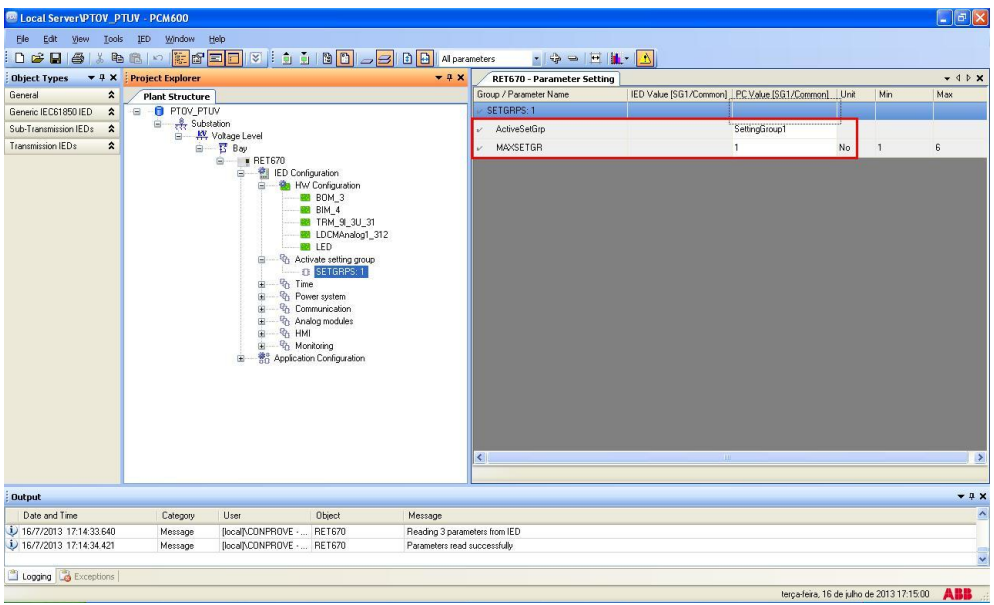

# <span id="page-14-1"></span>**2.5** *PRIMVAL: 1*

**Figure 21**

Click the *"+"* sign next to *"Power System"* and select the *"PRIMVAL:1"* option. In this group, the frequency value is adjusted and the standard value in this relay is 50.0Hz. Change the value to 60.0Hz and send the settings to the relay.

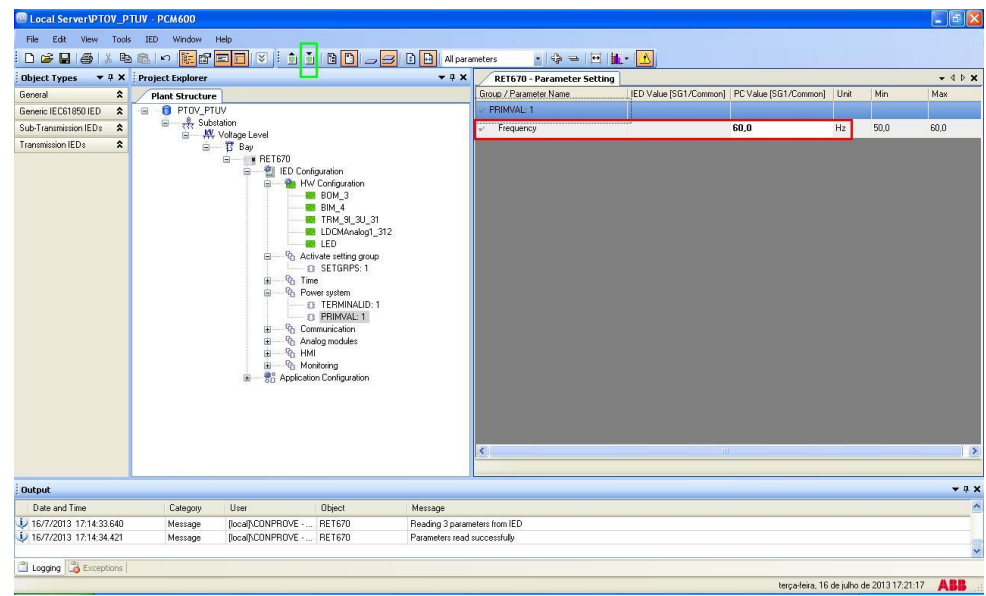

**Figure 22**

**Rua Visconde de Ouro Preto, 77 - Bairro Custódio Pereira - Uberlândia – MG - CEP 38405-202 Phone (34) 3218-6800 Fax (34) 3218-6810 Home Page: www.conprove.com - E-mail: conprove@conprove.com.br**

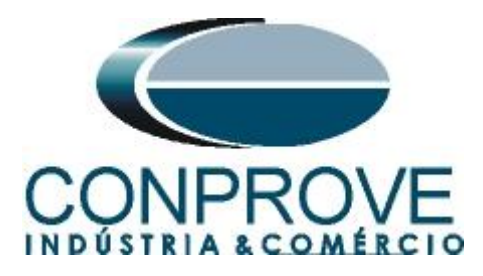

# <span id="page-15-0"></span>**2.6** *AISVBAS: 1*

Click on the *"+"* signs next to *"Analog modules"* and select the option *"AISVBAS: 1"* and set the channel *"TRM40-Ch10"* as the reference channel, which is equivalent to the voltage phase A. Send these settings to the relay.

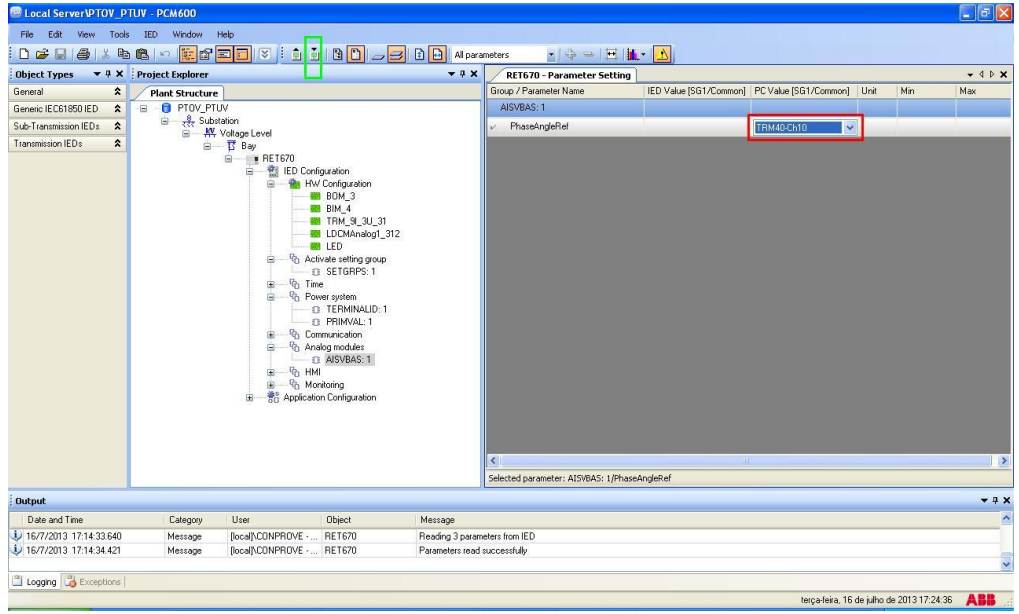

**Figure 23**

# <span id="page-15-1"></span>**2.7** *Application Configuration*

Select the *"Application Configuration"* option, right-click and choose *"Application Configuration"* again. In this field, insert the protection logic blocks.

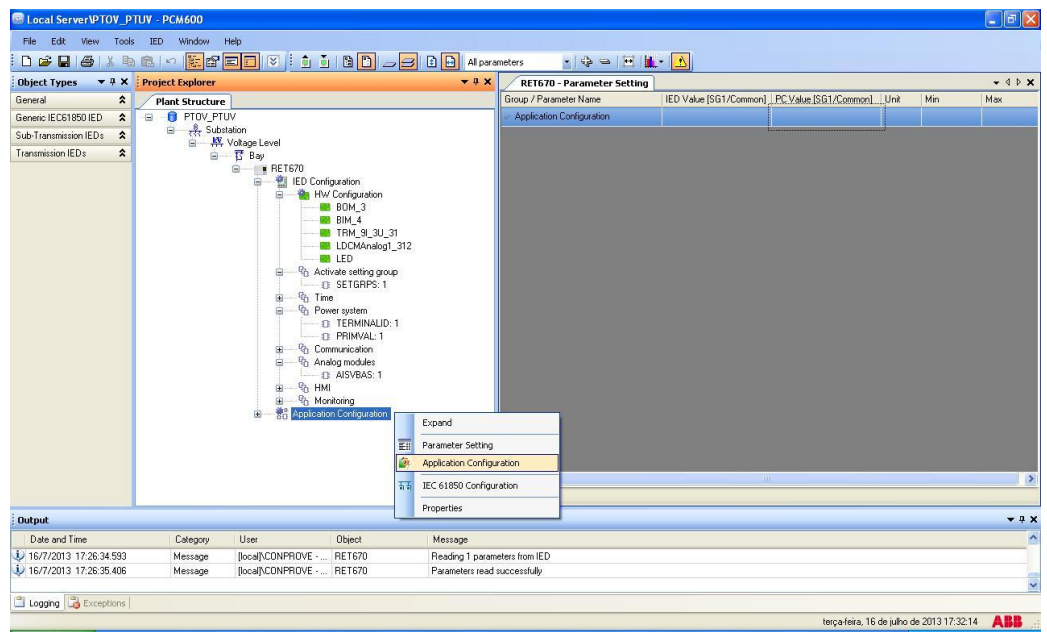

**Figure 24**

**Rua Visconde de Ouro Preto, 77 - Bairro Custódio Pereira - Uberlândia – MG - CEP 38405-202 Phone (34) 3218-6800 Fax (34) 3218-6810 Home Page: www.conprove.com - E-mail: conprove@conprove.com.br**

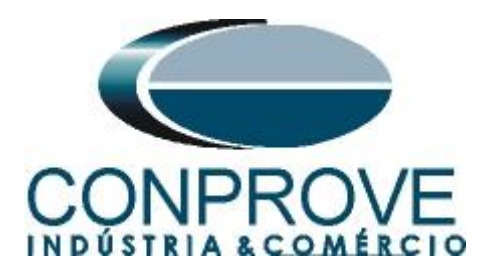

On the screen that opens right-click and then choose the *"Insert FunctionBlock"* option*.*

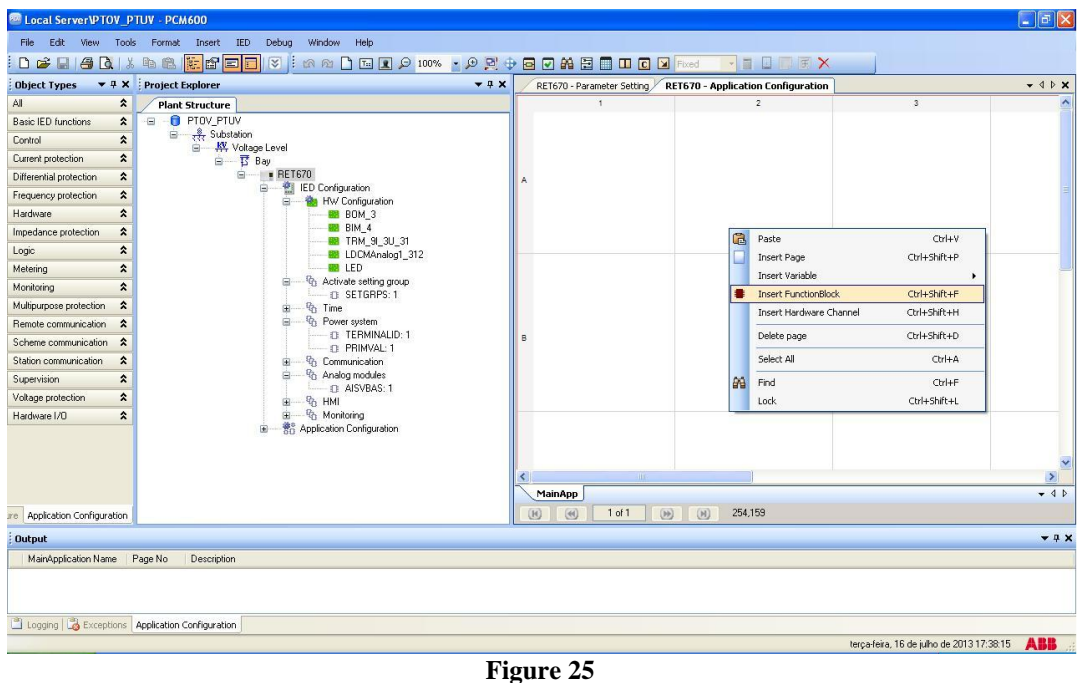

<span id="page-16-0"></span>**2.8** *SMAI1 (Voltages)*

Click on the *"+"* sign next to *"Basic IED functions"* and insert the *"SMAI1"* block that will be responsible for the voltage channels. To understand the perfect functioning of the different blocks, consult the *"RET 670"* manual.

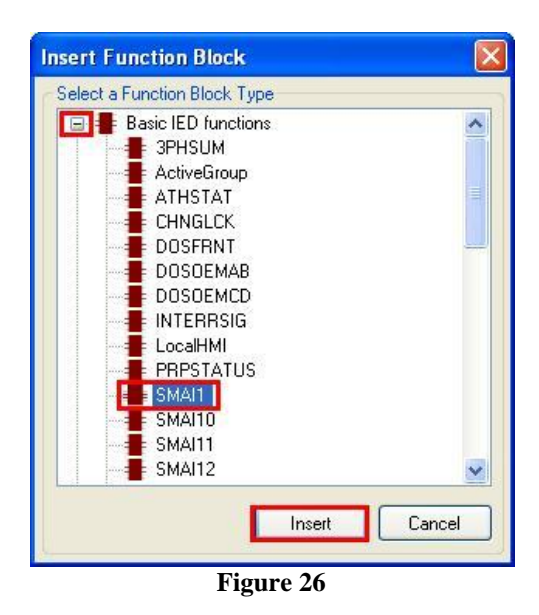

On the next screen set the *"Cycle Time"* to 8.

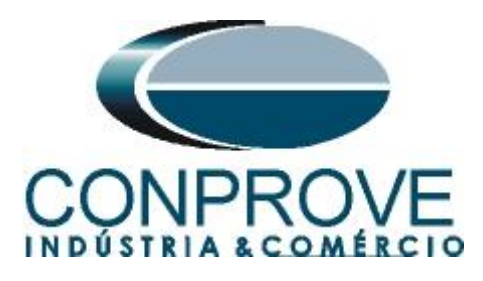

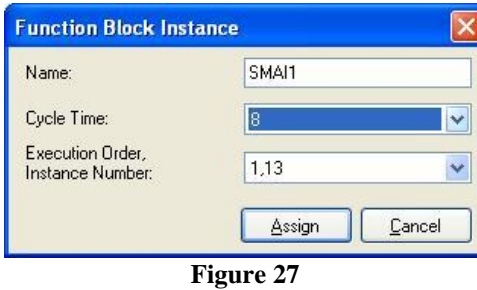

The next step is to route the channel input of the function block with its physical channel. To do this, right-click outside the block and choose the following option.

| Paste                          | Ctrl+V       |  |
|--------------------------------|--------------|--|
| <b>Insert Page</b>             | Ctrl+Shift+P |  |
| <b>Insert Variable</b>         |              |  |
| <b>Insert FunctionBlock</b>    | Ctrl+Shift+F |  |
| <b>Insert Hardware Channel</b> | Ctrl+Shift+H |  |
| Delete page                    | Ctrl+Shift+D |  |
| Select All                     | Ctrl+A       |  |
| Find                           | Ctrl+F       |  |
| Lock                           | Ctrl+Shift+L |  |
|                                |              |  |

**Figure 28**

Choose the *"Analog Input"* option and click on *"Insert".*

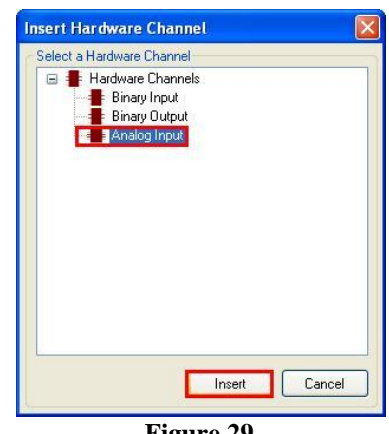

**Figure 29**

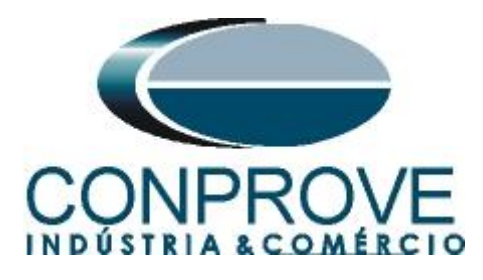

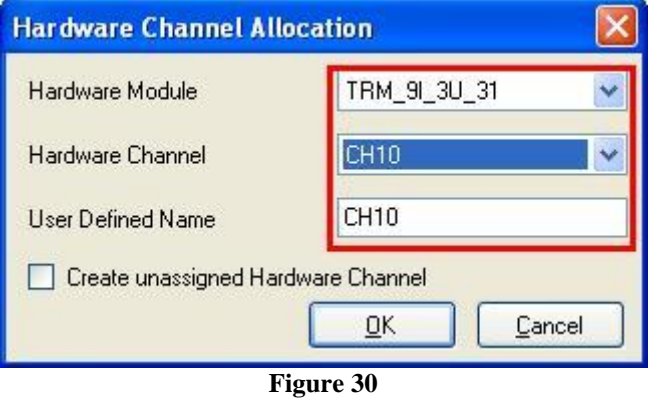

Repeat the procedure of the 3 previous figures changing the option from *"Hardware Channel"* to *"CH11"* and *"CH12"*. Then make the connections with the block.

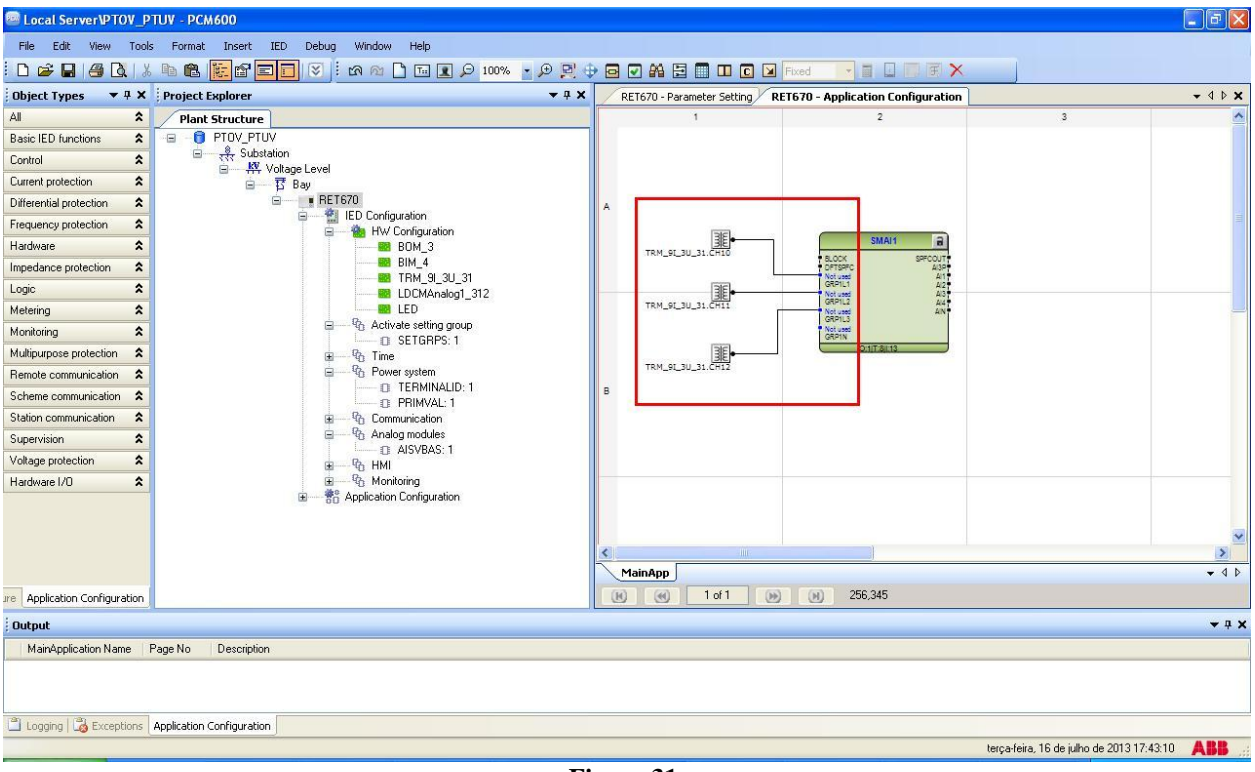

**Figure 31**

Assign an output to the *"AI3P"* option. To do so, right-click and choose *"Insert Variable > Output".*

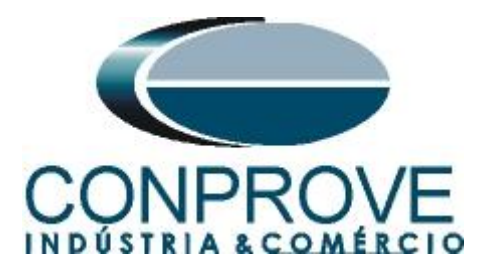

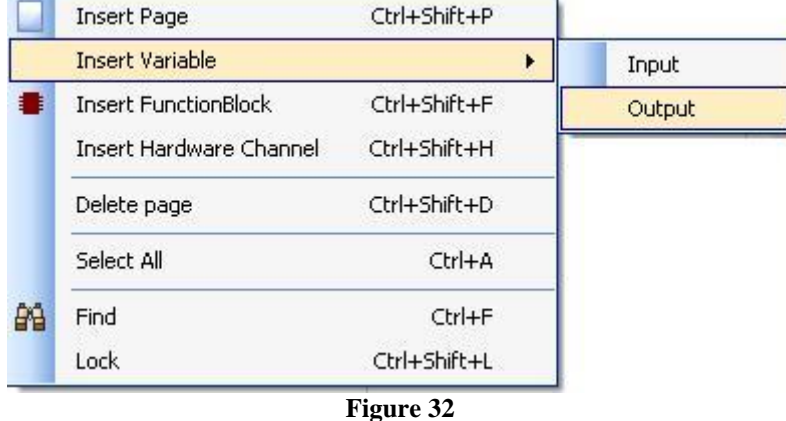

Choose a name for this variable, in this case *"AI3P\_TP\_08ms"* and connect with the output *"AI3P".*

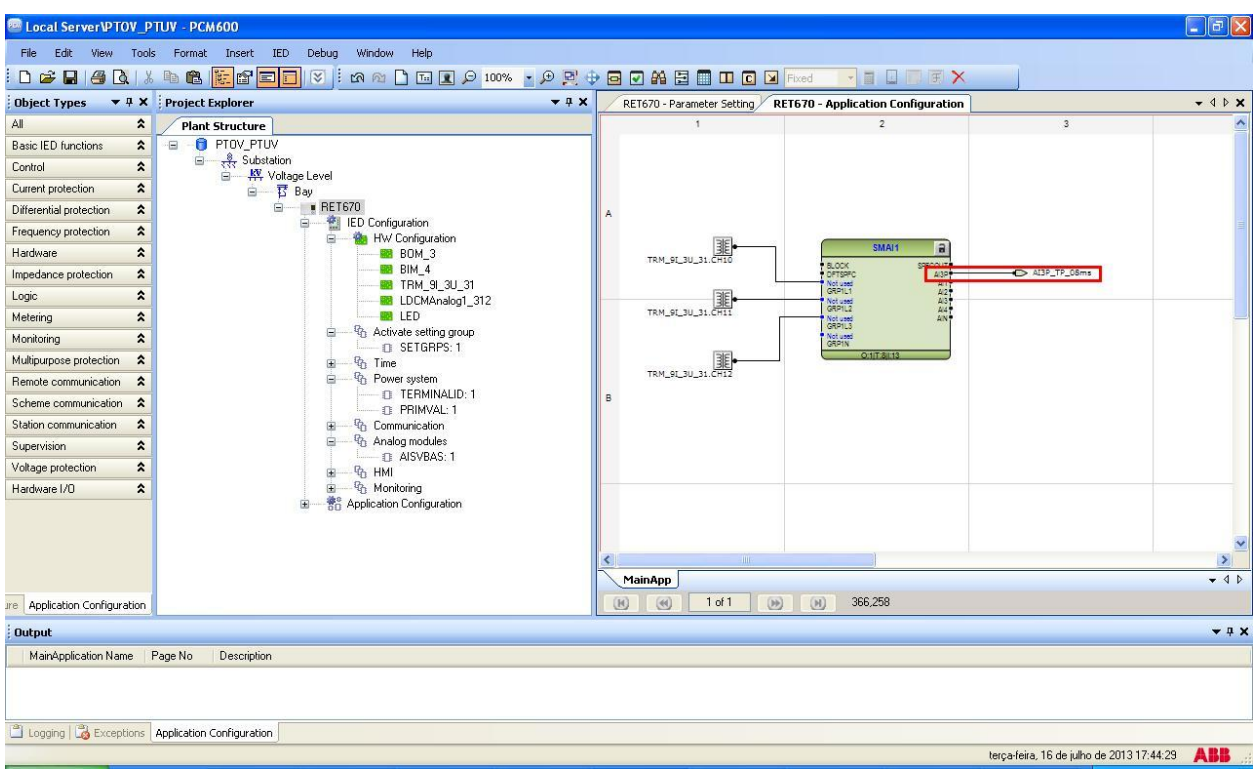

**Figure 33**

By clicking on the icon highlighted in green and on the *"MainApp"* tab, then the name of the tab is changed to *"CANAIS\_TENSÃO"*, for example.

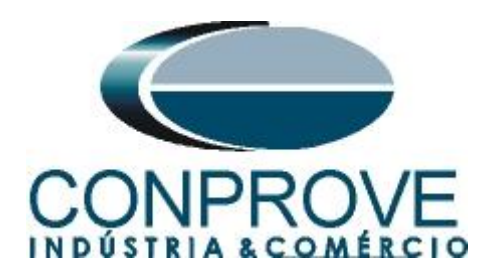

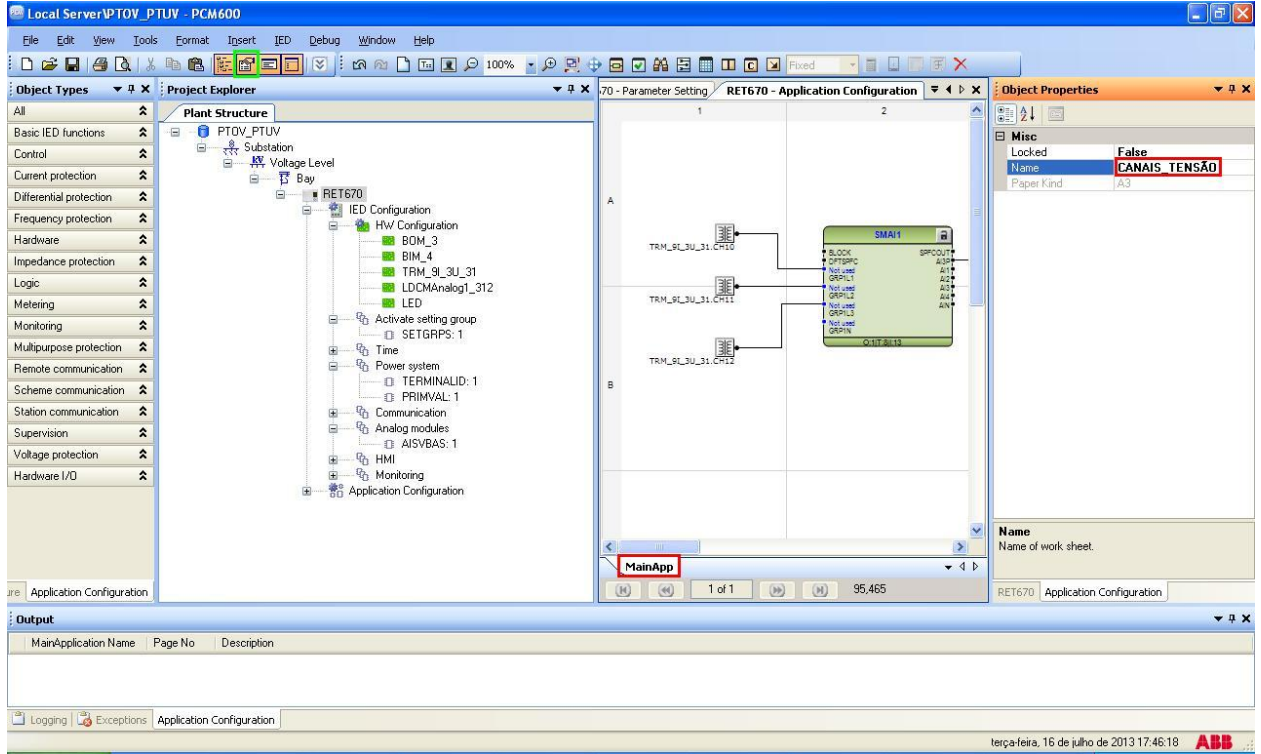

**Figure 34**

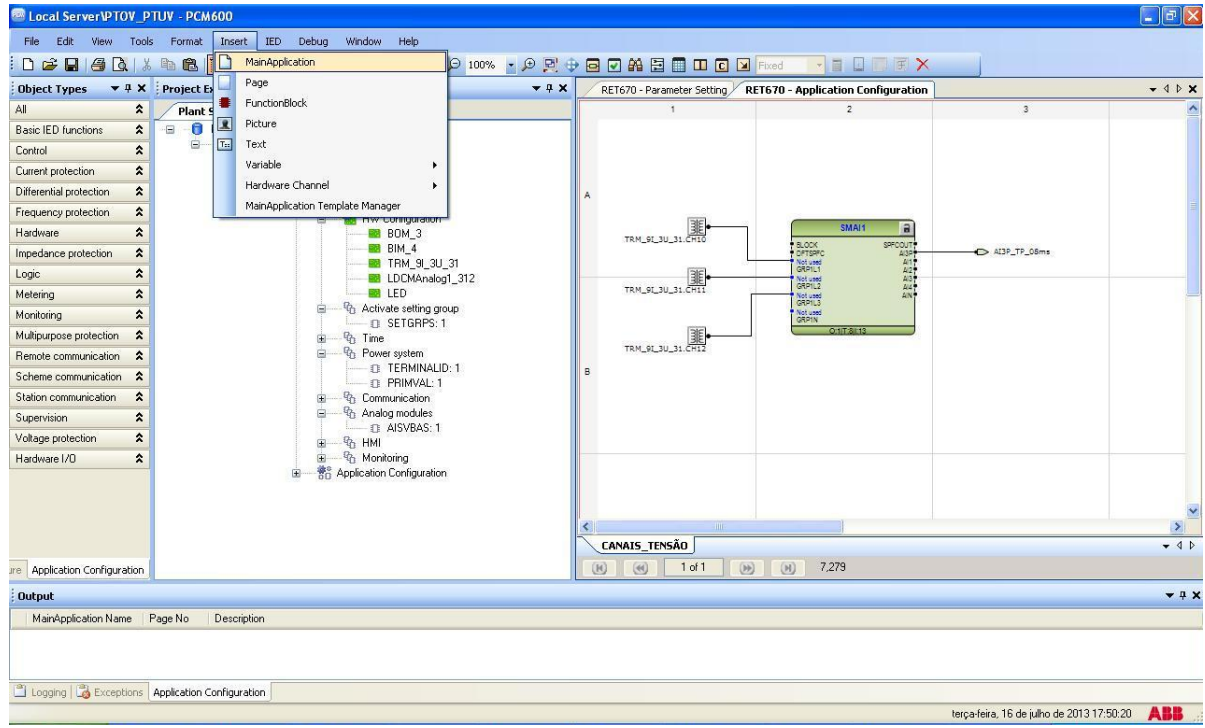

Close the *"Object Properties"* window then click on *"Insert > MainApplication".*

**Figure 35**

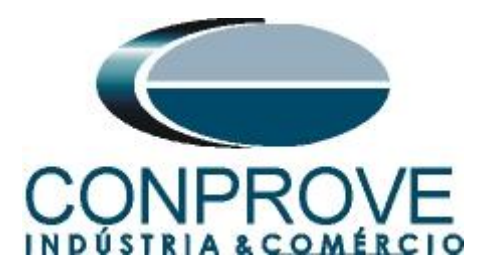

## <span id="page-21-0"></span>**2.9** *OV2PTOV (Overvoltage)*

Right-click on the new tab, choose the *"Insert Function Block"* option, click on the *"+"* sign next to *"Voltage protection"* and finally choose the *"OV2PTOV"* block*.*

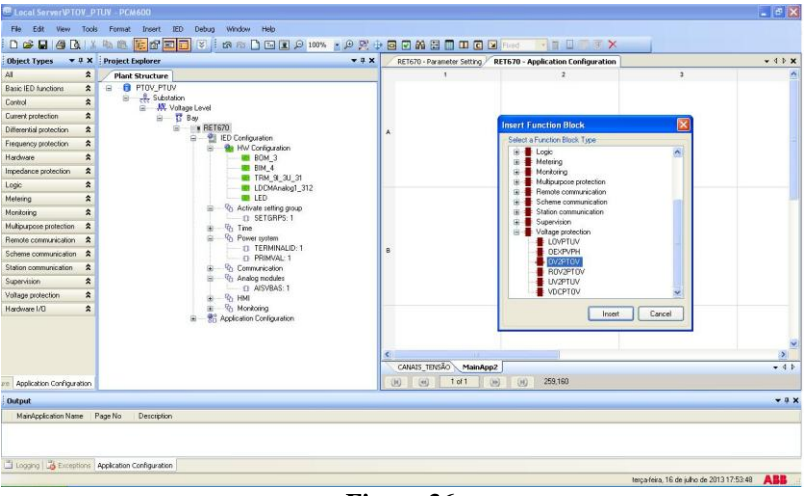

**Figure 36**

Click on *"Assign"* (picture not shown). Insert an input variable using the same name given for the voltage output and connect with the voltage inputs *"AI3\_TP"*. Create two output variables and use the following nomenclature.

| <b>Example 1</b> Local Server <b>\PTOY_PTUY</b> - PCM600 |                                                                         |                                              |                                                                    |                                           | $\Box$ a $\mathbf{x}$ |
|----------------------------------------------------------|-------------------------------------------------------------------------|----------------------------------------------|--------------------------------------------------------------------|-------------------------------------------|-----------------------|
|                                                          | File Edit View Tools Format Insert IED Debug<br>Window<br>Help          |                                              |                                                                    |                                           |                       |
|                                                          | D & B & B & B & B B B V   :<br><b>MADEDO 100% · OR + BOABEDDO</b> Fixed |                                              | <b>TELFX</b>                                                       |                                           |                       |
| <b>Object Types</b>                                      | ▼ # X Project Explorer<br>74x                                           |                                              | RET670 - Parameter Setting RET670 - Application Configuration      |                                           | $-$ 4 $P$ $\times$    |
| $\hat{\mathbf{x}}$<br>All                                | <b>Plant Structure</b>                                                  | $\blacksquare$                               | $\overline{2}$                                                     | $\overline{\mathbf{3}}$                   |                       |
| <b>Basic IED functions</b><br>$\hat{\mathbf{x}}$         | <b>O</b> PTOV_PTUV<br>Θ                                                 |                                              |                                                                    |                                           |                       |
| $\pmb{\hat{\mathbf{x}}}$<br>Control                      | Substation<br>□ KY Voltage Level                                        |                                              |                                                                    |                                           |                       |
| $\hat{\mathbf{x}}$<br>Current protection                 | 白 - 15 Bay                                                              |                                              |                                                                    |                                           |                       |
| $\pmb{\hat{\mathbf{x}}}$<br>Differential protection      | 白 # RET670                                                              |                                              |                                                                    |                                           |                       |
| $\pmb{\hat{\mathbf{x}}}$<br>Frequency protection         | ED Configuration<br>ė.<br><b>Re</b> HW Configuration<br>e               |                                              |                                                                    |                                           |                       |
| $\hat{\mathbf{x}}$<br>Hardware                           | BOM 3                                                                   |                                              |                                                                    |                                           |                       |
| $\boldsymbol{\hat{\mathsf{x}}}$<br>Impedance protection  | BB BIM 4<br><b>BB</b> TRM_9I_3U_31                                      |                                              | $\mathbf{a}$<br>OV2PTOV                                            |                                           |                       |
| $\hat{\mathbf{x}}$<br>Logic                              | <b>MB</b> LDCMAnalog1_312                                               | AI3P_TP_06ms >>                              | TRIP<br>TRIP                                                       |                                           |                       |
| $\hat{\mathbf{x}}$<br>Metering                           | <b>MB</b> LED                                                           |                                              | USP<br>BLOCK<br>BLKTR1<br>TR1L19                                   | $\rightarrow$ TRIP_59-1                   |                       |
| $\hat{\mathbf{x}}$<br>Monitoring                         | <sup>- Q</sup> <sub>D</sub> Activate setting group<br>e<br>C SETGRPS: 1 |                                              | BLKST1<br>BLKTR2<br>BLKST2<br>TR1L2P<br>TR1L3P<br>TR2L1P<br>TR2L1P | $\rightarrow$ TRIP_59-2                   |                       |
| Multipurpose protection<br>$\hat{\mathbf{x}}$            | <sup>Q</sup> <sub>1</sub> Time<br>宙                                     |                                              |                                                                    |                                           |                       |
| $\hat{\mathbf{x}}$<br>Remote communication               | <sup>-</sup> Power system<br>Ė.                                         |                                              | TR2L3*<br>START * ST1L2*<br>ST2L2*<br>ST2L2*<br>ST2L3*             |                                           |                       |
| Scheme communication<br>$\hat{\mathbf{x}}$               | C TERMINALID: 1<br><b>EL PRIMVAL: 1</b>                                 | B                                            |                                                                    |                                           |                       |
| $\pmb{\hat{\mathbf{x}}}$<br>Station communication        | <sup>n</sup> / <sub>1</sub> Communication<br>宙                          |                                              |                                                                    |                                           |                       |
| $\hat{\mathbf{x}}$<br>Supervision                        | <sup>- Q</sup> h Analog modules<br>ė<br><b>DAISVBAS: 1</b>              |                                              |                                                                    |                                           |                       |
| $\pmb{\hat{\mathbf{x}}}$<br>Voltage protection           | <b>G</b> HMI<br>由                                                       |                                              | <b>O:5831T-8111</b>                                                |                                           |                       |
| $\pmb{\hat{\mathbf{x}}}$<br>Hardware I/O                 | 由 G Monitoring                                                          |                                              |                                                                    |                                           |                       |
|                                                          | <b>Re</b> Application Configuration                                     |                                              |                                                                    |                                           |                       |
|                                                          |                                                                         |                                              |                                                                    |                                           |                       |
|                                                          |                                                                         | <b>THT</b>                                   |                                                                    |                                           | $\vert$               |
|                                                          |                                                                         | CANAIS_TENSÃO<br>MainApp2                    |                                                                    |                                           | $-4D$                 |
| Application Configuration<br><i>a</i> re                 |                                                                         | $\overline{10}$<br>(41)<br>$1$ of $1$<br>(1) | (M)<br>413,342                                                     |                                           |                       |
| <b>Output</b>                                            |                                                                         |                                              |                                                                    |                                           | $-4x$                 |
| MainApplication Name   Page No                           | <b>Description</b>                                                      |                                              |                                                                    |                                           |                       |
|                                                          |                                                                         |                                              |                                                                    |                                           |                       |
|                                                          |                                                                         |                                              |                                                                    |                                           |                       |
| Logging & Exceptions Application Configuration           |                                                                         |                                              |                                                                    |                                           |                       |
|                                                          |                                                                         |                                              |                                                                    | terca-feira, 16 de julho de 2013 17:58:32 | <b>ABB</b>            |

**Figure 37**

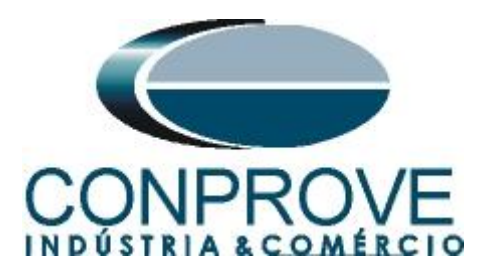

Change the name of the tab to *"SOBRETENSÃO".*

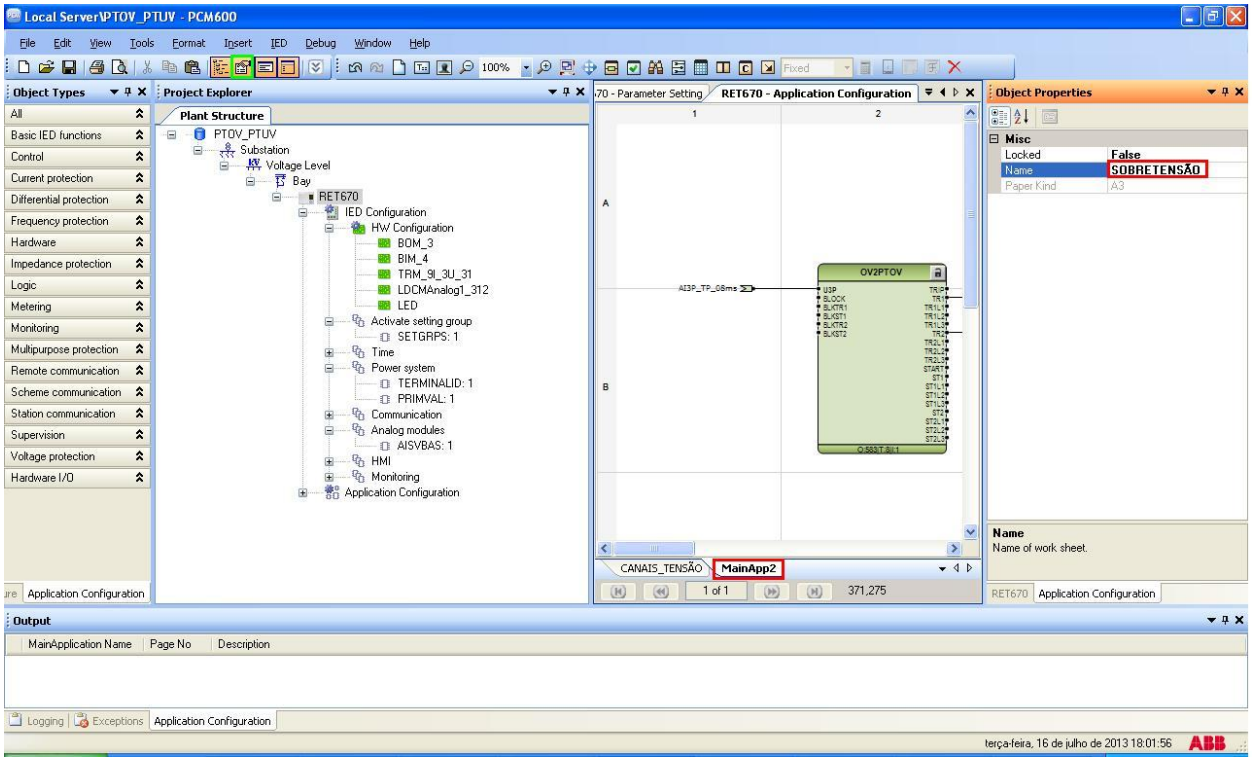

**Figure 38**

Close the *"Object Properties"* window and insert a new tab to create the undervoltage function block.

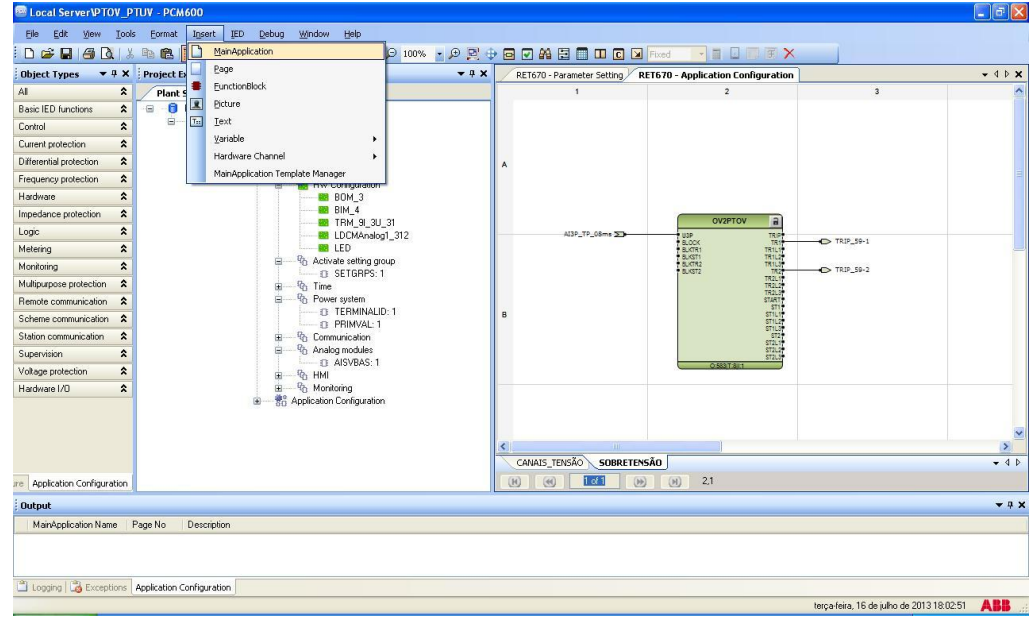

**Figure 39**

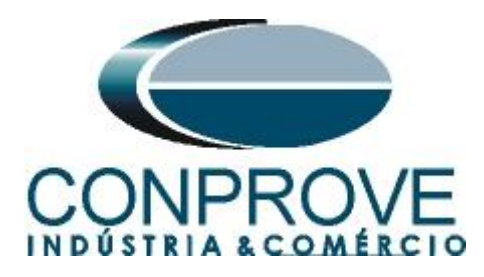

## <span id="page-23-0"></span>**2.10** *UV2PTUV (Undervoltage)*

Right-click on the new tab, choose the *"Insert Function Block"* option, click on the *"+"* sign next to *"Voltage protection"* and finally choose the *"UV2PTUV"* block. On the next screen (not shown) click on *"Assign".*

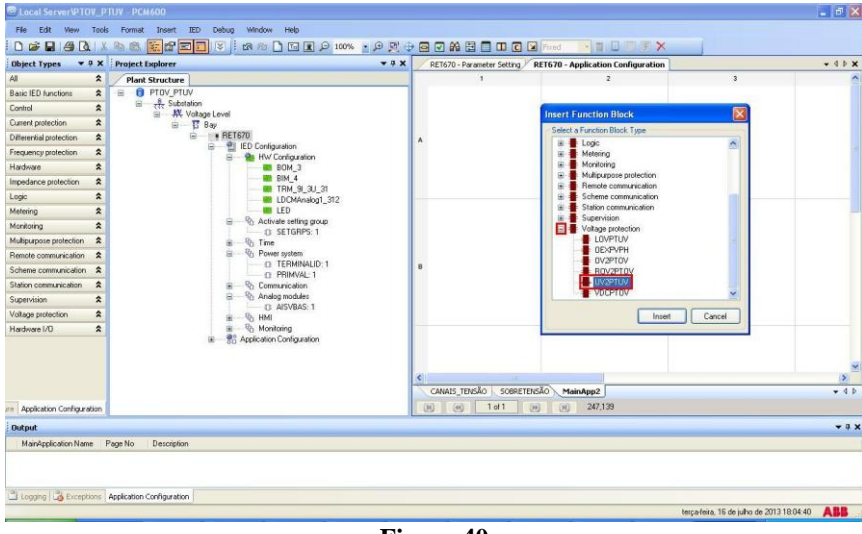

**Figure 40**

Insert an input variable using the same name given for the output on the *"CANAIS\_TENSÃO"* tab and connect it with the voltage input *"AI3\_TP"*. Create two output variables and use the following nomenclature.

| <b>EX Local ServerVPTOV PTUV - PCM600</b>                                                                                                    |                                                                                                   |                              |                                                                       |                                           | $\Box$ $\Box$ $\times$ |
|----------------------------------------------------------------------------------------------------|---------------------------------------------------------------------------------------------------|------------------------------|-----------------------------------------------------------------------|-------------------------------------------|------------------------|
| Edit<br>File<br>View Tools                                                                                                    | Help<br>Format Insert<br>Window<br>IED Debug                                                      |                              |                                                                       |                                           |                        |
| $\begin{array}{c c c c c c c} \hline \multicolumn{3}{c }{\bullet} & \multicolumn{3}{c }{\bullet} & \multicolumn{3}{c }{\bullet} & \multicolumn{3}{c }{\bullet} & \multicolumn{3}{c }{\bullet} & \multicolumn{3}{c }{\bullet} & \multicolumn{3}{c }{\bullet} & \multicolumn{3}{c }{\bullet} & \multicolumn{3}{c }{\bullet} & \multicolumn{3}{c }{\bullet} & \multicolumn{3}{c }{\bullet} & \multicolumn{3}{c }{\bullet} & \multicolumn{3}{c }{\bullet} & \multicolumn{3}{c }{\bullet} & \mult$ | <b>b &amp; <mark>F f d d i</mark> v</b> : a a <b>} d d 0 :00% · 0 d + 0 0 A 8 0 0 0 0 x</b> fixed |                              | <b>THUTX</b>                                                          |                                           |                        |
| <b>Object Types</b>                                                                                                    | ▼ # X Project Explorer<br>$-4x$                                                                   |                              | RET670 - Parameter Setting / RET670 - Application Configuration       |                                           | $-$ 4 $P$ $\times$     |
| All                                                                                                    | $\hat{\mathbf{x}}$<br><b>Plant Structure</b>                                                      | $\overline{1}$               | $\overline{2}$                                                        | $\overline{\mathbf{3}}$                   | ×.                     |
| <b>Basic IED functions</b>                                                                                                    | <b>B</b> PTOV PTUV<br>$\equiv$<br>$\hat{\mathbf{z}}$                                              |                              |                                                                       |                                           |                        |
| Control                                                                                                    | $\frac{8}{500}$ Substation<br>$\hat{\mathbf{x}}$<br>W Voltage Level                               |                              |                                                                       |                                           |                        |
| Current protection                                                                                                    | $\pmb{\hat{\mathbf{x}}}$<br>白 T Bay                                                               |                              |                                                                       |                                           |                        |
| Differential protection                                                                                                    | <b>BET670</b><br>Ė.<br>$\hat{\mathbf{z}}$<br><b>ED</b> Configuration                              |                              |                                                                       |                                           |                        |
| Frequency protection                                                                                                    | ė<br>$\hat{\mathbf{x}}$<br><b>Re</b> HW Configuration<br>ė                                        |                              |                                                                       |                                           |                        |
| Hardware                                                                                                    | $\hat{\mathbf{x}}$<br><b>BD</b> BOM 3                                                             |                              |                                                                       |                                           |                        |
| Impedance protection                                                                                                    | <b>BB</b> BIM_4<br>$\pmb{\hat{\mathbf{x}}}$<br><b>B</b> TRM_9 3U_31                               |                              | $\overline{a}$<br>UV2PTUV                                             |                                           |                        |
| Logic                                                                                                    | $\pmb{\hat{\mathbf{x}}}$<br><b>BB</b> LDCMAnalog1 312                                             | AI3P_TP_08ms >               | TRP<br>U3P                                                            | $P = 7RIP_27 - 1$                         |                        |
| Metering                                                                                                    | <b>RB</b> LED<br>$\hat{\mathbf{x}}$                                                               |                              | <b>BLOCK</b><br>BLKTR1<br>TRILL?<br>TRIL2?<br>TRIL3?<br><b>BLKST1</b> |                                           |                        |
| Monitoring                                                                                                    | <sup>1</sup> / <sub>1</sub> Activate setting group<br>ė<br>$\hat{\mathbf{z}}$<br>EL SETGRPS: 1    |                              | <b>BLKTR2</b><br>BLKST2<br>152                                        | $P = 7RIP_2$                              |                        |
| Multipurpose protection                                                                                                    | $\hat{\mathbf{z}}$<br>$-\frac{p_0}{q_1}$ Time<br>宙                                                |                              | TR2L1                                                                 |                                           |                        |
| Bemote communication.                                                                                                    | <sup>th</sup> Power system<br>ė<br>$\hat{\mathbf{x}}$<br><b>EL TERMINALID: 1</b>                  |                              | TRELETTING                                                            |                                           |                        |
| Scheme communication                                                                                                    | $\hat{\mathbf{z}}$<br><b>E PRIMVAL: 1</b>                                                         | B                            |                                                                       |                                           |                        |
| Station communication                                                                                                    | $\hat{\mathbf{x}}$<br><sup>6</sup> / <sub>1</sub> Communication<br>画                              |                              |                                                                       |                                           |                        |
| Supervision                                                                                                    | <sup>0</sup> / <sub>1</sub> Analog modules<br>ė<br>$\hat{\mathbf{x}}$<br><b>EL AISVBAS: 1</b>     |                              | $O(5)$ and $P$                                                        |                                           |                        |
| Voltage protection                                                                                                    | $\hat{\mathbf{z}}$<br><b>G</b> <sub>1</sub> HMI<br>庫                                              |                              |                                                                       |                                           |                        |
| Hardware I/O                                                                                                    | <sup>Q</sup> h Monitoring<br>$\hat{\mathbf{x}}$<br>Ġ                                              |                              |                                                                       |                                           |                        |
|                                                                                                    | <b>RG</b> Application Configuration<br>FB                                                         |                              |                                                                       |                                           |                        |
|                                                                                                    |                                                                                                   |                              |                                                                       |                                           |                        |
|                                                                                                    |                                                                                                   | -IIII-                       |                                                                       |                                           | $\geq$                 |
|                                                                                                    |                                                                                                   | CANAIS_TENSÃO<br>SOBRETENSÃO | MainApp2                                                              |                                           | $-4P$                  |
| are Application Configuration                                                                                                    |                                                                                                   | $1$ of $1$<br>(H)<br>(44)    | 438,329<br>(9)<br>(H)                                                 |                                           |                        |
| <b>Output</b>                                                                                                    |                                                                                                   |                              |                                                                       |                                           | $-4x$                  |
| MainApplication Name                                                                                                    | Page No<br>Description                                                                            |                              |                                                                       |                                           |                        |
|                                                                                                    |                                                                                                   |                              |                                                                       |                                           |                        |
|                                                                                                    |                                                                                                   |                              |                                                                       |                                           |                        |
|                                                                                                    | Logging & Exceptions Application Configuration                                                    |                              |                                                                       |                                           |                        |
|                                                                                                    |                                                                                                   |                              |                                                                       | terça-feira, 16 de julho de 2013 18:08:27 | ABB                    |
|                                                                                                    |                                                                                                   |                              |                                                                       |                                           |                        |

**Figure 41**

**Rua Visconde de Ouro Preto, 77 - Bairro Custódio Pereira - Uberlândia – MG - CEP 38405-202 Phone (34) 3218-6800 Fax (34) 3218-6810**  Home Page: www.conprove.com -

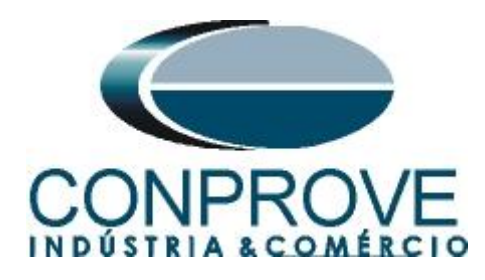

Change the tab name to *"SUBTENSÃO".*

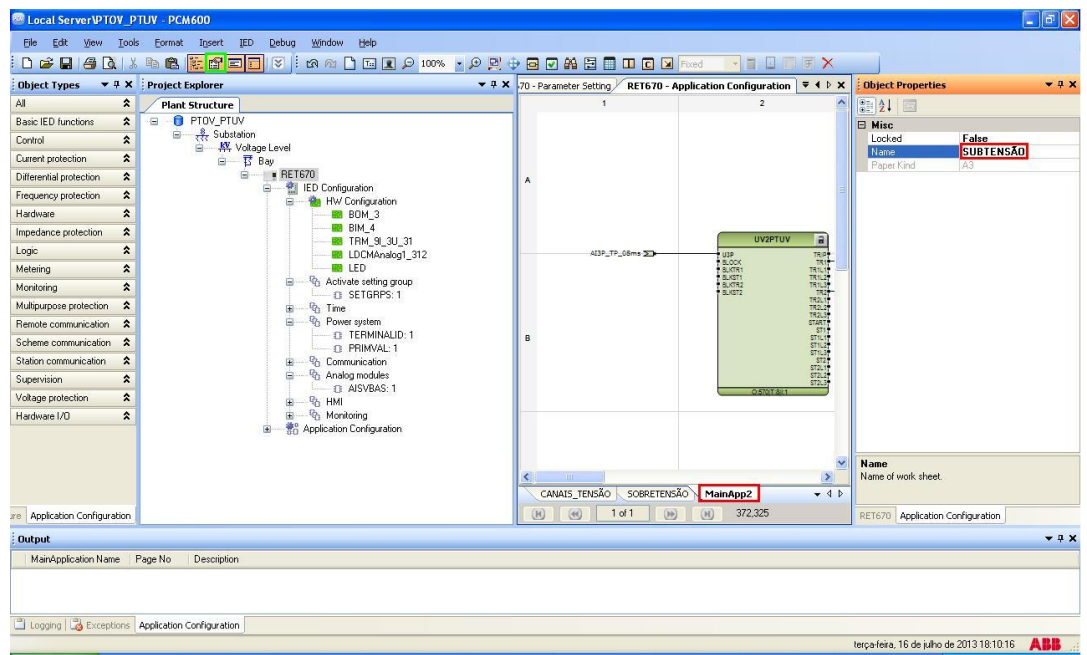

**Figure 42**

# <span id="page-24-0"></span>**2.11** *Binary Outputs*

The last block to be created is the one for the binary outputs. So create a new tab as shown below.

| <b>Example 20 Local ServerVPTOV_PTUV - PCM600</b> |                                            |             |                                                                       |       |                                             |                       |                                                                                                    |                                           | $ \sigma$ $x$                   |
|---------------------------------------------------|--------------------------------------------|-------------|-----------------------------------------------------------------------|-------|---------------------------------------------|-----------------------|----------------------------------------------------------------------------------------------------|-------------------------------------------|---------------------------------|
| Edit View<br>Fie.                                 | Tools Format                               | Insert      | IED Debug<br>Window Help                                              |       |                                             |                       |                                                                                                    |                                           |                                 |
| <b>D &amp; Q &amp; &amp; &amp; &amp;</b>          |                                            |             | MainApplication                                                       |       |                                             |                       | <b>P100% · PP+BDAHEDDDDF</b> Fxed · IDDFX                                                                                 |                                           |                                 |
| <b>Object Types</b>                               | $\blacktriangledown$ # $\times$ Project Ex |             | Page                                                                  | $-4x$ |                                             |                       | RET670 - Parameter Setting RET670 - Application Configuration                                                             |                                           | $-$ 4 $\triangleright$ $\times$ |
| $\hat{\mathbf{z}}$<br>All                         | Plant                                      |             | FunctionBlock                                                         |       |                                             |                       | $\overline{2}$                                                                                                    | $\overline{\mathbf{3}}$                   |                                 |
| Basic IED functions<br>$\pmb{\hat{\lambda}}$      | $\bullet$<br>$\equiv$                      | R           | Picture                                                               |       |                                             |                       |                                                                                                    |                                           |                                 |
| $\hat{\mathbf{x}}$<br>Control                     | ė.                                         | 同           | Text                                                                  |       |                                             |                       |                                                                                                    |                                           |                                 |
| $\pmb{\hat{\mathbf{x}}}$<br>Current protection    |                                            |             | Variable                                                              |       |                                             |                       |                                                                                                    |                                           |                                 |
| $\hat{\mathbf{x}}$<br>Differential protection     |                                            |             | Hardware Channel                                                      |       |                                             |                       |                                                                                                    |                                           |                                 |
| $\hat{\mathbf{x}}$<br>Frequency protection        |                                            |             | MainApplication Template Manager<br><u>iw conigo acon<sup>i</sup></u> |       |                                             |                       |                                                                                                    |                                           |                                 |
| $\hat{\mathbf{x}}$<br>Hardware                    |                                            |             | <b>BB</b> BOM_3                                                       |       |                                             |                       |                                                                                                    |                                           |                                 |
| $\hat{\mathbf{x}}$<br>Impedance protection        |                                            |             | <b>BB</b> BIM 4                                                       |       |                                             |                       | UV2PTUV<br>$\mathbf{a}$                                                                                                   |                                           |                                 |
| $\pmb{\hat{\mathbf{x}}}$<br>Logic                 |                                            |             | <b>BB</b> TRM_9I_3U_31<br><b>B</b> LDCMAnalog1_312                    |       |                                             | AI3P_TP_08ms >>       | U3P<br>TRIP!                                                                                                    |                                           |                                 |
| $\pmb{\hat{\lambda}}$<br>Metering                 |                                            |             | <b>MB</b> LED                                                         |       |                                             |                       | BLOCK<br>781<br>TR <sub>R.1</sub> 9<br><b>BLKST1</b>                                                                      | $P = 7RIP_27 - 1$                         |                                 |
| $\hat{\mathbf{z}}$<br>Monitoring                  |                                            |             | Activate setting group<br>自<br>n SETGRPS: 1                           |       |                                             |                       | 現代には、下方には、下方の「また」という。 こうしん START にっぽん START にっぽん START にっぽん START にっぽん START にっぽん START こうしょう<br><b>BLICTR2</b><br>BLKST2 | $RIP_27-2$                                |                                 |
| $\hat{\mathbf{x}}$<br>Multipurpose protection     |                                            |             | <sup>n</sup> <sub>1</sub> Time<br>宙                                   |       |                                             |                       |                                                                                                    |                                           |                                 |
| Remote communication<br>$\hat{\mathbf{x}}$        |                                            |             | 白 Rower system                                                        |       |                                             |                       |                                                                                                    |                                           |                                 |
| $\hat{z}$<br>Scheme communication                 |                                            |             | <b>C TERMINALID: 1</b><br><b>CL PRIMVAL: 1</b>                        |       | $\mathsf{B}$                                |                       |                                                                                                    |                                           |                                 |
| $\pmb{\hat{\mathbf{x}}}$<br>Station communication |                                            |             | <sup>Q</sup> h Communication<br>由                                     |       |                                             |                       |                                                                                                    |                                           |                                 |
| $\hat{\mathbf{x}}$<br><b>Supervision</b>          |                                            |             | <sup>Q</sup> h Analog modules<br>e.<br><b>D</b> AISVBAS: 1            |       |                                             |                       | \$72L39                                                                                                    |                                           |                                 |
| Voltage protection<br>$\boldsymbol{\hat{z}}$      |                                            |             | $\frac{1}{2}$ HMI<br>宙                                                |       |                                             |                       | OSTOT AIR                                                                                                    |                                           |                                 |
| Hardware I/D<br>$\hat{\mathbf{z}}$                |                                            |             | 由一名 Monitoring                                                        |       |                                             |                       |                                                                                                    |                                           |                                 |
|                                                   |                                            |             | Application Configuration                                             |       |                                             |                       |                                                                                                    |                                           |                                 |
|                                                   |                                            |             |                                                                       |       |                                             |                       |                                                                                                    |                                           |                                 |
|                                                   |                                            |             |                                                                       |       |                                             | <b>HIG</b>            |                                                                                                    |                                           | $\rightarrow$                   |
|                                                   |                                            |             |                                                                       |       | CANAIS TENSÃO                               | <b>SOBRETENSÃO</b>    | <b>SUBTENSÃO</b>                                                                                                    |                                           | $-4P$                           |
| re Application Configuration                      |                                            |             |                                                                       |       | $\circled{4}$<br>$\left( \mathrm{H}\right)$ | 1 of 1<br>$\circledR$ | 4,346<br>(H)                                                                                                    |                                           |                                 |
| <b>Output</b>                                     |                                            |             |                                                                       |       |                                             |                       |                                                                                                    |                                           | $-4x$                           |
| MainApplication Name                              | Page No                                    | Description |                                                                       |       |                                             |                       |                                                                                                    |                                           |                                 |
|                                                   |                                            |             |                                                                       |       |                                             |                       |                                                                                                    |                                           |                                 |
|                                                   |                                            |             |                                                                       |       |                                             |                       |                                                                                                    |                                           |                                 |
|                                                   |                                            |             |                                                                       |       |                                             |                       |                                                                                                    |                                           |                                 |
| Logging Application Configuration                 |                                            |             |                                                                       |       |                                             |                       |                                                                                                    |                                           |                                 |
|                                                   |                                            |             |                                                                       |       |                                             |                       |                                                                                                    | sexta-feira. 19 de julho de 2013 08:54:15 | <b>ABB</b>                      |

**Figure 43**

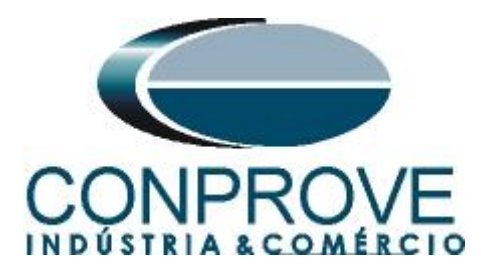

Right-click inside the new tab and choose *"Insert Hardware Channel"*, then *"Binary Output"* and *"Insert".*

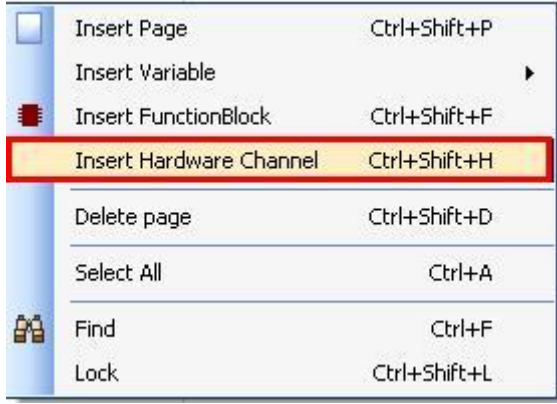

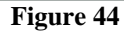

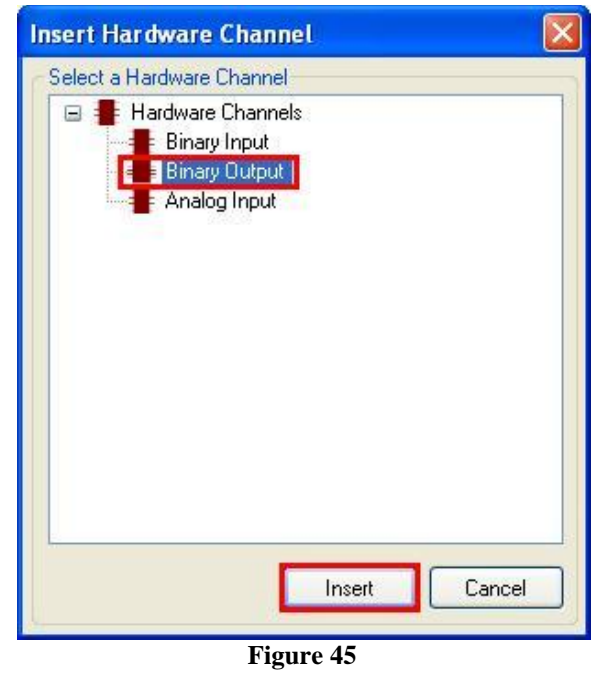

The next step is to choose the channel module *"BOM\_3"* and the binary output *"BO1".*

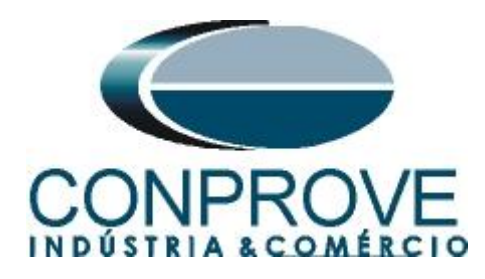

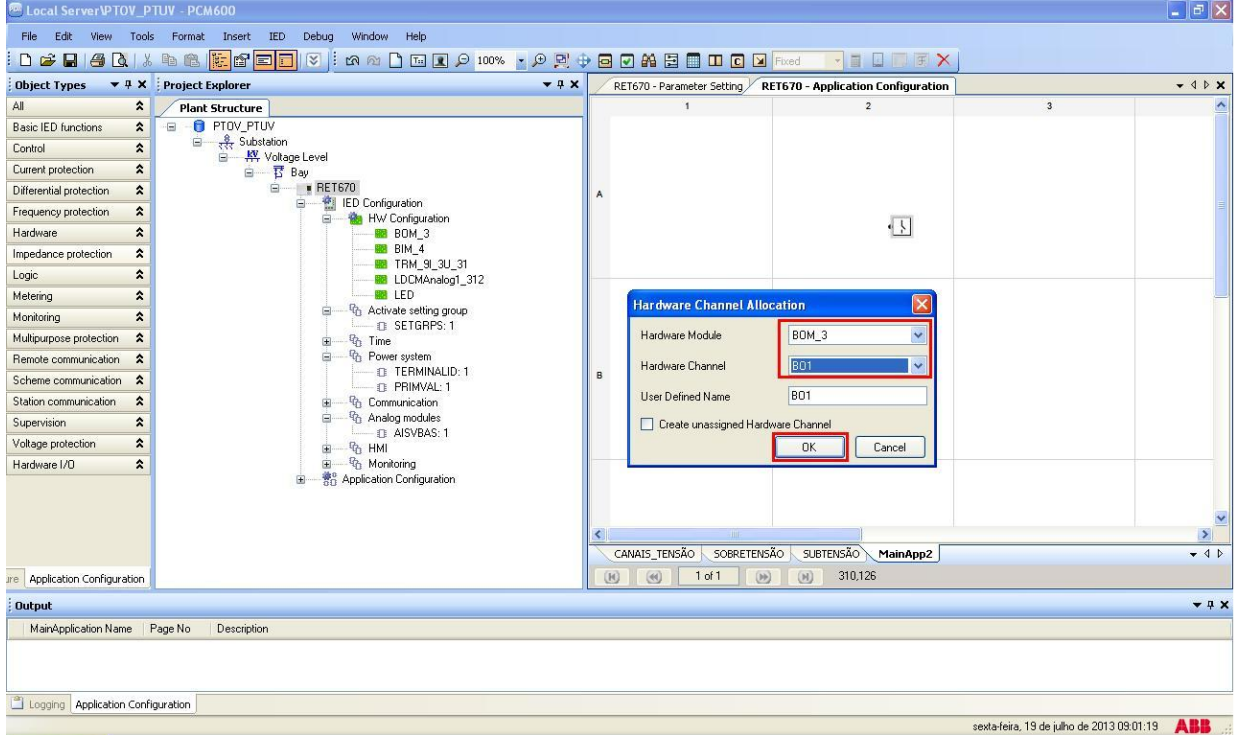

**Figure 46**

Insert three more outputs keeping the module *"BOM\_3"* and changing the outputs to *"BO2", "BO3"* and *"BO4".*

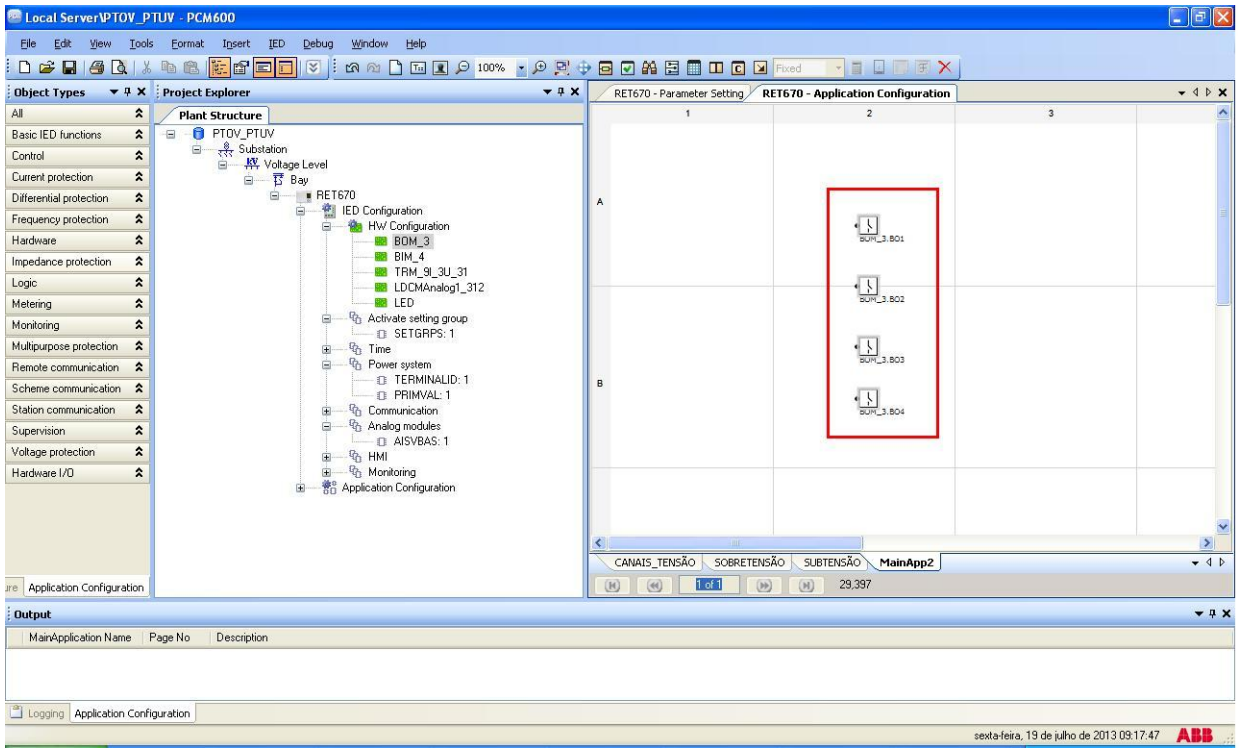

**Figure 47**

**Rua Visconde de Ouro Preto, 77 - Bairro Custódio Pereira - Uberlândia – MG - CEP 38405-202 Phone (34) 3218-6800 Fax (34) 3218-6810**  Home Page: www.conprove.com

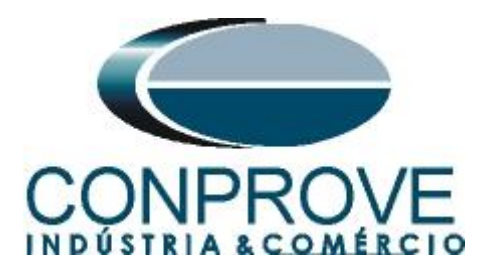

Create four input variables using the same names as the overvoltage and undervoltage block output variables and assign them to each binary output. Change the name of the tab to *"SAÍDAS\_BINÁRIAS".*

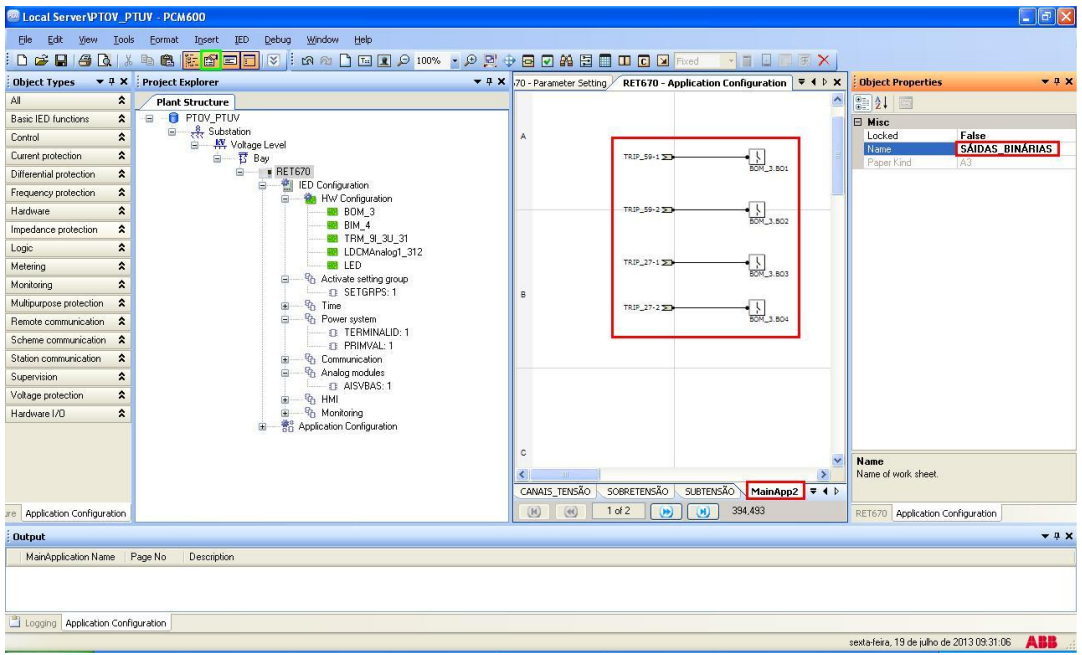

**Figure 48**

Click on the icon highlighted in green to validate the configuration, then on *"OK"* and save the configuration.

| <b>ROLOCAL ServerVPTOV_PTUV - PCM600</b> |                                                                                                 |                                                                             | $\begin{array}{ c c c }\hline \rule{0pt}{1ex} & \rule{0pt}{1ex}\quad \rule{0pt}{2ex} \end{array} \begin{array}{ c c c }\hline \rule{0pt}{1ex} & \rule{0pt}{1ex}\quad \rule{0pt}{2ex} \end{array} \begin{array}{ c c c }\hline \rule{0pt}{1ex} & \rule{0pt}{1ex}\quad \rule{0pt}{2ex} \end{array} \begin{array}{ c c c c }\hline \rule{0pt}{1ex} & \rule{0pt}{1ex}\quad \rule{0pt}{1ex}\quad \rule{0pt}{2ex} \end{array}$ |
|------------------------------------------|-------------------------------------------------------------------------------------------------|-----------------------------------------------------------------------------|----------------------------------------------------------------------------------------------------|
| Edit<br>File                             | View Tools Eormat Insert<br>Debug<br>Window<br><b>IED</b><br>Help                               |                                                                             |                                                                                                    |
| $\Box$                                   | <del>第80</del> 13 400 5 5 5 5 5 8 5 5 8 5 6 7 8 9 5 6 7 8 5 5 6 7 8 5 5 6 7 8 5 6 7 8 5 6 7 8 5 | <b>XEQREX</b>                                                               |                                                                                                    |
| <b>Object Types</b>                      | ▼ # X Project Explorer<br>$-4x$                                                                 | RET670 - Parameter Setting RET670 - Application Configuration               | $-$ 4 $P$ $\times$                                                                                                    |
| All                                      | $\hat{\mathbf{x}}$<br><b>Plant Structure</b>                                                    |                                                                             |                                                                                                    |
| <b>Basic IED functions</b>               | <b>O</b> PTOV_PTUV<br>$\boldsymbol{\hat{z}}$<br>日                                               |                                                                             |                                                                                                    |
| Control                                  | Substation<br>$\hat{\mathbf{z}}$<br>W Voltage Level                                             | A                                                                           |                                                                                                    |
| Current protection                       | $\hat{\mathbf{x}}$<br>□ Bay                                                                     | $\frac{1}{100M}$ 3.801<br>TRIP_59-1                                         |                                                                                                    |
| Differential protection                  | <b>BET670</b><br>$\blacksquare$<br>$\pmb{\hat{\mathbf{x}}}$                                     |                                                                             |                                                                                                    |
| Frequency protection                     | ED Configuration<br>ė<br>$\boldsymbol{\hat{z}}$<br>HW Configuration<br>ė                        |                                                                             |                                                                                                    |
| Hardware                                 | $\hat{\mathbf{x}}$<br><b>BOM_3</b>                                                              | $\frac{1}{\text{BOM}_{\text{L}^2, \text{BOM}}}$<br>TRIP_59-2                |                                                                                                    |
| Impedance protection                     | <b>BB</b> BIM 4<br>$\hat{\mathbf{x}}$<br><b>B</b> TRM 91 3U 31                                  |                                                                             |                                                                                                    |
| Logic                                    | $\pmb{\hat{\mathbf{x}}}$<br><b>B</b> LDCMAnalog1_312                                            |                                                                             |                                                                                                    |
| Metering                                 | $\boldsymbol{\hat{z}}$<br><b>BBIIFD</b><br>Activate setting group<br>自                          | $\frac{1}{\frac{1}{\frac{1}{2}}\cdot\frac{1}{2}}$<br>TRIP_27-1 32           |                                                                                                    |
| Monitoring                               | $\hat{\mathbf{x}}$<br><b>D</b> SETGRPS: 1                                                       | R                                                                           |                                                                                                    |
| Multipurpose protection                  | $\hat{\mathbf{z}}$<br><sup>n</sup> <sub>1</sub> Time<br>田<br>Message                            | $\frac{1}{\text{BOM}}$ 3.804<br>$-250$                                      |                                                                                                    |
| Remote communication                     | <sup>Q</sup> h Power system<br>Θ<br>$\hat{\mathbf{x}}$<br>E TERMINALID: 1                       |                                                                             |                                                                                                    |
| Scheme communication                     | $\hat{\mathbf{z}}$<br><b>D. PRIMVAL: 1</b><br>$\mathbf{I}$                                      | Configuration validated successfully                                        |                                                                                                    |
| Station communication                    | $\hat{\mathbf{x}}$<br>Communication<br>田<br><sup>9</sup> h Analog modules<br>e                  |                                                                             |                                                                                                    |
| Supervision                              | $\pmb{\hat{\mathbf{x}}}$<br>$\Box$ 21 AISVBAS: 1                                                | OK                                                                          |                                                                                                    |
| Voltage protection                       | $\hat{\mathbf{z}}$<br>由 G HMI                                                                   |                                                                             |                                                                                                    |
| Hardware I/O                             | 图 Gh Monitoring<br>$\hat{z}$<br><b>Re</b> Application Configuration                             | c<br>€<br><b>HIL</b>                                                        | $\mathcal{L}$                                                                                                    |
|                                          |                                                                                                 | <b>SUBTENSÃO</b><br>SOBRETENSÃO<br>SÁIDAS BINÁRIAS<br>CANAIS TENSÃO         | $-4P$                                                                                                    |
| re Application Configuration             |                                                                                                 | 374,106<br>$1$ of $2$<br>$\overline{M}$<br>$\left( 4 \right)$<br>(9)<br>(M) |                                                                                                    |
| <b>Output</b>                            |                                                                                                 |                                                                             | $-9x$                                                                                                    |
| MainApplication Name Page No             | Description                                                                                     |                                                                             |                                                                                                    |
| Logging Application Configuration        |                                                                                                 |                                                                             |                                                                                                    |
|                                          |                                                                                                 | sexta-feira, 19 de julho de 2013 09:34:09                                   | <b>ABB</b>                                                                                                    |
|                                          |                                                                                                 |                                                                             |                                                                                                    |

**Figure 49**

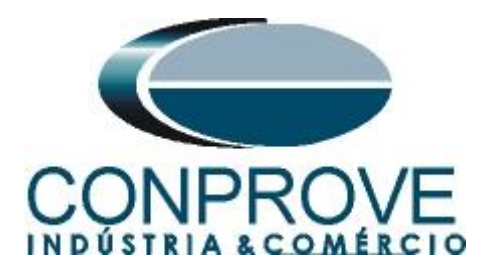

#### <span id="page-28-0"></span>**INSTRUMENTOS PARA TESTES ELÉTRICOS 3. Parameterization of the ABB RET670 relay**

# <span id="page-28-1"></span>**3.1** *RET 670 Parameter Setting*

Choose the upper tab *"RET 670 Parameter Setting"* and click on the *"+"* signs next to "*Application Configuration > SOBRETENSÃO > Voltage protection > OverVoltageStep(PTOV,59)"* and finally *"OV2PTOV:1".*

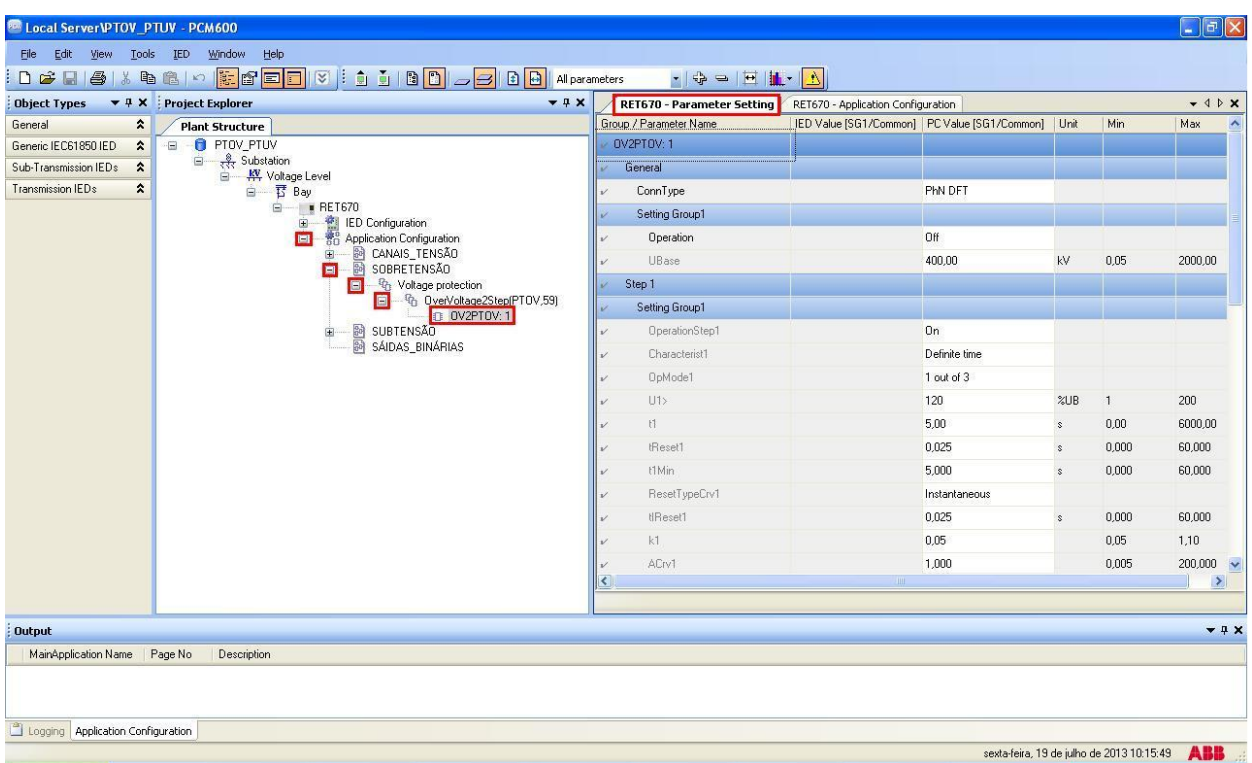

**Figure 50**

Activate the function and make the following adjustments, with *"Step 1"* being responsible for element 59-1. The RET 670 allows adjustments for both line voltage and phase voltage. Another option is regarding the voltage used, if it is only the fundamental, the *"DFT"* option is used, if the harmonics are considered, the *"RMS"* option is used, the latter being adopted in this test. The settings use the nominal phase voltage (66.4V) as a base.

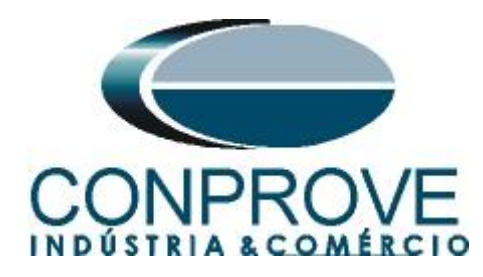

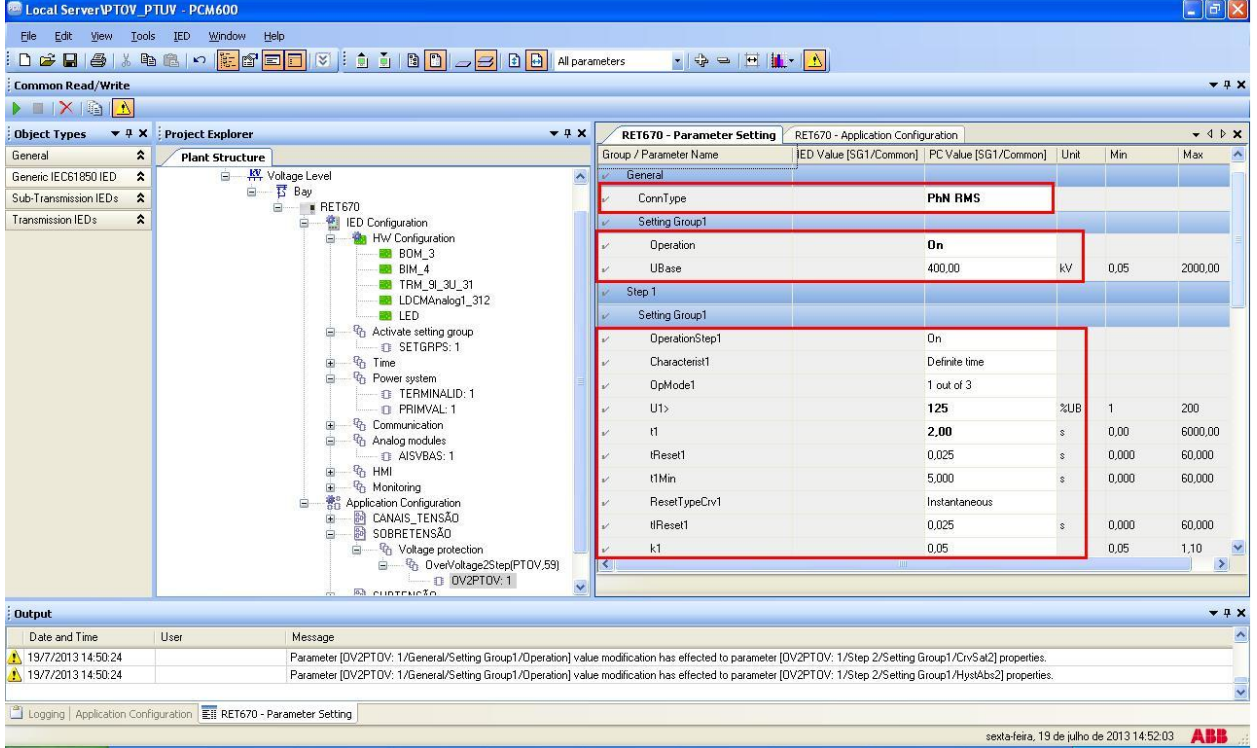

**Figure 51**

Then *"Step 2"* is configured, being equivalent to element 59-2.

| <b>Example 2</b> Local Server <b>IPTOV</b> PTUV - PCM600            |                                                                                                    |                                                                       |                                    |                                                       |            | $\ \Phi\ $ X     |
|---------------------------------------------------------------------|----------------------------------------------------------------------------------------------------|-----------------------------------------------------------------------|------------------------------------|-------------------------------------------------------|------------|------------------|
| View Tools IED<br>Edit<br>File                                      | Window<br>Help                                                                                                    |                                                                       |                                    |                                                       |            |                  |
|                                                                     | 0 2 8 4 % & 8 0 <mark>8 2 0 0 3</mark> 8 1 8 0 - 3 8 0 4 Alparameters                                                                                        | $\bullet$ $\bullet$ $\bullet$ $\bullet$ $\bullet$ $\bullet$ $\bullet$ |                                    |                                                       |            |                  |
| <b>Common Read/Write</b>                                            |                                                                                                    |                                                                       |                                    |                                                       |            | $-4x$            |
| $\blacktriangle$ $\blacktriangle$ $\blacktriangle$ $\blacktriangle$ |                                                                                                    |                                                                       |                                    |                                                       |            |                  |
| $+4x$<br><b>Object Types</b>                                        | <b>Project Explorer</b>                                                                                                    | $-4x$<br>RET670 - Parameter Setting                                   | RET670 - Application Configuration |                                                       |            | $-4.0$ $\times$  |
| General<br>$\pmb{\hat{\mathbf{x}}}$                                 | <b>Plant Structure</b>                                                                                                    | Group / Parameter Name                                                |                                    | IED Value ISG1/Common1   PC Value ISG1/Common1   Unit | Min        | Max              |
| Generic IEC61850 IED<br>$\hat{\mathbf{z}}$                          | My Voltage Level                                                                                                    | k1<br>$\hat{\phantom{a}}$                                             |                                    | 0.05                                                  | 0,05       | 1,10             |
| Sub-Transmission IEDs<br>$\hat{z}$                                  | <b>Bay</b><br>à-<br>8-1<br><b>BET670</b>                                                                                                    | ACrv1                                                                 |                                    | 1,000                                                 | 0.005      | 200,000          |
| Transmission IEDs<br>$\hat{z}$                                      | ED Configuration<br>ė.                                                                                                    | BCrv1                                                                 |                                    | 1,00                                                  | 0.50       | 100,00           |
|                                                                     | <b>Kit</b> HW Configuration<br><b>BOM 3</b>                                                                                                    | CCrv1                                                                 |                                    | 0.0                                                   | 0.0        | 1.0              |
|                                                                     | <b>BIM_4</b>                                                                                                    | DCrv1                                                                 |                                    | 0.000                                                 | 0.000      | 60.000           |
|                                                                     | <b>B</b> TRM 91 3U 31                                                                                                    | PCrv1                                                                 |                                    | 1,000                                                 | 0.000      | 3,000            |
|                                                                     | <b>DE LDCMAnalog1_312</b><br><b>BB</b> LED                                                                                                    | CrvSat1                                                               |                                    | $\bf{0}$<br>$\%$                                      | n.         | 100              |
|                                                                     | <sup>1</sup> / <sub>1</sub> Activate setting group<br>e                                                                                                    | HystAbs1                                                              |                                    | 0,5                                                   | %UB<br>0,0 | 100.0            |
|                                                                     | <b>Q SETGRPS: 1</b><br><sup>n</sup> Time<br>田                                                                                                    | Step 2                                                                |                                    |                                                       |            |                  |
|                                                                     | <sup>n</sup> / <sub>1</sub> Power system<br>e.                                                                                                    | Setting Group1                                                        |                                    |                                                       |            |                  |
|                                                                     | C TERMINALID: 1<br><b>IT PRIMVAL: 1</b>                                                                                                    | OperationStep2                                                        |                                    | 0n                                                    |            |                  |
|                                                                     | <sup>n</sup> a Communication                                                                                                    | Characterist2                                                         |                                    | Definite time                                         |            |                  |
|                                                                     | <sup>Q</sup> Analog modules<br>e<br>$\Box$ $\Box$ AISVBAS: 1                                                                                                 | OpMode2                                                               |                                    | 1 out of 3                                            |            |                  |
|                                                                     | <sup>Q</sup> <sub>1</sub> HMI<br>庙                                                                                                    | U2                                                                    |                                    | 175                                                   | ZUB        | 200              |
|                                                                     | <b>G</b> <sub>1</sub> Monitoring<br>Ė.<br>Application Configuration<br>自                                                                                     | t2                                                                    |                                    | 0,500<br>$\mathcal{S}$                                | 0,000      | 60,000           |
|                                                                     | <b>B</b> CANAIS TENSÃO<br>÷                                                                                                    | tReset2                                                               |                                    | 0.025<br>$\mathcal{S}$                                | 0.000      | 60.000           |
|                                                                     | ė<br>B SOBRETENSÃO<br>Voltage protection                                                                                                    | t2Min                                                                 |                                    | 5,000                                                 | 0.000      | 60,000           |
|                                                                     | G.<br>自一场 OverVoltage2Step(PTOV,59)                                                                                                    | て                                                                     |                                    |                                                       |            | $\vert \rangle$  |
|                                                                     | D OV2PTOV: 1<br><b>A cuntructo</b>                                                                                                    |                                                                       |                                    |                                                       |            |                  |
| <b>Output</b>                                                       |                                                                                                    |                                                                       |                                    |                                                       |            | $-4x$            |
| Date and Time                                                       | <b>Liser</b><br>Message                                                                                                    |                                                                       |                                    |                                                       |            | $\blacktriangle$ |
| 19/7/2013 14:50:24                                                  | Parameter [OV2PTOV: 1/General/Setting Group1/Operation] value modification has effected to parameter [OV2PTOV: 1/Step 2/Setting Group1/CrvSat2] properties.  |                                                                       |                                    |                                                       |            |                  |
| 19/7/2013 14:50:24                                                  | Parameter [OV2PTOV: 1/General/Setting Group1/Operation] value modification has effected to parameter [OV2PTOV: 1/Step 2/Setting Group1/HystAbs2] properties. |                                                                       |                                    |                                                       |            |                  |
|                                                                     |                                                                                                    |                                                                       |                                    |                                                       |            |                  |
|                                                                     | Logging   Application Configuration   Ell RET670 - Parameter Setting                                                                                         |                                                                       |                                    |                                                       |            |                  |
|                                                                     |                                                                                                    |                                                                       |                                    | sexta-feira, 19 de julho de 2013 14:54:54             |            | <b>ABB</b>       |

**Figure 52**

**Rua Visconde de Ouro Preto, 77 - Bairro Custódio Pereira - Uberlândia – MG - CEP 38405-202 Phone (34) 3218-6800 Fax (34) 3218-6810**  Home Page: www.conprove.com

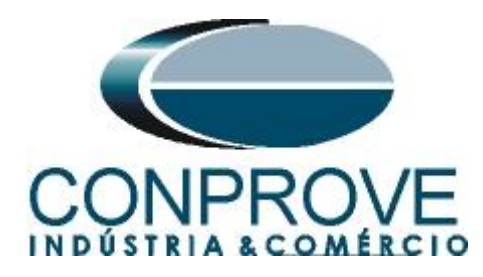

| <b>Common Read/Write</b>                                                                                   |                                                                                                    |                                                                                                    |                                                       |               |              |              | $-4x$                           |
|----------------------------------------------------------------------------------------------------|----------------------------------------------------------------------------------------------------|----------------------------------------------------------------------------------------------------|-------------------------------------------------------|---------------|--------------|--------------|---------------------------------|
| $\blacktriangleright \blacksquare \; \vert \mathsf{X} \vert \; \mathsf{B} \; \vert \; \underline{\Lambda}$ |                                                                                                    |                                                                                                    |                                                       |               |              |              |                                 |
| <b>Object Types</b>                                                                                        | $\blacktriangledown$ $\frac{1}{2}$ X Project Explorer                                                 | $-4x$<br>RET670 - Parameter Setting                                                                                                    | RET670 - Application Configuration                    |               |              |              | $-$ 4 $\triangleright$ $\times$ |
| General<br>$\boldsymbol{\hat{x}}$                                                                          | <b>Plant Structure</b>                                                                                | Group / Parameter Name                                                                                                    | IED Value [SG1/Common]   PC Value [SG1/Common]   Unit |               |              | Min          | Max                             |
| Generic IEC61850 IED<br>$\hat{\mathbf{x}}$                                                                 | 白 - KY Voltage Level                                                                                  | Characterist2<br>$\hat{\mathbf{v}}$<br>v                                                                                                    |                                                       | Definite time |              |              |                                 |
| Sub-Transmission IEDs<br>$\hat{\mathbf{z}}$                                                                | 白 T Bay<br>自- BET670                                                                                  | OpMode2                                                                                                    |                                                       | 1 out of 3    |              |              |                                 |
| $\hat{\mathbf{z}}$<br>Transmission IEDs                                                                    | <b>ED</b> Configuration<br>Ė.                                                                         | U2                                                                                                    |                                                       | 175           | ZUB          | $\mathbf{1}$ | 200                             |
|                                                                                                    | <b>Bo</b> HW Configuration<br>Ėŀ<br><b>BOM 3</b>                                                      | $\mathfrak{c}$<br>v                                                                                                    |                                                       | 0.500         | $\mathbf{s}$ | 0.000        | 60.000                          |
|                                                                                                    | <b>BIM 4</b>                                                                                          | tReset2<br>$\nu'$                                                                                                    |                                                       | 0.025         |              | 0.000        | 60.000                          |
|                                                                                                    | TRM 9 3U 31<br>LDCMAnalog1_312                                                                        | t2Min                                                                                                    |                                                       | 5.000         | $\epsilon$   | 0.000        | 60,000                          |
|                                                                                                    | <b>B</b> LED                                                                                          | ResetTypeCrv2                                                                                                    |                                                       | Instantaneous |              |              |                                 |
|                                                                                                    | <sup>Q</sup> <sub>1</sub> Activate setting group<br>Θ<br><b>n</b> SETGRPS: 1                          | tlReset2                                                                                                    |                                                       | 0.025         |              | 0,000        | 60,000                          |
|                                                                                                    | <sup>n</sup> <sub>1</sub> Time<br>÷                                                                   | k2                                                                                                    |                                                       | 0.05          |              | 0.05         | 1.10                            |
|                                                                                                    | <sup>Q</sup> <sub>D</sub> Power system<br>ė<br>TERMINALID: 1                                          | ACry2                                                                                                    |                                                       | 1.000         |              | 0.005        | 200.000                         |
|                                                                                                    | n PRIMVAL: 1                                                                                          | BCrv2                                                                                                    |                                                       | 1,00          |              | 0,50         | 100,00                          |
|                                                                                                    | <sup>Q</sup> <sub>1</sub> Communication<br>庙                                                          | CCrv2                                                                                                    |                                                       | 0.0           |              | 0.0          | 1.0                             |
|                                                                                                    | Analog modules<br>Ė<br>$\Box$ <b>Q</b> AISVBAS: 1                                                     | DCrv2                                                                                                    |                                                       | 0.000         |              | 0.000        | 60.000                          |
|                                                                                                    | <sup>T</sup> h HMI<br>由                                                                               | PCrv2                                                                                                    |                                                       | 1,000         |              | 0,000        | 3,000                           |
|                                                                                                    | <sup>n</sup> / <sub>1</sub> Monitoring<br>田<br><b>Re</b> <sup>®</sup> Application Configuration<br>Ė. | CrvSat2                                                                                                    |                                                       | $\mathbf{0}$  | $\%$         | $\mathbf 0$  | 100                             |
|                                                                                                    | <b>B</b> CANAIS TENSÃO<br>由<br>$-88$ SOBRETENSÃO<br>ė.                                                | HystAbs2                                                                                                    |                                                       | 0.5           | ZUB          | 0.0          | 100.0                           |
|                                                                                                    | <sup>n</sup> / <sub>1</sub> Voltage protection<br>Ġ.                                                  |                                                                                                    |                                                       |               |              |              |                                 |
|                                                                                                    |                                                                                                    | 自一场 OverVoltage2Step(PTOV,59)<br>$\vert$ < $\vert$<br>D OV2PTOV: 1<br>$\overline{\mathbf{v}}$                                                                | <b>IIII</b>                                           |               |              |              | $\vert \rangle$                 |
| <b>Output</b>                                                                                              | <b>A cuntructo</b>                                                                                    |                                                                                                    |                                                       |               |              |              | $-4x$                           |
| Date and Time                                                                                              | User<br>Message                                                                                       |                                                                                                    |                                                       |               |              |              |                                 |
| 19/7/2013 14:50:24                                                                                         |                                                                                                    | Parameter [OV2PTOV: 1/General/Setting Group1/Operation] value modification has effected to parameter [OV2PTOV: 1/Step 2/Setting Group1/CrvSat2] properties.  |                                                       |               |              |              |                                 |
| 19/7/2013 14:50:24                                                                                         |                                                                                                    | Parameter [OV2PTOV: 1/General/Setting Group1/Operation] value modification has effected to parameter [OV2PTOV: 1/Step 2/Setting Group1/HystAbs2] properties. |                                                       |               |              |              |                                 |

**Figure 53**

Click on the *"+"* sign next to *"SUBTENSÃO > Voltage Protection > UnderVoltageStep (PTUV,27) "* and finally *"UV2PTUV:1"*

| <b>Object Types</b>      | ▼ # X Project Explorer                       | D 2 日 4   3 ha 18   0   <mark>建</mark> 2   日   3   1   1   3   8 <mark>D   <sub>2</sub>   8   8  </mark> Alparameters                                       | $-4x$<br>RET670 - Parameter Setting | RET670 - Application Configuration                |               |               |              | $-$ 4 $P$ $\times$ |
|--------------------------|----------------------------------------------|----------------------------------------------------------------------------------------------------|-------------------------------------|---------------------------------------------------|---------------|---------------|--------------|--------------------|
| General                  | $\hat{\mathbf{z}}$<br><b>Plant Structure</b> |                                                                                                    | up / Parameter Name                 | IED Value [SG1/Common] PC Value [SG1/Common] Unit |               |               | Min          | Max                |
| Generic IEC61850 IED     | -O PTOV_PTUV<br>$\hat{\mathbf{x}}$<br>E.     |                                                                                                    | IV2PTUV: 1                          |                                                   |               |               |              |                    |
| Sub-Transmission IEDs    | Substation<br>$\hat{\mathbf{z}}$             |                                                                                                    | General                             |                                                   |               |               |              |                    |
| <b>Transmission IEDs</b> | $\hat{\mathbf{x}}$                           | My Voltage Level<br>白 Bay                                                                                                    | ConnT vpe                           |                                                   | PhN DFT       |               |              |                    |
|                          |                                              | <b>■ ■ RET670</b>                                                                                                    | Setting Group1                      |                                                   |               |               |              |                    |
|                          |                                              | ED Configuration<br>田<br>Application Configuration<br>Ė.                                                                                                    | Operation                           |                                                   | Off           |               |              |                    |
|                          |                                              | <b>R</b> CANAIS TENSÃO<br>÷.                                                                                                    | UBase                               |                                                   | 400.00        | kV            | 0.05         | 2000.00            |
|                          |                                              | SOBRETENSÃO                                                                                                    | Step 1                              |                                                   |               |               |              |                    |
|                          |                                              | 自一名 OverVoltage2Step(PTOV,59)<br><b>n OV2PTOV: 1</b>                                                                                                    | Setting Group1                      |                                                   |               |               |              |                    |
|                          |                                              | - 图 SUBTENSÃO<br>E.                                                                                                    | OperationStep1                      |                                                   | <b>On</b>     |               |              |                    |
|                          |                                              | B Voltage protection<br>File C <sub>0</sub> UnderVoltage2Step(PTUV,27)                                                                                      | Characterist1                       |                                                   | Definite time |               |              |                    |
|                          |                                              | <b>In UV2PTUV: 1</b>                                                                                                    | OpMode1                             |                                                   | 1 out of 3    |               |              |                    |
|                          |                                              | <b>SAIDAS BINARIAS</b>                                                                                                    | U1<                                 |                                                   | 70            | XUB           | $\mathbf{1}$ | 100                |
|                          |                                              |                                                                                                    | E1                                  |                                                   | 5,00          | $\mathbf{s}$  | 0.00         | 6000.00            |
|                          |                                              |                                                                                                    | tReset1                             |                                                   | 0.025         | $\mathcal{S}$ | 0.000        | 60,000             |
|                          |                                              |                                                                                                    | <b>HMin</b>                         |                                                   | 5.000         | s.            | 0.000        | 60,000             |
|                          |                                              |                                                                                                    | ResetTypeCrv1                       |                                                   | Instantaneous |               |              |                    |
|                          |                                              |                                                                                                    | tiReset1                            |                                                   | 0.025         | $\mathbf{s}$  | 0.000        | 60,000             |
|                          |                                              |                                                                                                    | k1                                  |                                                   | 0.05          |               | 0.05         | 1.10               |
|                          |                                              |                                                                                                    | AC <sub>v1</sub>                    |                                                   | 1.000         |               | 0.005        | 200,000            |
|                          |                                              |                                                                                                    | $\left\langle \cdot \right\rangle$  |                                                   |               |               |              |                    |
|                          |                                              |                                                                                                    |                                     |                                                   |               |               |              |                    |
| <b>Output</b>            |                                              |                                                                                                    |                                     |                                                   |               |               |              |                    |
| Date and Time            | User                                         | Message                                                                                                    |                                     |                                                   |               |               |              |                    |
| 19/7/2013 10:44:59       |                                              | Parameter [OV2PTOV: 1/General/Setting Group1/Operation] value modification has effected to parameter [OV2PTOV: 1/Step 2/Setting Group1/CrvSat2] properties. |                                     |                                                   |               |               |              |                    |

**Figure 54**

**Rua Visconde de Ouro Preto, 77 - Bairro Custódio Pereira - Uberlândia – MG - CEP 38405-202 Phone (34) 3218-6800 Fax (34) 3218-6810 Home Page: www.conprove.com - E-mail: conprove@conprove.com.br**

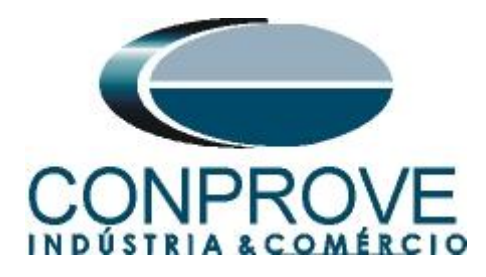

Activate the function and make the following adjustments, with *"Step 1"* being responsible for element 27-1. The RET 670 allows adjustments for both line voltage and phase voltage. In this case, the phase voltage value (66.4V) is used.

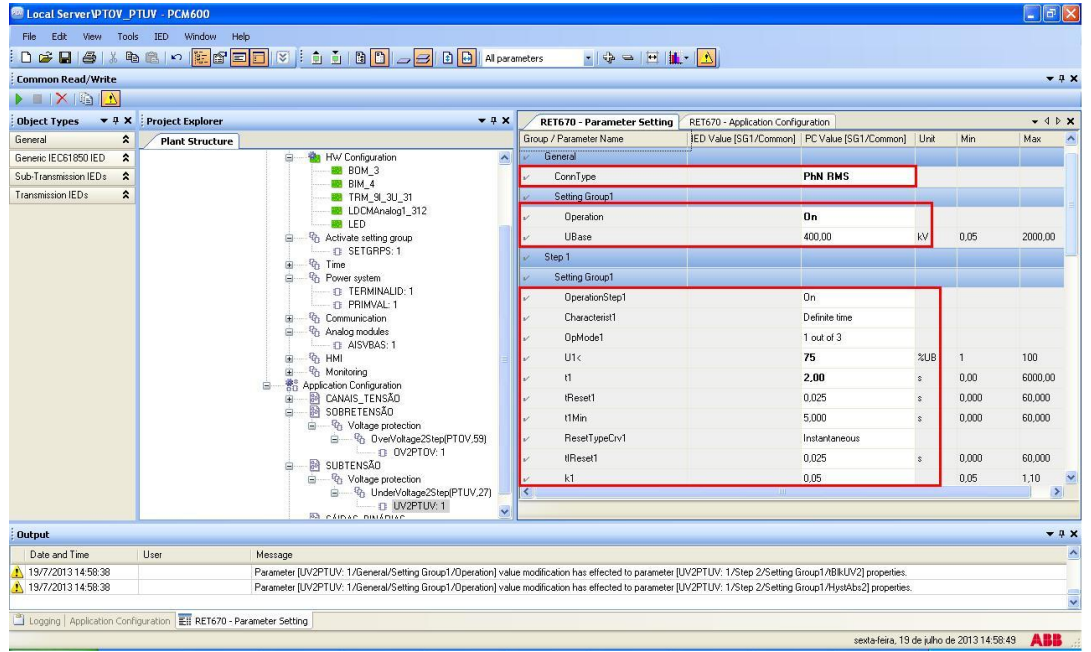

**Figure 55**

| <b>Common Read/Write</b>                                                                              | D 2 日 4   3 h 1   8   8   2   2   3   3   3   1   8   2   2   8   8   Al parameters                                                                         | $\bullet$ $\bullet$ $\bullet$ $\bullet$ $\bullet$ $\bullet$ $\bullet$ |                                              |               |                    |              | $-4x$                   |
|----------------------------------------------------------------------------------------------------|----------------------------------------------------------------------------------------------------|-----------------------------------------------------------------------|----------------------------------------------|---------------|--------------------|--------------|-------------------------|
| $\blacktriangleright \blacksquare \; \mid \mathsf{X} \mid \mathsf{B} \mid \underline{\blacktriangle}$ |                                                                                                    |                                                                       |                                              |               |                    |              |                         |
| <b>Object Types</b>                                                                                   | ▼ R X Project Explorer<br>$-4x$                                                                                                    | RET670 - Parameter Setting                                            | RET670 - Application Configuration           |               |                    |              | $-4$ $\times$           |
| General<br>$\hat{\mathbf{x}}$                                                                         | <b>Plant Structure</b>                                                                                                    | Group / Parameter Name                                                | IED Value [SG1/Common] PC Value [SG1/Common] |               | Unit               | Min          | Max<br>$\blacktriangle$ |
| Generic IEC61850 IED<br>$\hat{\mathbf{x}}$                                                            | <b>O</b> PTOV PTUV<br>G.                                                                                                    | ACrv1                                                                 |                                              | 1,000         |                    | 0.005        | 200,000                 |
| Sub-Transmission IEDs<br>$\hat{\mathbf{x}}$                                                           | 모 <del>증</del> Substation<br>日 KV Voltage Level                                                                                                    | BCrv1                                                                 |                                              | 1.00          |                    | 0,50         | 100,00                  |
| Transmission IEDs<br>$\hat{\mathbf{z}}$                                                               | 白 T Bay                                                                                                    | CCrv1                                                                 |                                              | 0.0           |                    | 0.0          | 1,0                     |
|                                                                                                    | RET670<br>日<br>由                                                                                                    | DCrv1                                                                 |                                              | 0.000         |                    | 0.000        | 60,000                  |
|                                                                                                    | ED Configuration<br>86 Application Configuration<br>Ėŀ                                                                                                    | PCrv1                                                                 |                                              | 1,000         |                    | 0.000        | 3,000                   |
|                                                                                                    | CANAIS_TENSÃO<br>Ė.<br><b>B</b> SOBRETENSÃO<br>ė.                                                                                                    | CrvSat1                                                               |                                              | $\mathbf{0}$  | $\%$               | $\Omega$     | 100                     |
|                                                                                                    | 自一 G1 Voltage protection                                                                                                    | IntBlkSel1                                                            |                                              | Off           |                    |              |                         |
|                                                                                                    | 自一号: 0verVoltage2Step(PT0V,59)                                                                                                    | IntBlkSfVal1                                                          |                                              | 20            | ZUB                | $\mathbf{1}$ | 100                     |
|                                                                                                    | $\Box$ 0V2PT0V: 1<br><b>BA SUBTENSÃO</b><br>Ė.                                                                                                    | tBlkUV1                                                               |                                              | 0.000         | $\mathcal{S}$      | 0.000        | 60,000                  |
|                                                                                                    | 自 - <sup>1</sup> Voltage protection                                                                                                    | HystAbs1                                                              |                                              | 0.5           | ZUB                | 0.0          | 100,0                   |
|                                                                                                    | 自一 G1 UnderVoltage2Step(PTUV,27)<br>$\Box$ 0 UV2PTUV: 1                                                                                                    | Step 2<br>$\mathcal{V}$                                               |                                              |               |                    |              |                         |
|                                                                                                    | <b>BA SÁIDAS BINÁRIAS</b>                                                                                                    | Setting Group1<br>v                                                   |                                              |               |                    |              |                         |
|                                                                                                    |                                                                                                    | OperationStep2                                                        |                                              | <b>On</b>     |                    |              |                         |
|                                                                                                    |                                                                                                    | Characterist2                                                         |                                              | Definite time |                    |              |                         |
|                                                                                                    |                                                                                                    | OpMode2                                                               |                                              | 1 out of 3    |                    |              |                         |
|                                                                                                    |                                                                                                    | U2<                                                                   |                                              | 25            | ZUB                | $\mathbf{1}$ | 100                     |
|                                                                                                    |                                                                                                    | t2                                                                    |                                              | 0.500         | $\hat{\mathbf{x}}$ | 0.000        | 60,000<br>$\mathbf{v}$  |
|                                                                                                    |                                                                                                    |                                                                       |                                              |               |                    |              | $\geq$                  |
|                                                                                                    |                                                                                                    |                                                                       |                                              |               |                    |              |                         |
| <b>Output</b>                                                                                         |                                                                                                    |                                                                       |                                              |               |                    |              | $-4x$                   |
| Date and Time                                                                                         | User<br>Message                                                                                                    |                                                                       |                                              |               |                    |              | $\hat{\phantom{a}}$     |
| 19/7/2013 14:58:38                                                                                    | Parameter (UV2PTUV: 1/General/Setting Group1/Operation) value modification has effected to parameter (UV2PTUV: 1/Step 2/Setting Group1/tBlkUV2) properties. |                                                                       |                                              |               |                    |              |                         |

Then configure *"Step 2"* being equivalent to element 27-2.

**Figure 56**

**Rua Visconde de Ouro Preto, 77 - Bairro Custódio Pereira - Uberlândia – MG - CEP 38405-202 Phone (34) 3218-6800 Fax (34) 3218-6810**  Home Page: www.conprove.com -

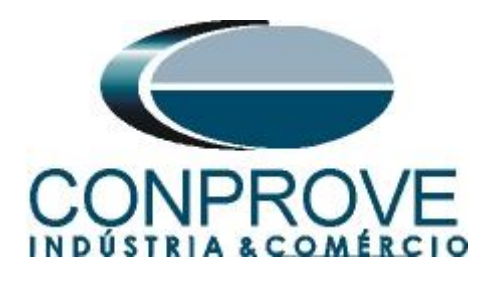

Click the highlighted icon to save the settings.

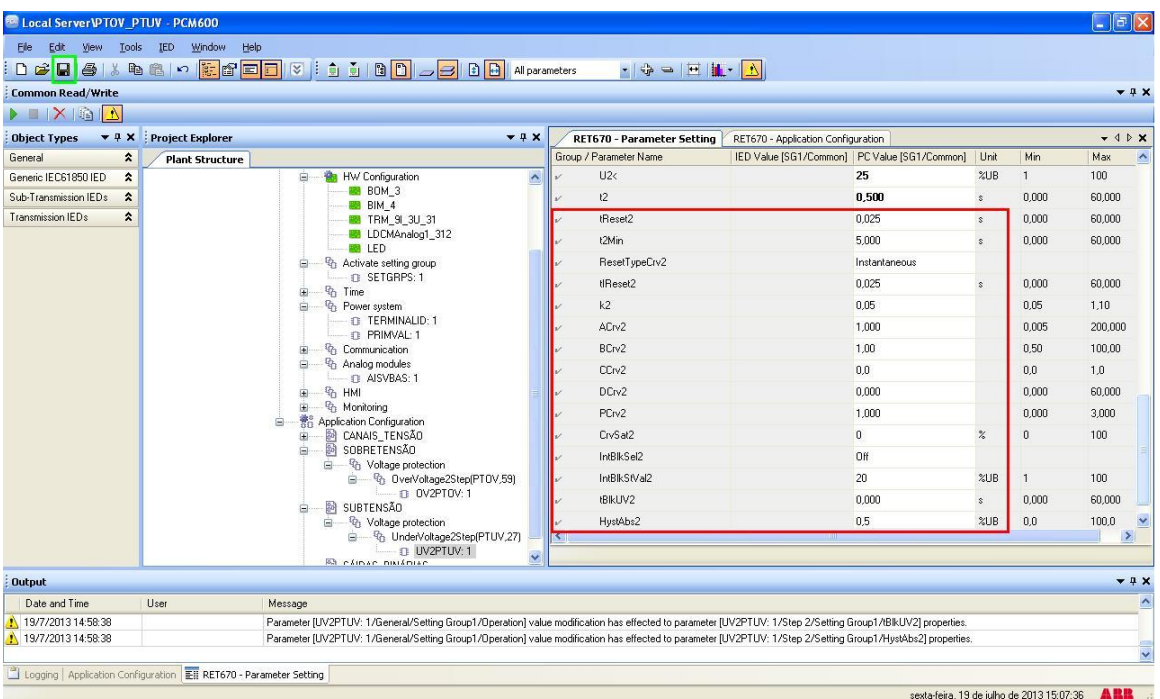

#### **Figure 57**

Right-click on the relay icon and submit the changes. In the following message click on *"Yes".*

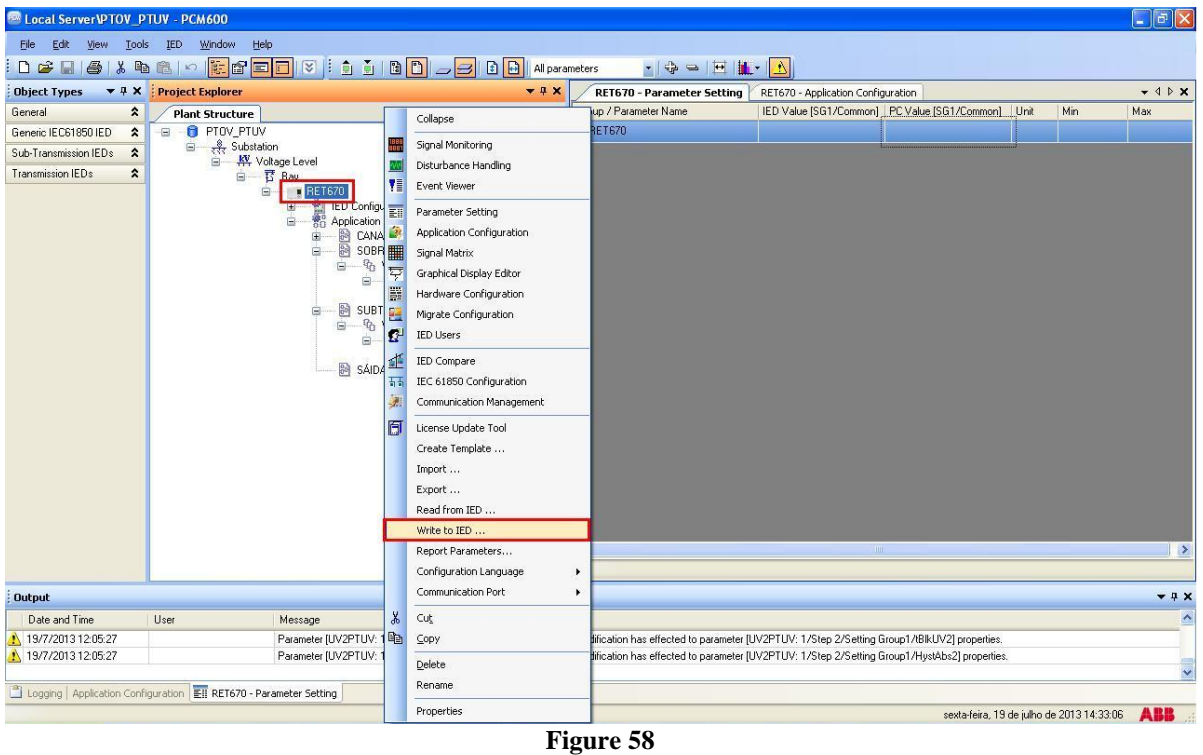

**Rua Visconde de Ouro Preto, 77 - Bairro Custódio Pereira - Uberlândia – MG - CEP 38405-202 Phone (34) 3218-6800 Fax (34) 3218-6810**  Home Page: www.conprove.com -

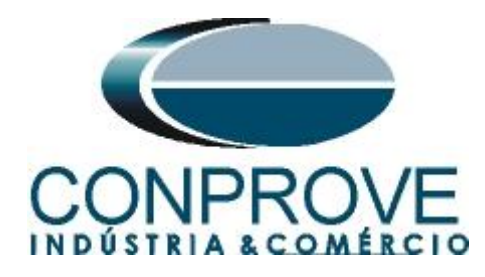

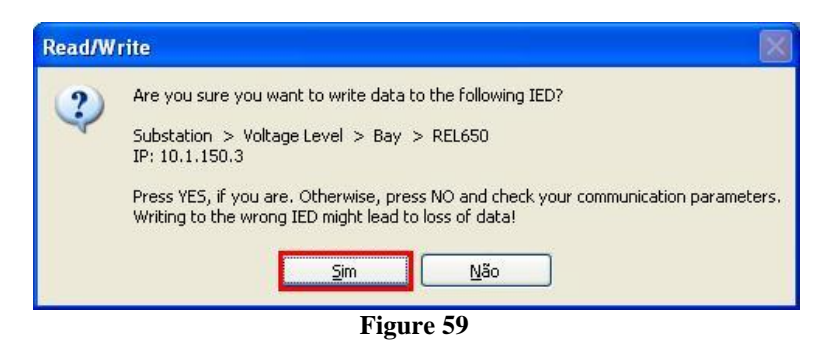

## <span id="page-33-0"></span>**4. Quick software adjustments**

#### <span id="page-33-1"></span>**4.1** *Opening the Quick*

Click on the *"CTC"* application manager icon.

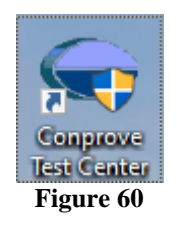

Click on the *"Quick"* software icon.

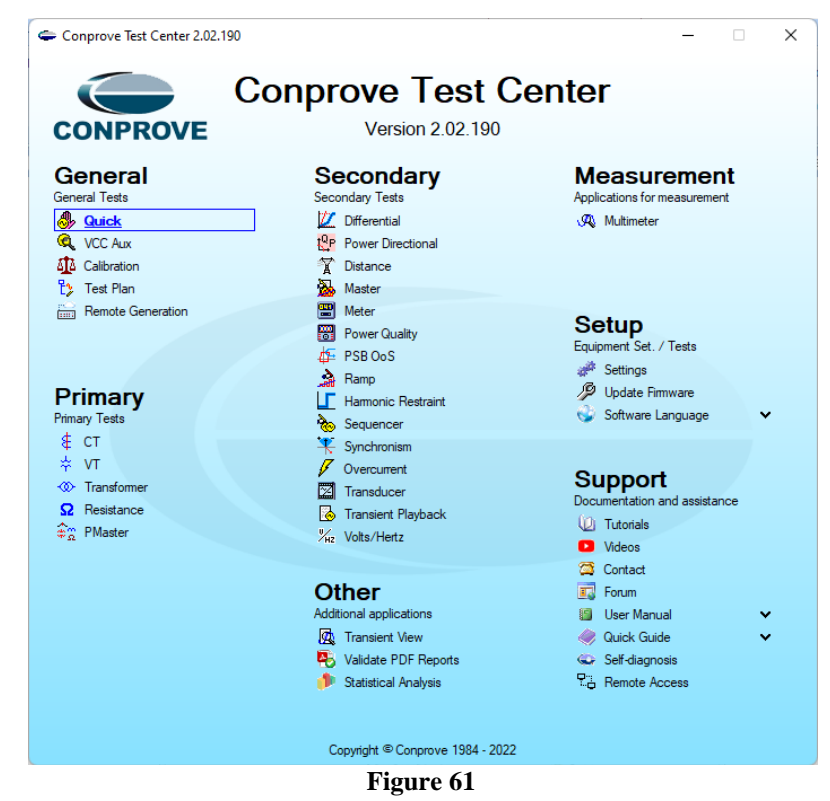

**Rua Visconde de Ouro Preto, 77 - Bairro Custódio Pereira - Uberlândia – MG - CEP 38405-202 Phone (34) 3218-6800 Fax (34) 3218-6810 Home Page: www.conprove.com - E-mail: conprove@conprove.com.br**

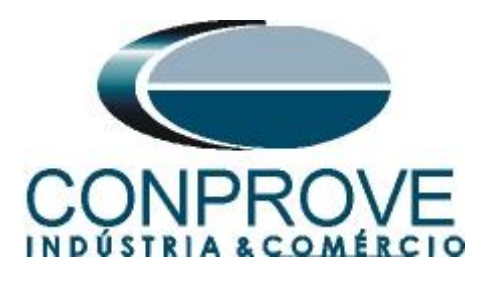

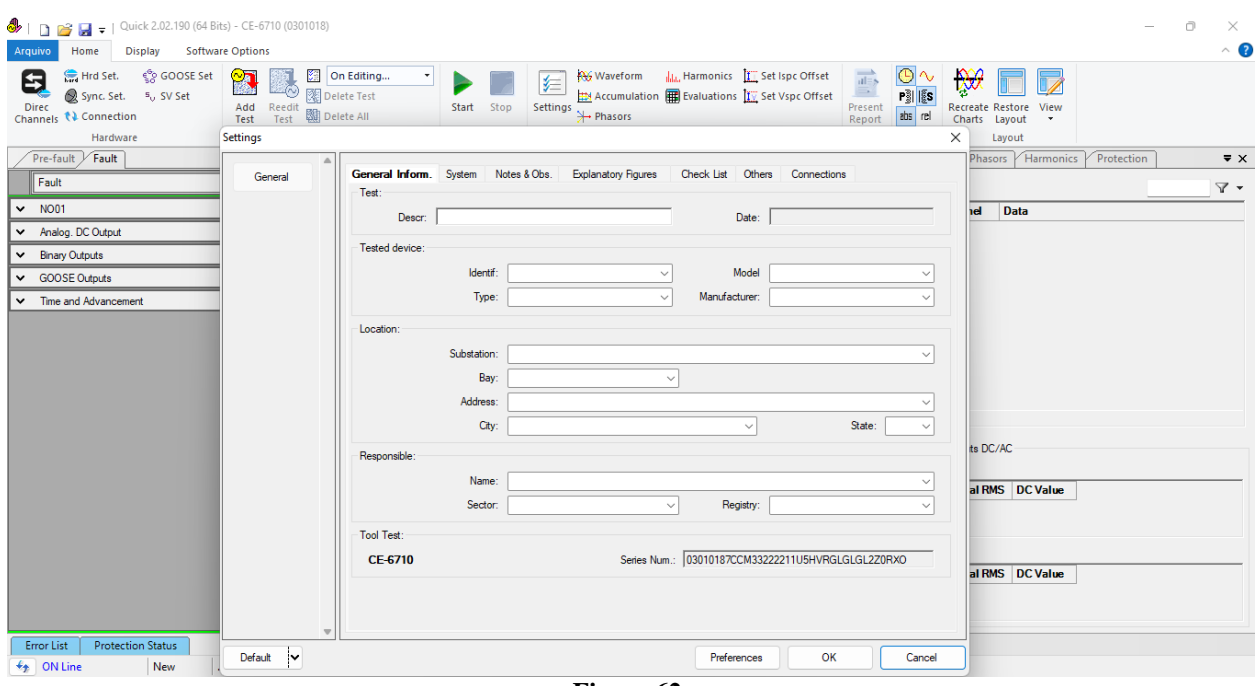

#### **Figure 62**

## <span id="page-34-0"></span>**4.2** *Configuring the Settings*

When opening the software the *"Settings"* screen will open automatically (provided that the option *"Open Settings when Start"* found in the *"Software Options"* menu is selected). Otherwise click directly on the *"Settings"* icon.

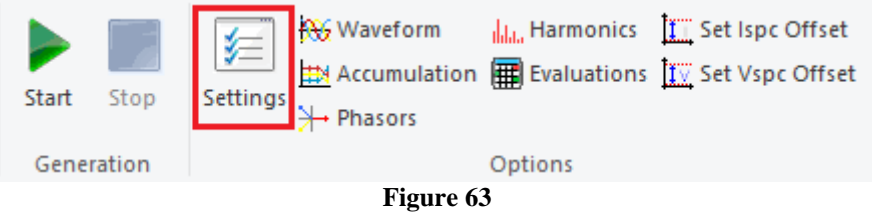

Inside the *"Settings"* screen, fill in the *"General Inform."* with data from the *"Tested device", "Installation location"* and the *"Responsible".* This makes reporting easier, as this tab will be the first to be shown.

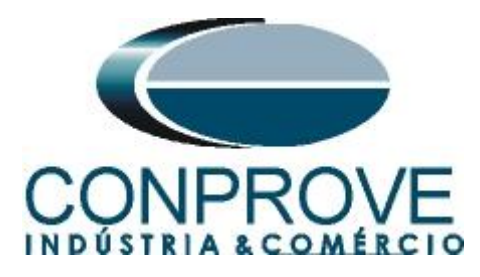

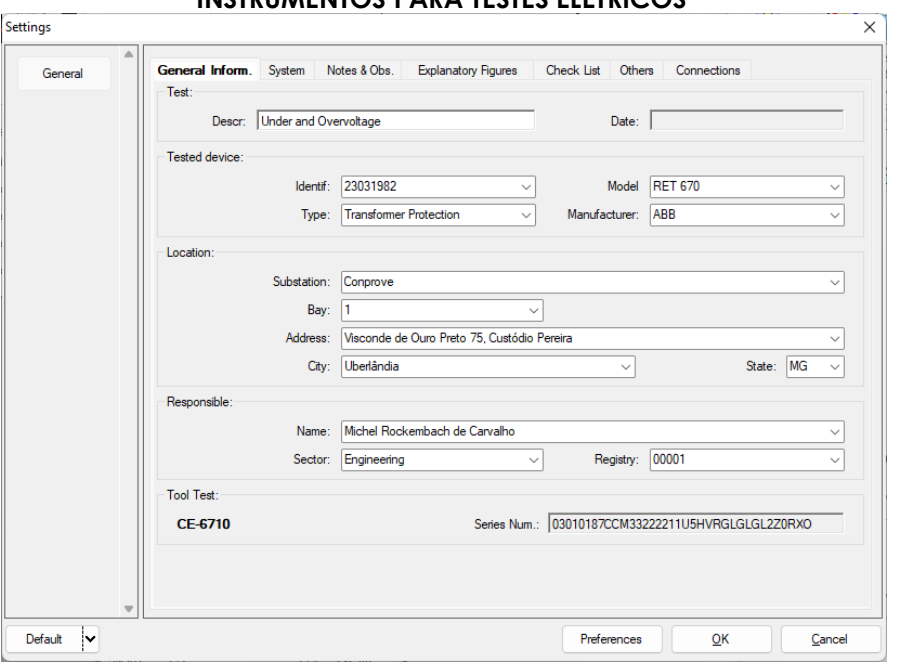

**Figure 64**

#### <span id="page-35-0"></span>**4.3** *System*

In the following screen, within the *"Nominal"* sub tab, the values of frequency, phase sequence, primary and secondary voltages, primary and secondary currents, transformation ratios of VTs and CTs are configured. There are also two sub tabs *"Impedance"* and *"Source"* whose data is not relevant for this test.

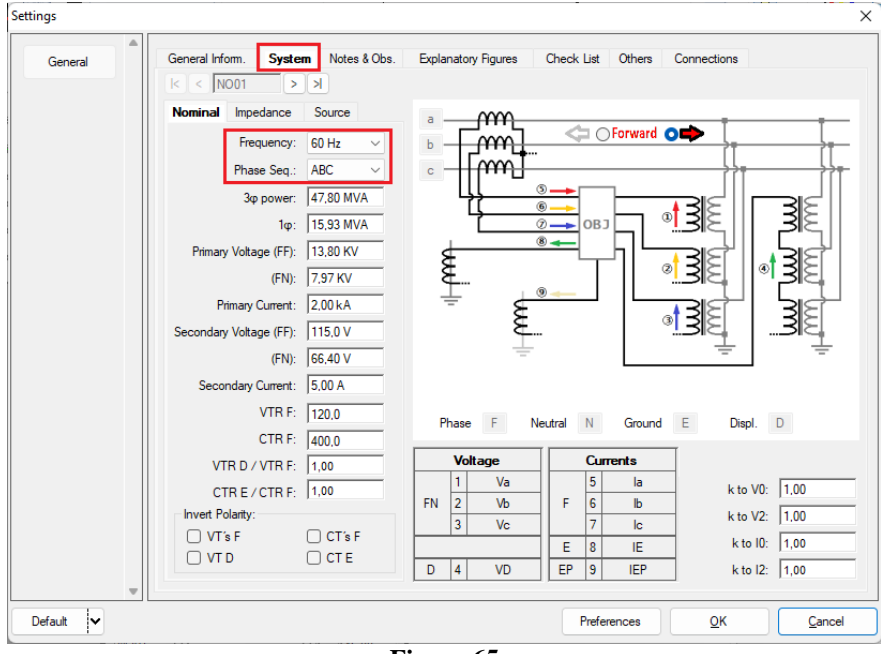

**Figure 65**

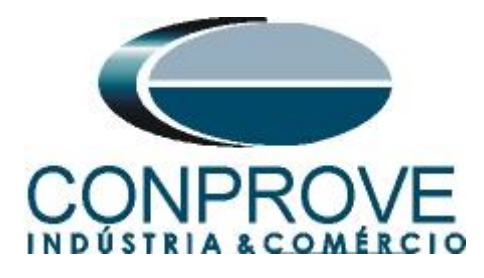

There are other tabs where the user can enter notes and observations, explanatory figures, can create a *"check list"* of the procedures for carrying out the test and even create a schematic with all the schematic of the connections between the test set and the test equipment.

## <span id="page-36-0"></span>**5. Channel Direction and Hardware Configurations**

Click on the icon illustrated below.

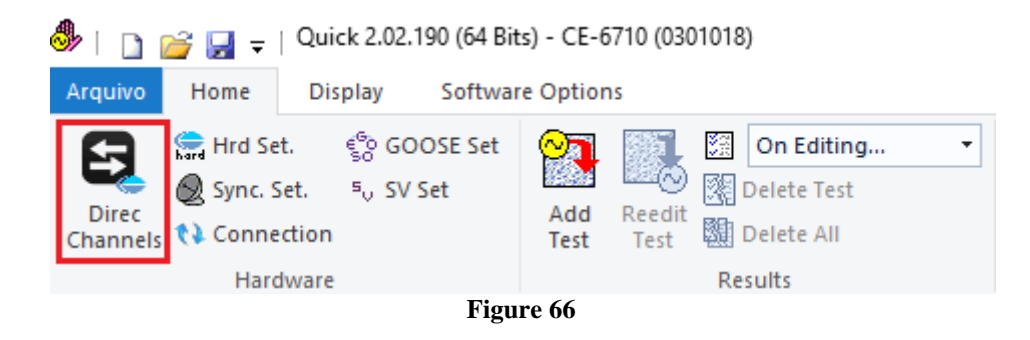

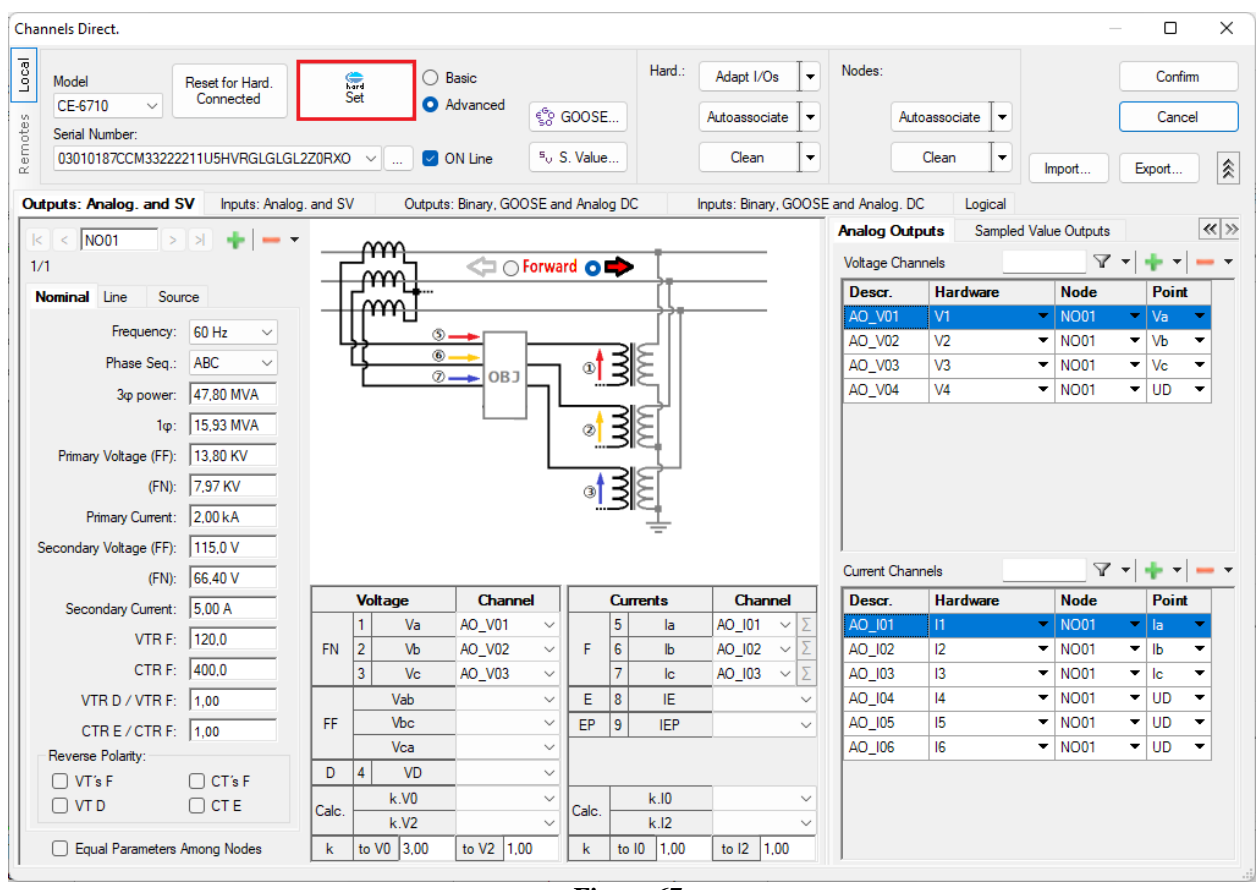

Then click on the highlighted icon to configure the hardware.

**Figure 67**

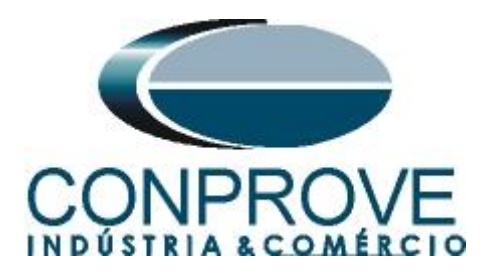

Choose the channel configuration; adjust the auxiliary source and the method of stopping the binary inputs. To finish click on *"OK".*

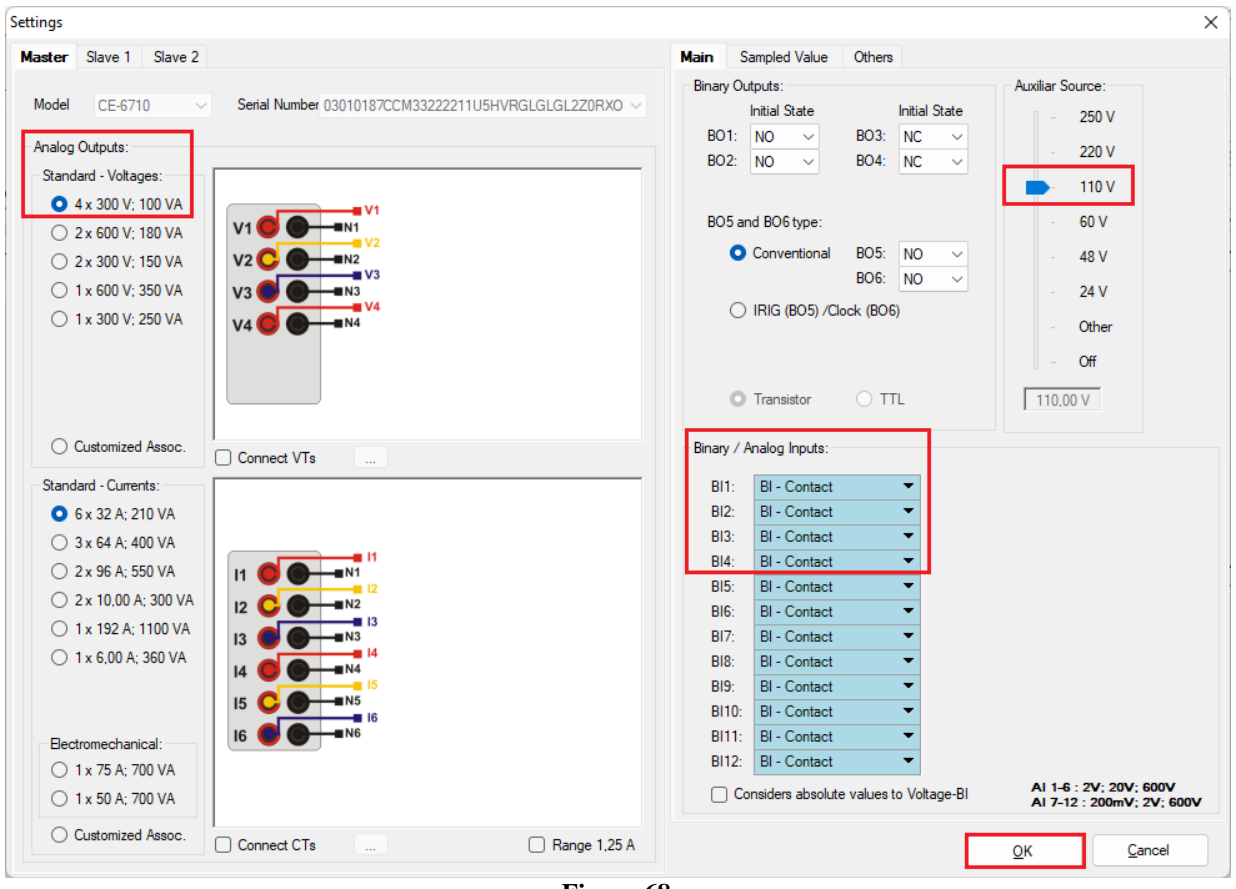

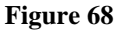

On the next screen choose *"Basic"* and on the next window (not shown) choose *"YES"*, finally click on *"Confirm"*.

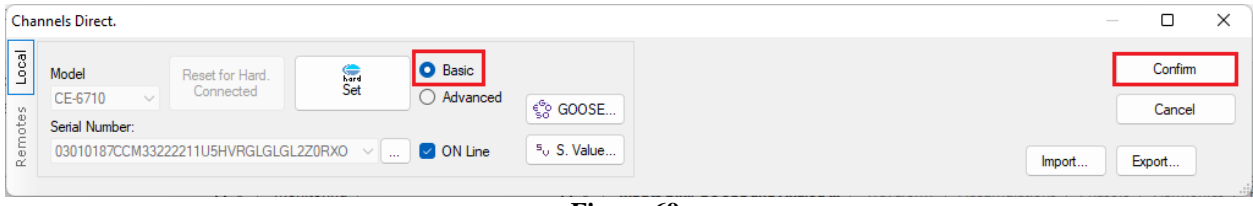

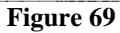

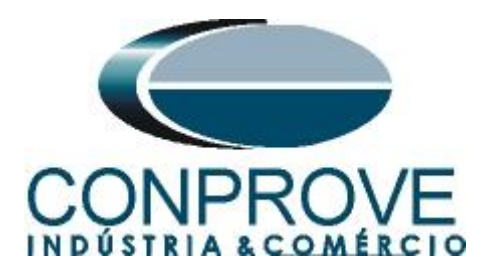

<span id="page-38-0"></span>**6. Test structure for function 27/59**

## <span id="page-38-1"></span>**6.1** *Voltage x Time > Undervoltage screen*

First, click on the tab *"Protection > Voltage x time > Undervoltage"* so that the data set in the relay are configured in the software. Then, next to the voltage *"V",* choose a channel as a reference, in this case *"AO\_V01"*. Only after choosing the node are the fields for setting function 27 active.

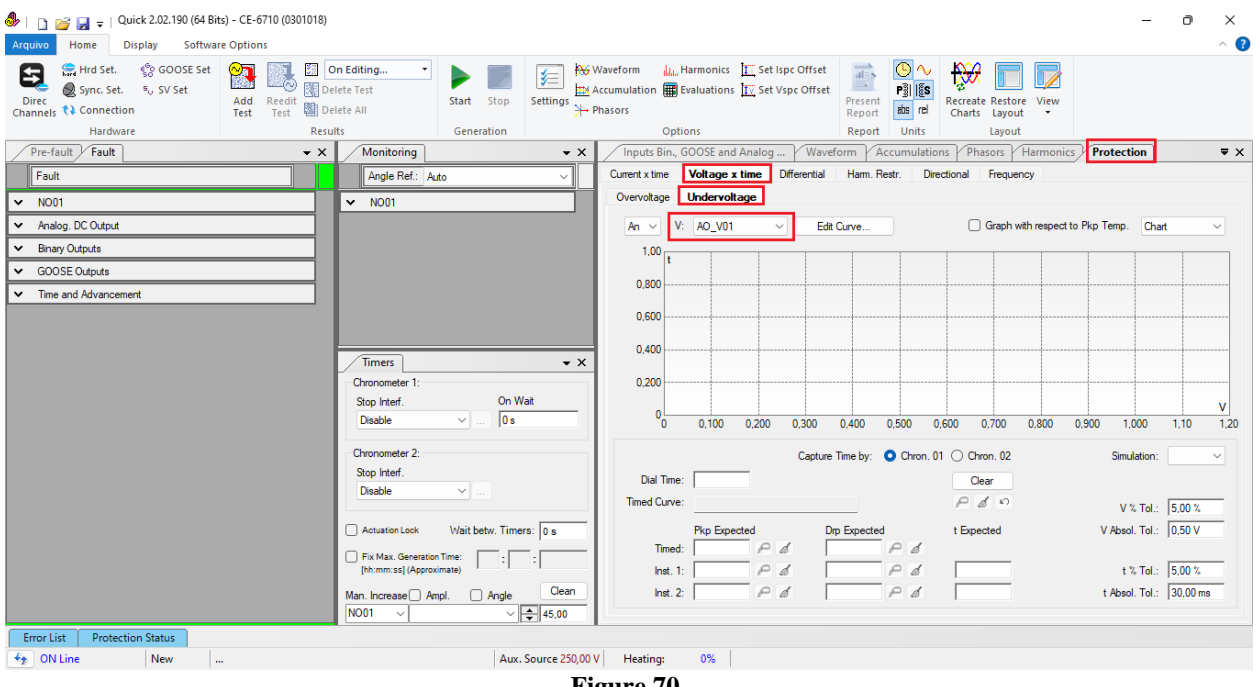

#### **Figure 70**

#### <span id="page-38-2"></span>**6.2** *General Settings 27*

According to the relay software settings, these values are entered in the "Quick" software. The 27-1 element pick-up is equal to 49.80V (0.75\*  $V_{nominal}$  /1.73) with actuation time equal to 2.0s and pick-up of element 27-2 equal to 16.60V (0.25  $*$  $V_{nominal}$  /1.73) with actuation time equal to 500.0ms.

There are also fields where the absolute and relative tolerances for both voltage and time must be entered. These values are taken from Appendix A.2. There is also a field where the type of simulation is required, being possible single-phase-ground, twophase and three-phase.

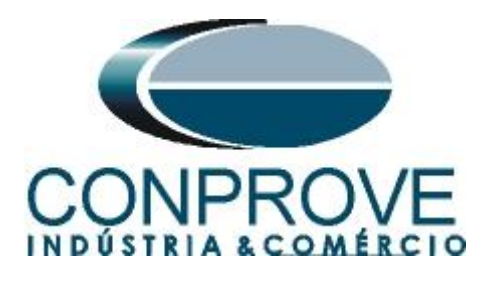

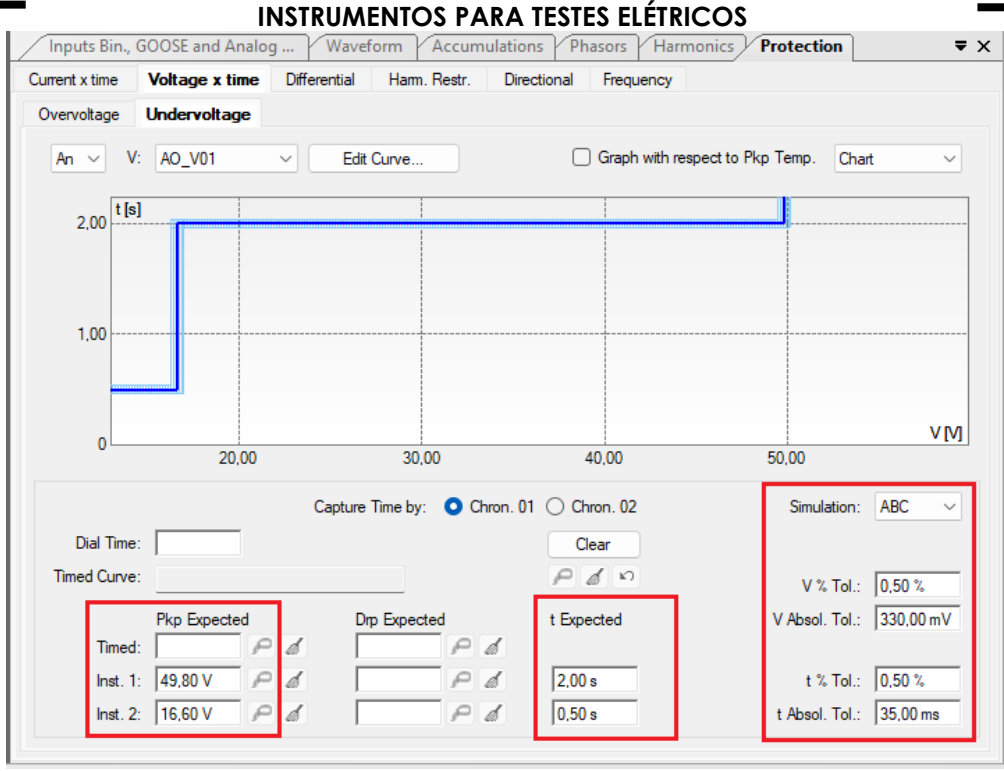

#### **Figure 71**

## <span id="page-39-0"></span>**6.3** *Timed Element 27-1 Pick-up Test*

For the pick-up test, a ramp is used to decrease the voltage value. To do this, choose the *"Ramp"* option on the *"Fault > N01"* tabs and click on the highlighted icon.

| 0301018) CL D D C L + Quick 2.02.190 (64 Bits) - CE-6710 (0301018)<br><b>Software Options</b><br>Home<br><b>Display</b><br>Arquivo                                                    |                                                                       | Ō<br>$\times$<br>$\sim$ $\bullet$                                                                                                    |
|----------------------------------------------------------------------------------------------------|-----------------------------------------------------------------------|----------------------------------------------------------------------------------------------------|
| ्री GOOSE Set<br>Hrd Set.<br><b>B</b><br>$\sim$<br>8<br><b>BOA</b><br>Sync. Set. 50 SV Set<br><b>Direc</b><br>Add Reedit<br>Test Test<br>图 Delete All<br>Channels <i>N</i> Connection | On Editing<br>仁<br>Delete Test<br>Start<br>Stop<br>Settings + Phasors | ဇ∿<br><b>LL</b> , Harmonics <b>T.</b> Set Ispc Offset<br>$\mathbb{R}$<br><b>AV</b> Waveform<br>$\overrightarrow{at=s}$<br>$\longrightarrow$<br>Accumulation <b>  Evaluations</b> TV Set Vspc Offset<br>$\frac{1}{2}$ $\frac{1}{2}$<br>Present<br><b>Recreate Restore</b><br>View<br>abs rel<br>Charts Layout<br>Report |
| Hardware<br><b>Results</b><br>Fault                                                                                                    | Generation                                                            | Options<br>Units<br>Report<br>Layout                                                                                                    |
| Pre-fault<br>$\mathbf{v} \times$                                                                                                    | Monitoring<br>$\bullet$ $\times$                                      | Phasors Harmonics<br>$\overline{\mathbf{v}} \times$<br>Inputs Bin., GOOSE and Analog<br>Waveform<br>Accumulations<br>Protection                                                                                                    |
| Fault                                                                                                    | Angle Ref.: Auto<br>$\checkmark$                                      | <b>Voltage x time</b><br>Differential<br>Ham. Restr.<br>Directional<br>Frequency<br>Current x time                                                                                                    |
| <b>Channels/Definition</b><br>Ramp                                                                                                    | $\times$ NO01                                                         | Undervoltage<br>Overvoltage                                                                                                    |
| <b>Definitions</b><br><b>Point Channel</b>                                                                                                    |                                                                       | Graph with respect to Pkp Temp.<br>V: AO_V01<br>Edit Curve<br>Chart<br>An $\vee$<br>$\checkmark$<br>$\checkmark$                                                                                                    |
| AO_V01<br>Modules<br>Va<br>$\alpha$ .                                                                                                    |                                                                       | t[s]                                                                                                    |
| AO_V02<br>tincr $1,00 s$<br><b>V<sub>b</sub></b>                                                                                                    |                                                                       | 2.00                                                                                                    |
| AO V03<br><b>Vc</b><br>AO_I01<br>la                                                                                                    |                                                                       |                                                                                                    |
| AO_I02<br>Ib                                                                                                    |                                                                       |                                                                                                    |
| AO_I03<br>lc                                                                                                    |                                                                       | 1.00                                                                                                    |
| UD01 AO_V04<br> <br> <br>                                                                                                    | <b>Timers</b><br>$\bullet \times$                                     |                                                                                                    |
| UD02 AO 104                                                                                                    | Chronometer 1:                                                        |                                                                                                    |
| UD03 AO_I05<br>UD04 AO_I06                                                                                                    | On Wait<br>Stop Interf.                                               | VM                                                                                                    |
|                                                                                                    | 0s<br><b>Disable</b><br>$\vee$                                        | 20,00<br>30,00<br>40.00<br>50,00                                                                                                    |
|                                                                                                    | Chronometer 2:                                                        | Capture Time by: C Chron. 01 C Chron. 02<br>Simulation: ABC<br>$\checkmark$                                                                                                    |
|                                                                                                    | Stop Interf.                                                          | Dial Time:                                                                                                    |
|                                                                                                    | Disable<br>$\checkmark$                                               | Clear<br>P d0<br>Timed Curve:                                                                                                    |
|                                                                                                    |                                                                       | V % Tol.: 0,50 %                                                                                                    |
| Analog. DC Output<br>$\check{ }$                                                                                                    | Wait betw. Timers: 0 s<br>Actuation Lock                              | V Absol. Tol.: 330,00 mV<br><b>Pkp Expected</b><br>Drp Expected<br>t Expected                                                                                                    |
| <b>Binary Outputs</b>                                                                                                    | Fix Max. Generation Time:                                             | P d<br>P d<br>Timed:                                                                                                    |
| $\vee$ GOOSE Outputs                                                                                                    | [hh:mm:ss] (Approximate)                                              | t % Tol.: 0.50 %<br>Inst. 1: 49,80 V<br>P d<br>P d<br>2,00 s                                                                                                    |
| v Time and Advancement                                                                                                    | Clean<br>$\Box$ Angle<br>Man. Increase Ampl.                          | Inst. 2: 16,60 V<br>$P$ d<br>P d<br>0.50 s<br>t Absol. Tol.: 35,00 ms                                                                                                    |
|                                                                                                    | $\frac{4}{7}$ 45,00<br><b>NO01</b>                                    |                                                                                                    |
| <b>Protection Status</b><br>Error List                                                                                                    |                                                                       |                                                                                                    |
| $\bigtriangledown$ ON Line<br><b>New</b><br>m.                                                                                                    | Aux. Source 250,00 V                                                  | Heating:<br>0%                                                                                                    |
|                                                                                                    |                                                                       | $F_{\text{inner}}$ 72                                                                                                    |

**Figure 72**

**Rua Visconde de Ouro Preto, 77 - Bairro Custódio Pereira - Uberlândia – MG - CEP 38405-202 Phone (34) 3218-6800 Fax (34) 3218-6810 Home Page: www.conprove.com - E-mail: conprove@conprove.com.br**

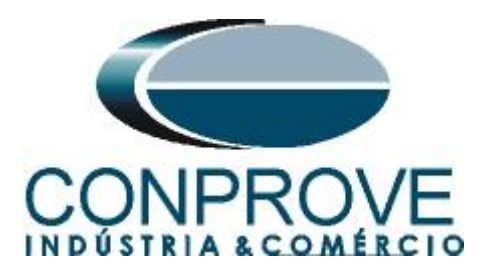

For the first channel, set the value of 50.80V, then right-click and choose the following options to configure the voltages as balanced three-phase with positive rotation.

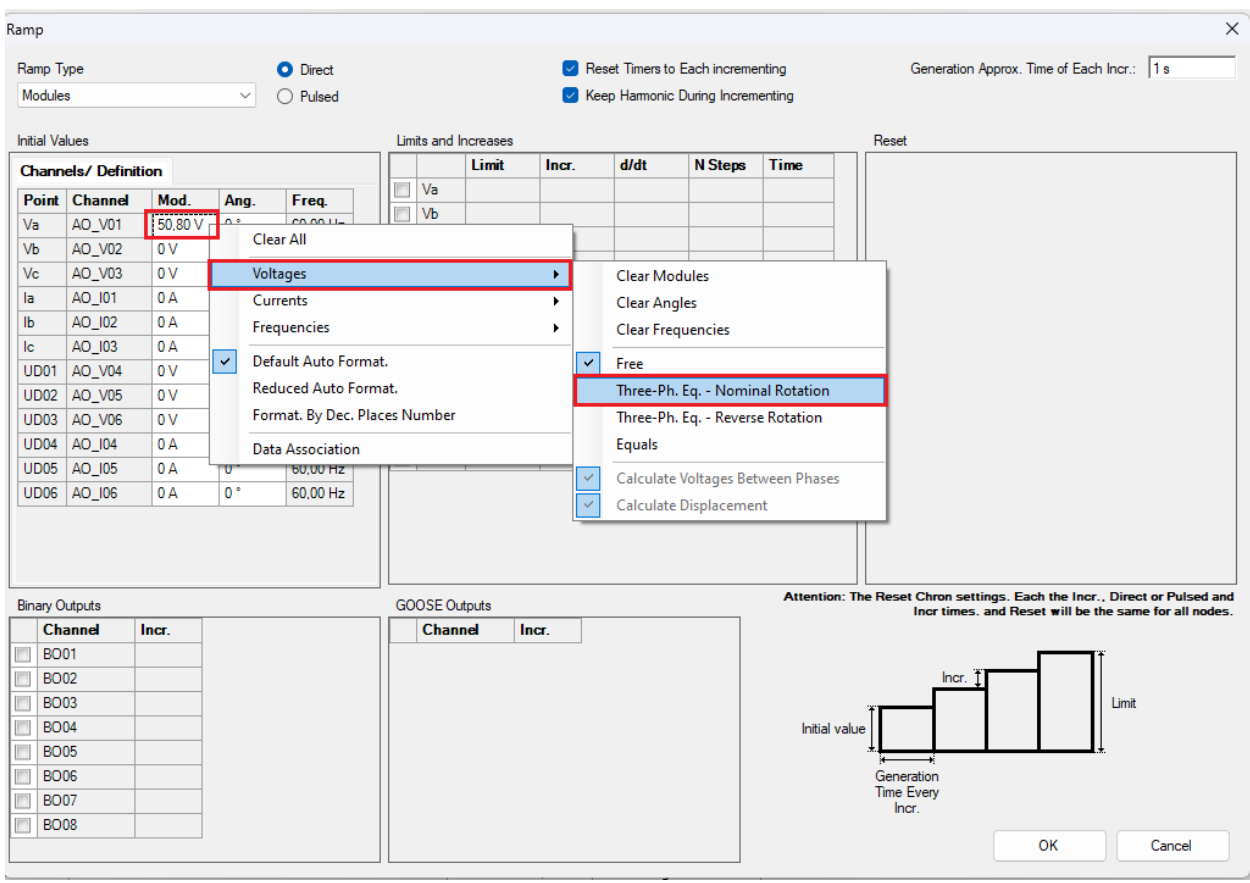

**Figure 73**

Select the *"Va"* channel and set the following limit and decrement values. Change generation time for each increment to 3,0s.

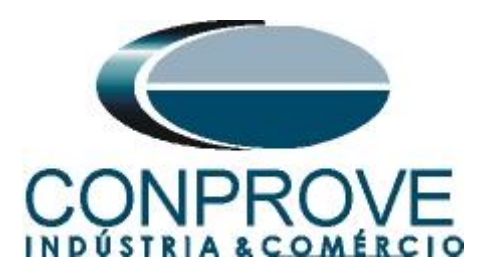

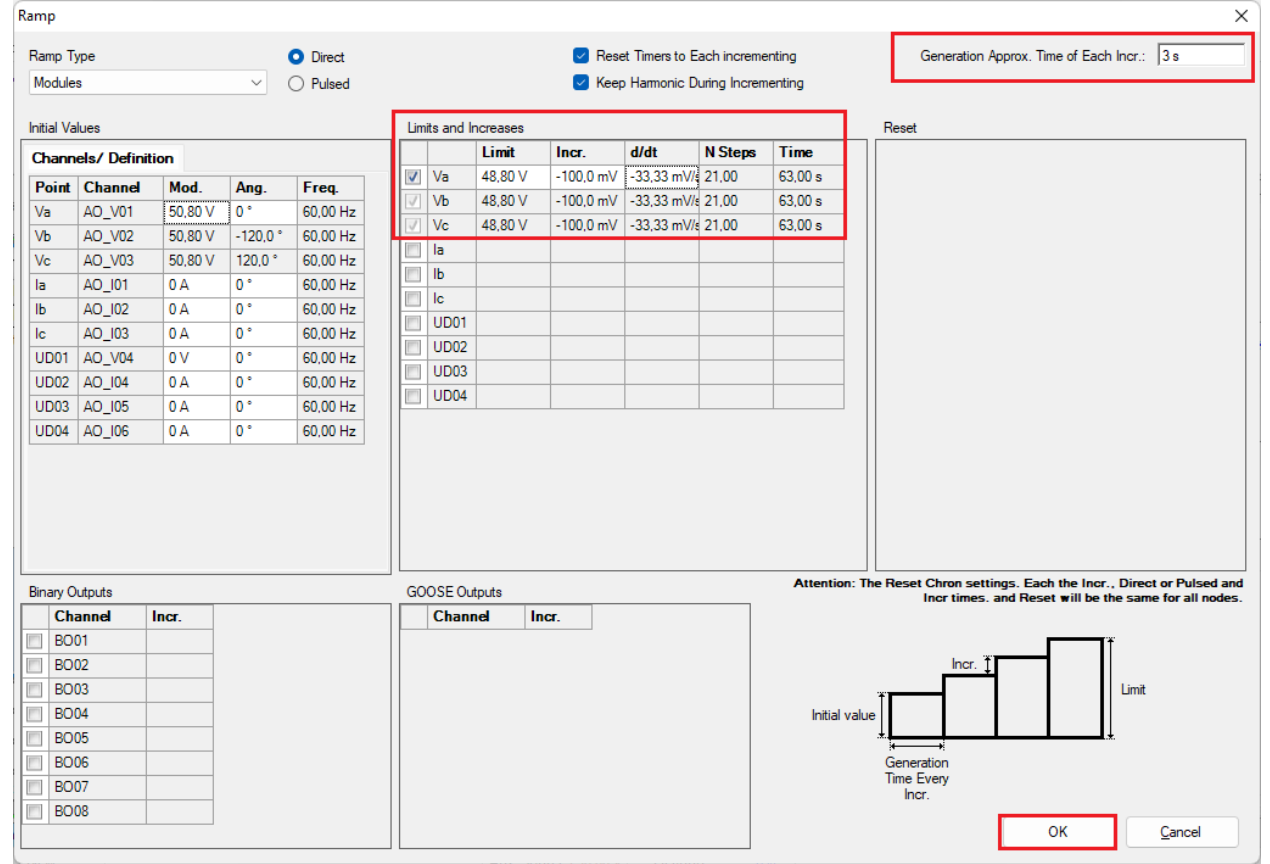

#### **Figure 74**

**NOTE: An important detail is that pre-fault voltage must be entered so that function 27 dropout occurs, because before injecting voltage, the function is already operated. Therefore, use the** *"Pre-fault"* **tab with rated voltage and time equal to 1.0s.**

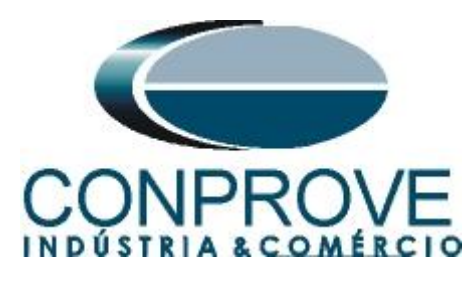

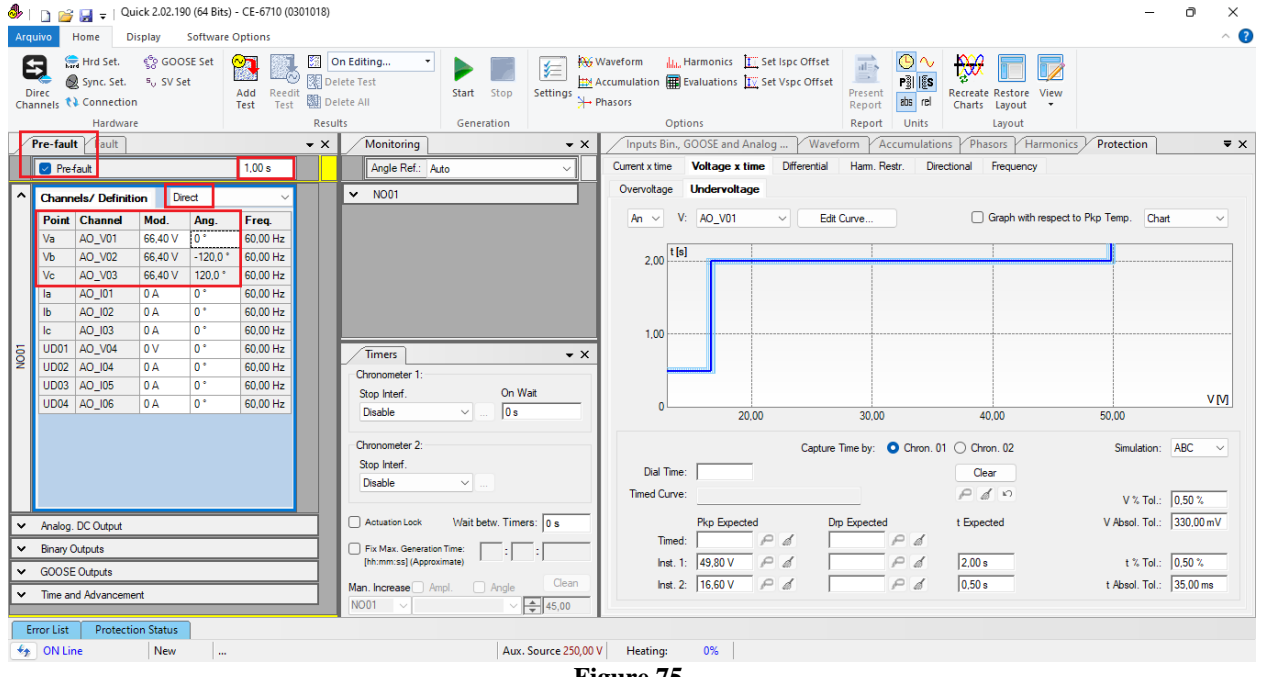

**Figure 75**

Choose the stop interface, which in this case is *"BI03"* and block the first actuation. Start the generation by clicking on the icon below or through the shortcut *"Alt + G"*.

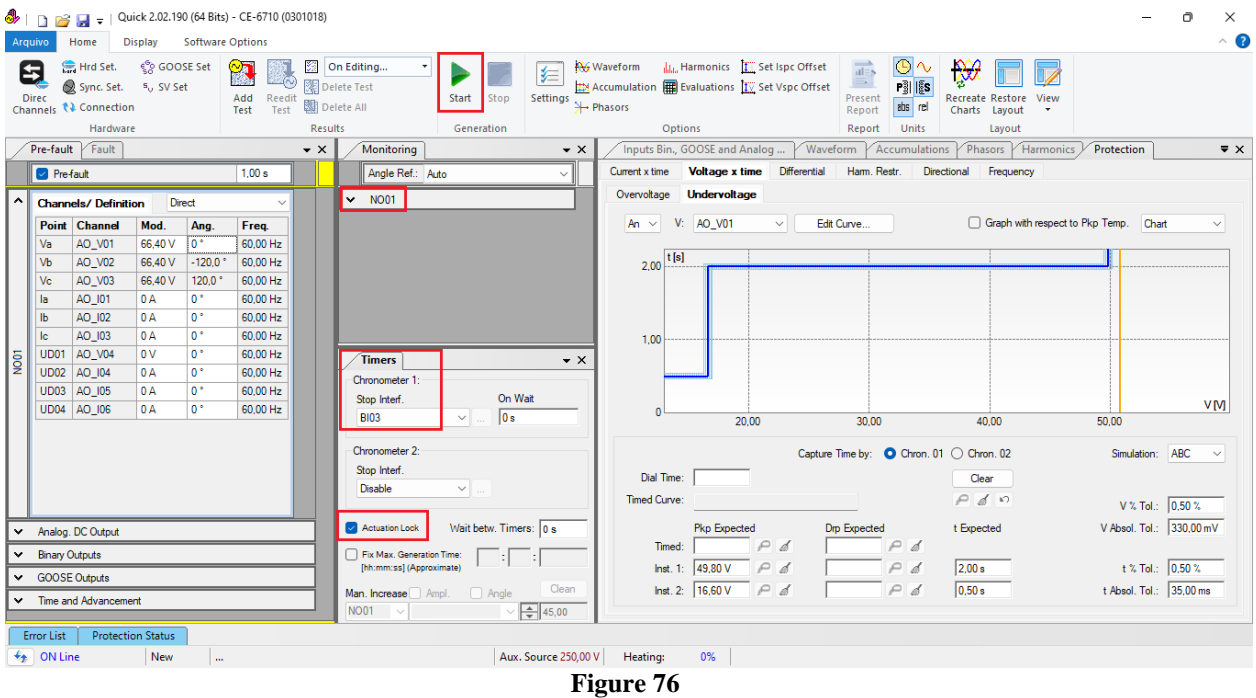

To view the values being generated, click on *"N01"* within the *"Monitoring"* tab. After the actuation, click on the highlighted icon to capture the tested point.

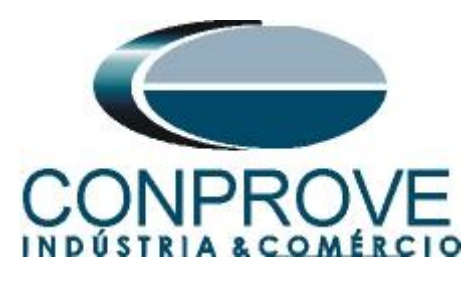

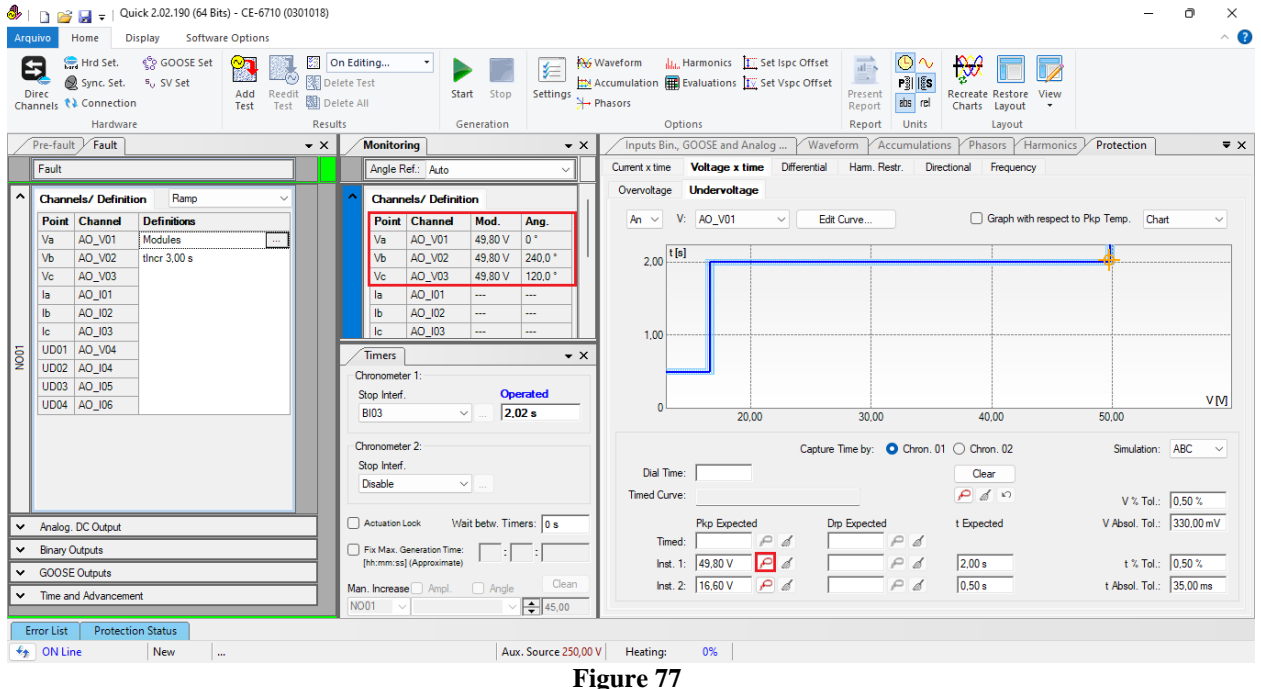

In this case, the pickup found was 49.80V, being exactly the value set in the relay.

# <span id="page-43-0"></span>**6.4** *Timed Element 27-2 Pick-up Test*

Click on the *"Fault"* tab and the *"..."* icon and enter an initial value of 17.60V, limit value of 15.60V, with a decrement of -100.0mV and a time of 1.0s.

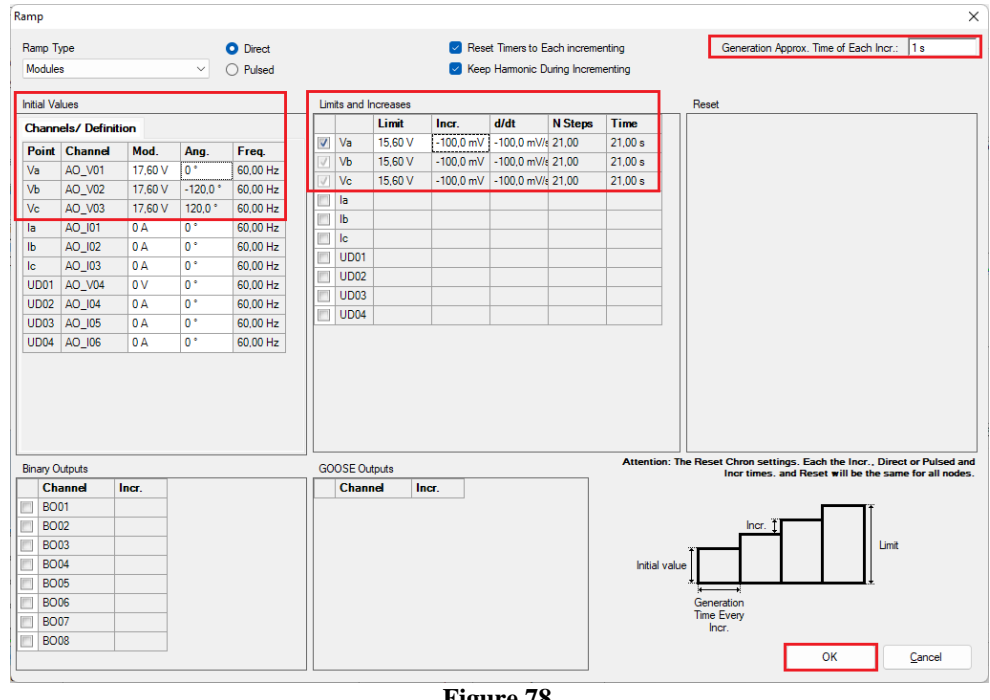

**Figure 78**

**Rua Visconde de Ouro Preto, 77 - Bairro Custódio Pereira - Uberlândia – MG - CEP 38405-202 Phone (34) 3218-6800 Fax (34) 3218-6810 Home Page: www.conprove.com -**

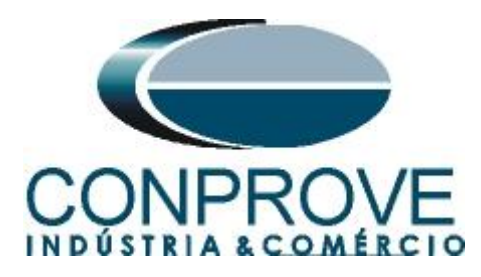

The next step is to choose the stop interface, which in this case is *"BI04"* and block the first actuation. Start the generation by clicking on the icon below or through the shortcut  $H^*Alt + G$ .

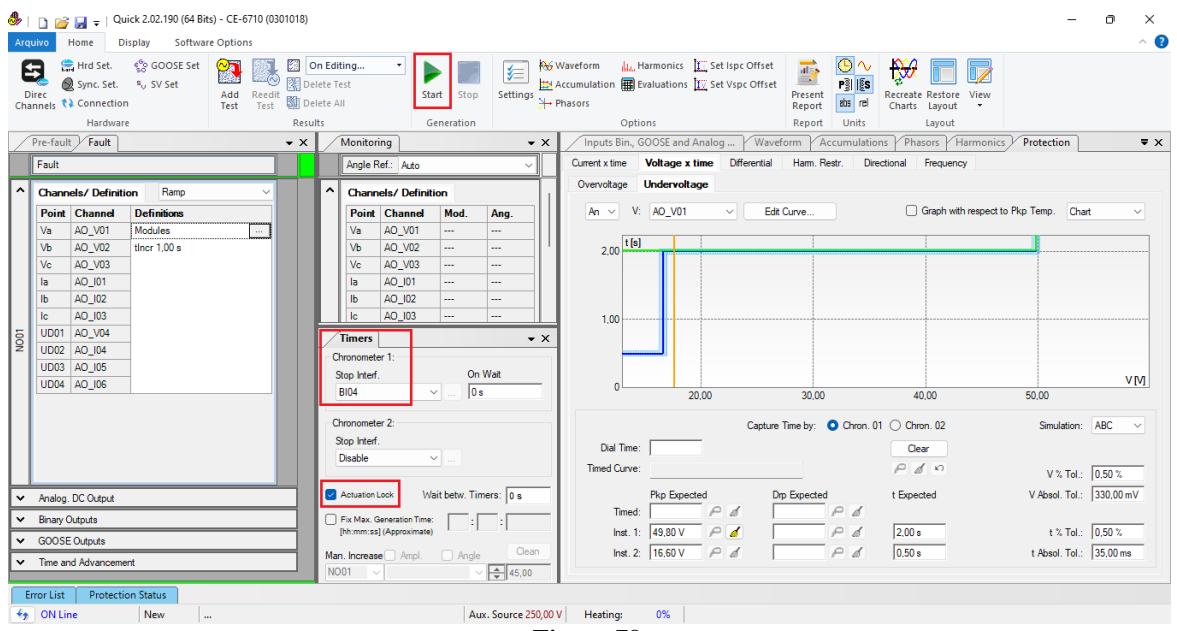

**Figure 79**

The pick-up found for element 27-2 was 16.60V, being exactly the value set in the relay.

| → Quick 2.02.190 (64 Bits) - CE-6710 (0301018)<br>$\bullet$ in<br><b>Software Options</b><br>Home<br><b>Display</b><br>Arquivo                                                                                                    | Ō<br>$\times$<br>$\land$ $\bullet$                                                                                                    |
|----------------------------------------------------------------------------------------------------|----------------------------------------------------------------------------------------------------|
| ් GOOSE Set<br>Hrd Set.<br>$\mathbf{r}$<br>On Editing<br>頸<br>6<br>Delete Test<br>Sync. Set. 5 <sub>v</sub> SV Set<br>Add Reedit<br>Test Test<br><b>Direc</b><br>图 Delete All<br>Channels <i>(1</i> ) Connection<br>Hardware<br>Results                                                                                                    | LLL Harmonics   Set Ispc Offset<br><b>AV</b> Waveform<br>$\overline{ab}$<br>$\mathbb{R}$<br>乍<br>E1<br>Accumulation <b>  Evaluations</b> TV Set Vspc Offset<br>嚠15<br>Start<br>Stop<br>Settings $\overline{\mathcal{F}}$ Phasors<br>Present<br>Recreate Restore View<br>abs rel<br>Charts Layout<br>Report<br>Generation<br>Options<br>Units<br>Report<br>Layout                                                                                                    |
| Pre-fault Fault<br>Monitoring<br>$\bullet$ $\times$<br>Fault<br>Angle Ref.: Auto                                                                                                    | Waveform<br>Phasors / Harmonics<br>Inputs Bin., GOOSE and Analog<br>Protection<br>$\overline{\mathbf{v}} \times$<br>$\bullet$ $\times$<br>Accumulations<br>Current x time    Voltage x time    Differential<br>Harm. Restr.<br>Directional<br>Frequency<br>$\checkmark$                                                                                                    |
| <b>Channels/Definition</b><br>Ramp<br><b>Definitions</b><br><b>Point Channel</b><br><b>Point Channel</b><br>AO_V01<br>Va<br>Modules<br>Va<br>AO_V02<br>tincr $1,00 s$<br>Vb<br>Vb<br>Vc<br>AO_V03<br>Vc<br>AO_I01<br>la<br>la<br>AO_I02<br>$\mathbf{b}$<br>Ib<br>AO_I03<br>Ic<br>Ic<br>AO_V04<br>UD <sub>01</sub><br> <br> §<br><b>Timers</b><br>AO_I04<br><b>UD02</b><br>Chronometer 1:<br>UD03 AO 105<br>Stop Interf<br>UD04 AO_I06<br><b>BI04</b><br>Chronometer 2:<br>Stop Interf<br>Disable<br>Actuation Lock<br>M Analog. DC Output<br>Fix Max. Generation Time:<br><b>Binary Outputs</b><br>$\check{ }$<br>[hh:mm:ss] (Approximate)<br>$\vee$ GOOSE Outputs<br>Man. Increase Ampl.<br>v Time and Advancement<br><b>NO01</b><br><b>Protection Status</b><br><b>Error List</b> | Undervoltage<br>Overvoltage<br><b>Channels/Definition</b><br>Graph with respect to Pkp Temp.<br>V: AO_V01<br>Edit Curve<br>Chart<br>$\checkmark$<br>An $\vee$<br>$\checkmark$<br>Mod.<br>Ang.<br>AO_V01<br>16,60 V<br>$0^*$<br> t[s]<br>AO_V02<br>16,60 V<br>$240,0$ <sup>*</sup><br>2.00<br>AO_V03<br>16,60 V<br>120.0 °<br>AO_I01<br>---<br>$\overline{a}$<br>AO_I02<br><br>$\cdots$<br>AO_I03<br>ш.<br>---<br>1.00<br>$\bullet$ $\times$<br><b>Operated</b><br>VM<br>$\Omega$<br>0,522s<br>$\checkmark$<br>20,00<br>30,00<br>40.00<br>50,00<br>Capture Time by: C Chron. 01 C Chron. 02<br>Simulation: ABC<br>$\checkmark$<br>Dial Time:<br>Clear<br>$\checkmark$<br>Timed Curve:<br>$P_{d}$ $n$<br>V % Tol.: 0.50 %<br>V Absol. Tol.: 330,00 mV<br>Wait betw. Timers: 0 s<br><b>Pkp Expected</b><br>Drp Expected<br>t Expected<br>P d<br>P d<br>Timed:<br>t % Tol.: 0.50 %<br>Inst. 1: 49,80 V<br>P<br>P<br>2.00 s<br>  d<br>Pd<br>P d<br>0.50 s<br>t Absol. Tol.: 35,00 ms<br>Clean<br>Inst. 2: 16,60 V<br>$\Box$ Angle<br>$\frac{45,00}{45}$ |
| $\bigstar$ ON Line<br><b>New</b><br>m.                                                                                                    | Aux. Source 250,00 V<br>Heating:<br>0%<br>$\Gamma$ iauna $\Omega$                                                                                                    |

**Figure 80**

**Rua Visconde de Ouro Preto, 77 - Bairro Custódio Pereira - Uberlândia – MG - CEP 38405-202 Phone (34) 3218-6800 Fax (34) 3218-6810 Home Page: www.conprove.com - E-mail: conprove@conprove.com.br**

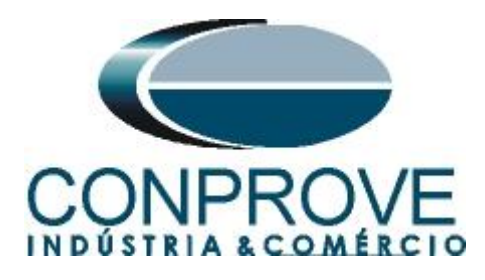

## <span id="page-45-0"></span>**6.5** *Element 27-1 point test*

To verify the operating time of element 27-1, remove the *"Ramp"* by choosing the *"Direct"* option and inject voltage values below the pick-up value. Change the stop interface to *"BI03"* and block the first actuation. The figure below shows the value of 48.00V already captured and the value of 18.00V to be captured.

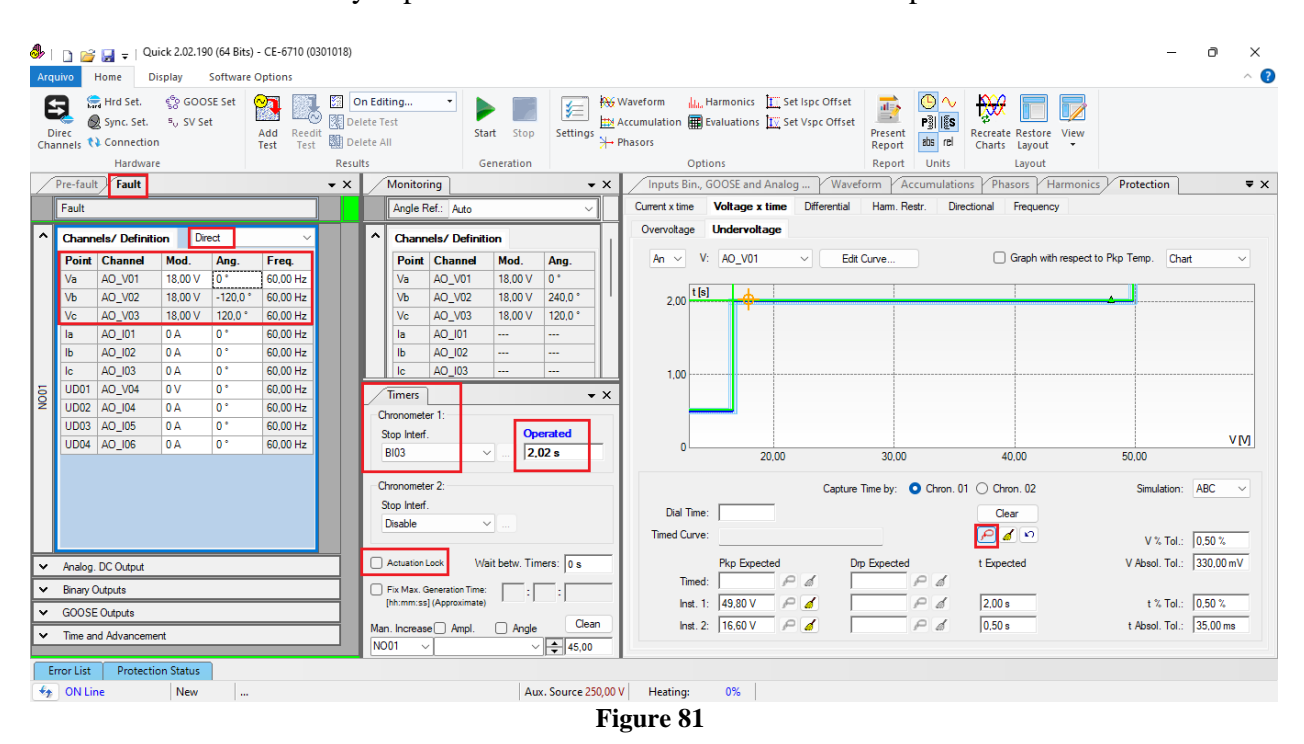

It is verified that the operating times are within the tolerance provided by the manufacturer.

#### <span id="page-45-1"></span>**6.6** *Element 27-2 point test*

To verify the operating time of element 2, choose *"BI04"* and test points with voltage values below the pick-up. The figure below shows the value of 14.00V already captured and the value of 4.00V not yet captured.

#### **NOTE: Remember to always block the first actuation.**

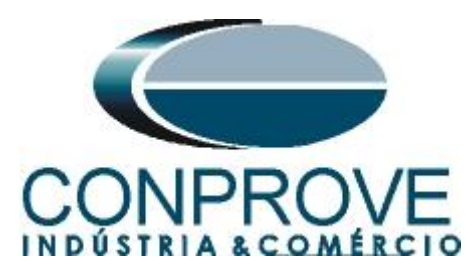

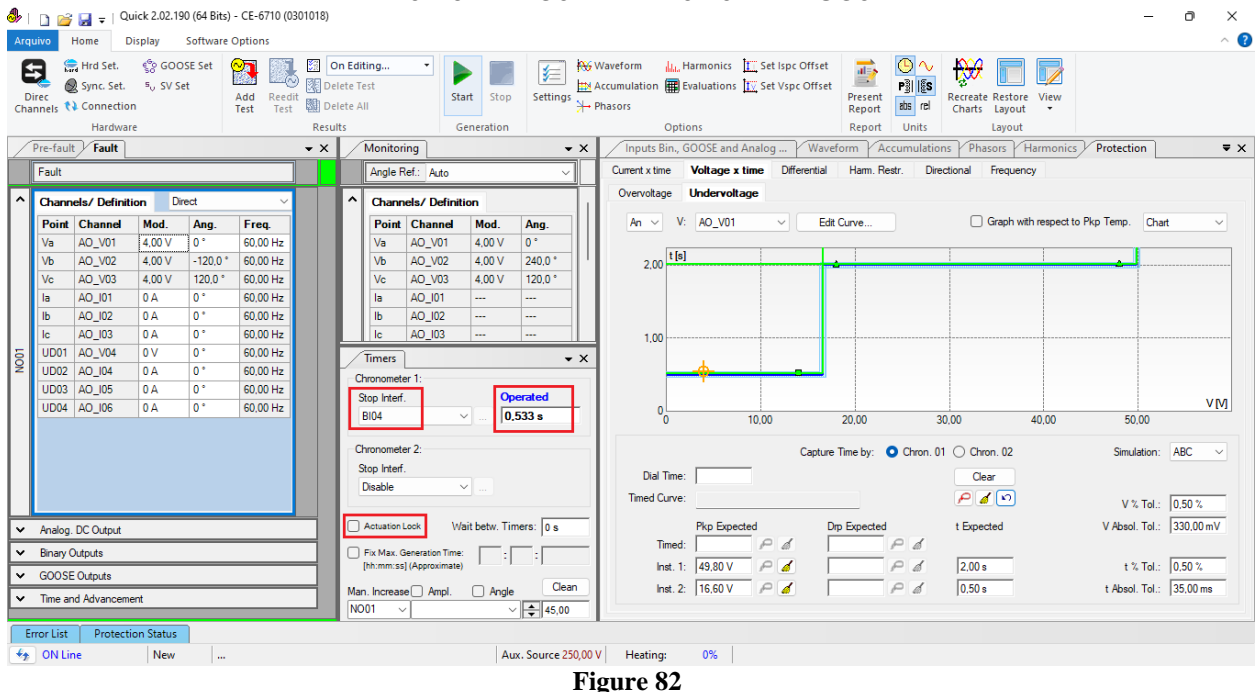

It is verified that the operating times are within the tolerance given by the manufacturer.

#### <span id="page-46-0"></span>**6.7** *Voltage x Time > Overvoltage screen*

Click on the tab *"Protection > Voltage x time >Overvoltage"* so that the data set in the relay are configured in the software. Next to the voltage *"V"* chooses a node as a reference, in this case *"AO\_V01".* Only after choosing the node are the fields for setting function 59 active.

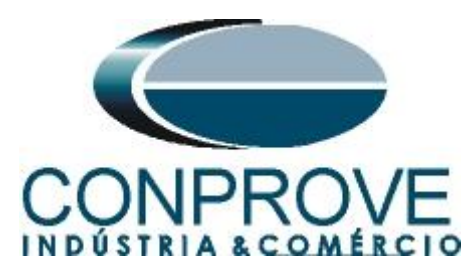

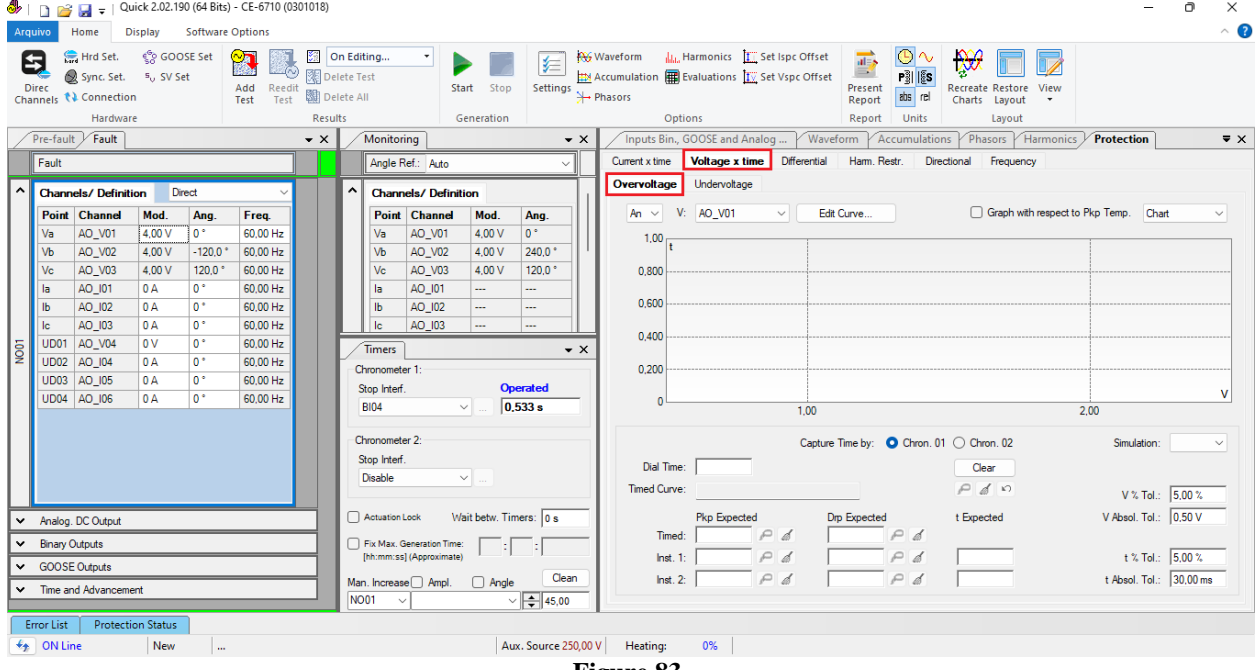

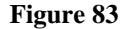

#### <span id="page-47-0"></span>**6.8** *General Adjustments 59*

According to the relay software settings, these values are entered in the Quick software. The 59-1 element pick-up is equal to 83.00V (1.25\*  $V_{nominal}$  /1.73) with actuation time equal to 2.0s and pick-up of element 59-2 equal to 116.20V (1.75 \*  $V_{nominal}$  /1.73) with actuation time equal to 500.0ms.

There are also fields where the absolute and relative tolerances for both voltage and time must be entered. These values are taken from Appendix A.2. There is also a field where the type of simulation is required, being possible single-phase-ground, twophase and three-phase.

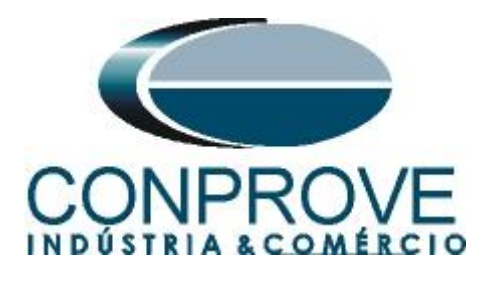

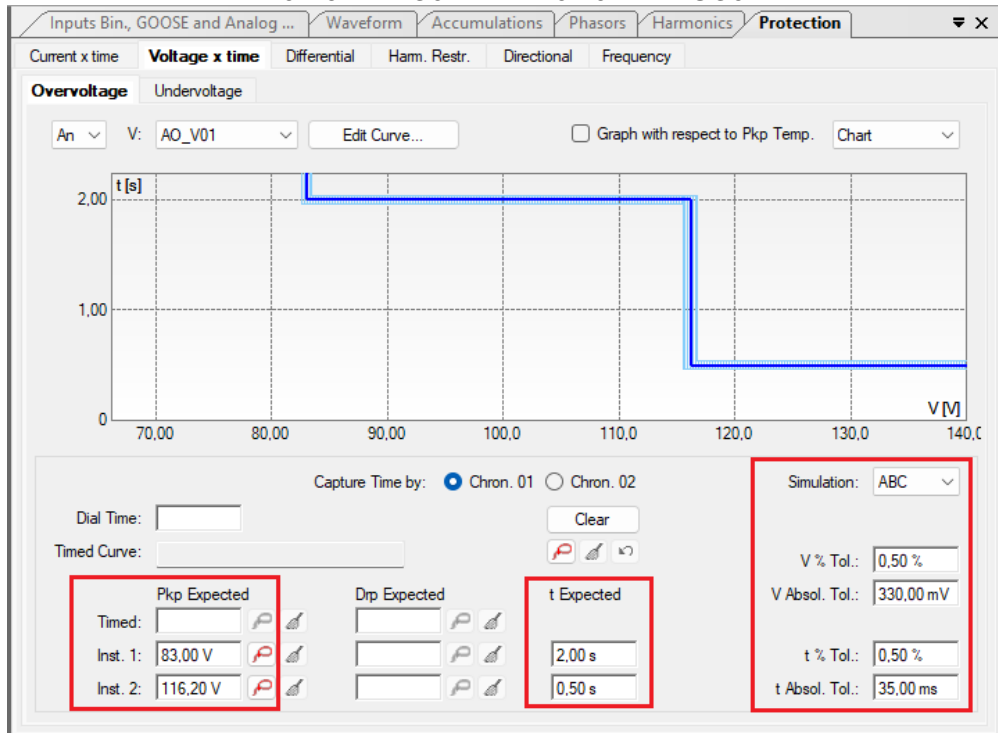

**Figure 84**

#### <span id="page-48-0"></span>**6.9** *Timed Element 59-1 Pick-up Test*

For the pick-up test, a ramp is used to increase the voltage value. To do this, choose the *"Ramp"* option on the *"Fault > N01"* tabs and click on the highlighted icon.

| 4 (0301018) CE-6710 (0301018)<br><b>Software Options</b><br>Home<br><b>Display</b><br>Arquivo                                                                                                    |                                                                                                    |                                                                                                    | Ō<br>$\times$<br>$\sim$ $\bullet$                                                                                                |
|----------------------------------------------------------------------------------------------------|----------------------------------------------------------------------------------------------------|----------------------------------------------------------------------------------------------------|----------------------------------------------------------------------------------------------------|
| ් GOOSE Set<br>Hrd Set.<br>$\circ$ n<br>5<br>îА,<br>Sync. Set. 5 <sub>0</sub> SV Set<br><b>Direc</b><br>Add Reedit<br>Test Test<br>Channels <i>(1</i> ) Connection                                                                                                    | <b>Sall</b> On Editing<br><b>AV</b> Waveform<br>仁<br>图 Delete Test<br>Stop<br>Start<br>Settings $\overline{\mathcal{F}}$ Phasors<br>图 Delete All                                                                                                    | ဇ∿<br>ILL Harmonics III Set Ispc Offset<br>$\overrightarrow{ab}$<br>₿Ø<br>E1<br>Accumulation <b>ED</b> Evaluations IV Set Vspc Offset<br>$P_2^3$ $ 5s $<br>Present<br><b>Recreate Restore</b><br>View<br>abs rel<br>Charts Layout<br>Report                                                                                                    |                                                                                                    |
| <b>Results</b><br>Hardware<br>Fault<br>Pre-fault<br>$\bullet$ $\times$                                                                                                    | Generation<br>Monitoring<br>$\bullet \times$                                                                                                    | Options<br>Units<br>Report<br>Layout<br>Inputs Bin., GOOSE and Analog<br>Waveform<br>Phasors<br>Accumulations<br>Harmonics                                                                                                    | $\overline{\mathbf{v}} \times$<br>Protection                                                                                     |
| Fault                                                                                                    | Angle Ref.: Auto<br>$\checkmark$                                                                                                    | Harm, Restr.<br><b>Voltage x time</b><br><b>Differential</b><br>Directional<br>Current x time<br>Frequency                                                                                                    |                                                                                                    |
| $\hat{\phantom{a}}$<br><b>Channels/Definition</b><br>Ramp<br><b>Definitions</b><br><b>Point Channel</b><br>AO_V01<br><b>Modules</b><br>Va<br>$\sim$<br>Vb<br>AO_V02<br>tincr $1,00 s$<br>Vc<br>AO_V03<br>AO_I01<br>la<br>$\mathsf{lb}$<br>AO_I02<br><b>Ic</b><br>AO_I03<br>AO_V04<br>UD <sub>01</sub><br>$\overline{\mathsf{sg}}$<br>AO_I04<br>UD <sub>02</sub><br>UD03 AO 105<br>UD04 AO_I06<br>M Analog. DC Output<br><b>Binary Outputs</b><br>$\checkmark$ | <b>Channels/Definition</b><br><b>Point Channel</b><br>Mod.<br>Ang.<br>Va<br>AO_V01<br>÷.<br><br>Vb<br>AO_V02<br>$\cdots$<br>$\cdots$<br>Vc<br>AO_V03<br>$\sim$<br>$\overline{a}$<br>la<br>AO_I01<br>---<br><br>Ib<br>AO_I02<br>$\cdots$<br>$\cdots$<br>lc<br>AO_I03<br>---<br><br><b>Timers</b><br>$\bullet$ $\times$<br>Chronometer 1:<br>On Wait<br>Stop Interf.<br> 0s <br><b>BI04</b><br>$\checkmark$<br>Chronometer 2:<br>Stop Interf<br>Disable<br>$\checkmark$<br>Wait betw. Timers: 0 s<br>Actuation Lock<br>Fix Max. Generation Time: | Undervoltage<br>Overvoltage<br>AO_V01<br>Graph with respect to Pkp Temp.<br>V:<br>Edit Curve<br>An $\vee$<br>$\checkmark$<br> t[s] <br>2.00<br>1,00<br>$\mathbf{0}$<br>120,0<br>70.00<br>80.00<br>90,00<br>100.0<br>110.0<br>Capture Time by: C Chron. 01 C Chron. 02<br>Dial Time:<br>Clear<br>$P_{d}$<br>Timed Curve:<br><b>Pkp Expected</b><br>Drp Expected<br>t Expected<br>$P$ d<br>P d<br>Timed: | Chart<br>$\checkmark$<br>VM<br>130.0<br>140.0<br>Simulation: ABC<br>$\checkmark$<br>V % Tol.: 0,50 %<br>V Absol. Tol.: 330,00 mV |
| $\vee$ GOOSE Outputs                                                                                                    | [hh:mm:ss] (Approximate)                                                                                                    | Inst. 1: 83,00 V<br>$\curvearrowright$<br>P d<br>2.00 s<br>Á                                                                                                    | t % Tol.: 0.50 %                                                                                                    |
| v Time and Advancement<br><b>Protection Status</b><br><b>Error List</b>                                                                                                    | Clean<br>$\Box$ Angle<br>Man. Increase Ampl.<br><b>NO01</b><br>$\frac{4}{7}$ 45,00                                                                                                    | lnst. 2: 116,20 V $\curvearrowright$ d<br>P<br>0.50 s<br>  d                                                                                                    | t Absol. Tol.: 35,00 ms                                                                                                    |
| $\bigstar$ ON Line<br><b>New</b><br>m.                                                                                                    | Aux. Source 250,00 V                                                                                                    | Heating:<br>0%                                                                                                    |                                                                                                    |
|                                                                                                    | $E: \ldots \times 9E$                                                                                                    |                                                                                                    |                                                                                                    |

**Figure 85**

**Rua Visconde de Ouro Preto, 77 - Bairro Custódio Pereira - Uberlândia – MG - CEP 38405-202 Phone (34) 3218-6800 Fax (34) 3218-6810 Home Page: www.conprove.com - E-mail: conprove@conprove.com.br**

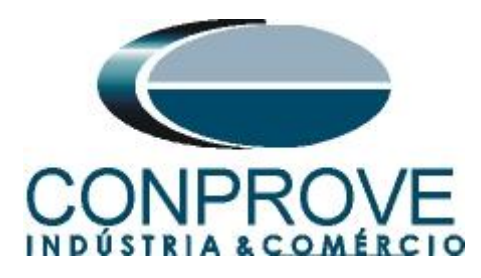

For the initial value, set 82.00V, for limit value set 84.00V, with an increment of 100mV and a time of 3.0s.

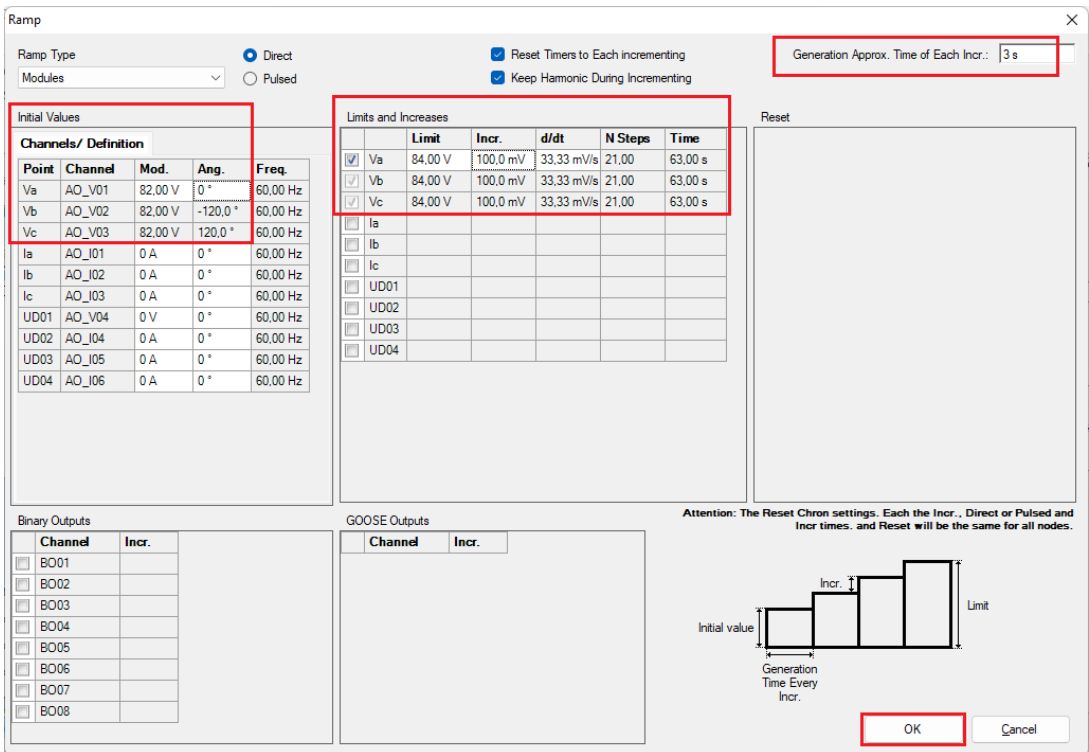

**Figure 86**

Change the stop interface, which in this case is *"BI01"* and start the generation by clicking on the icon below or using the shortcut *"Alt + G"*.

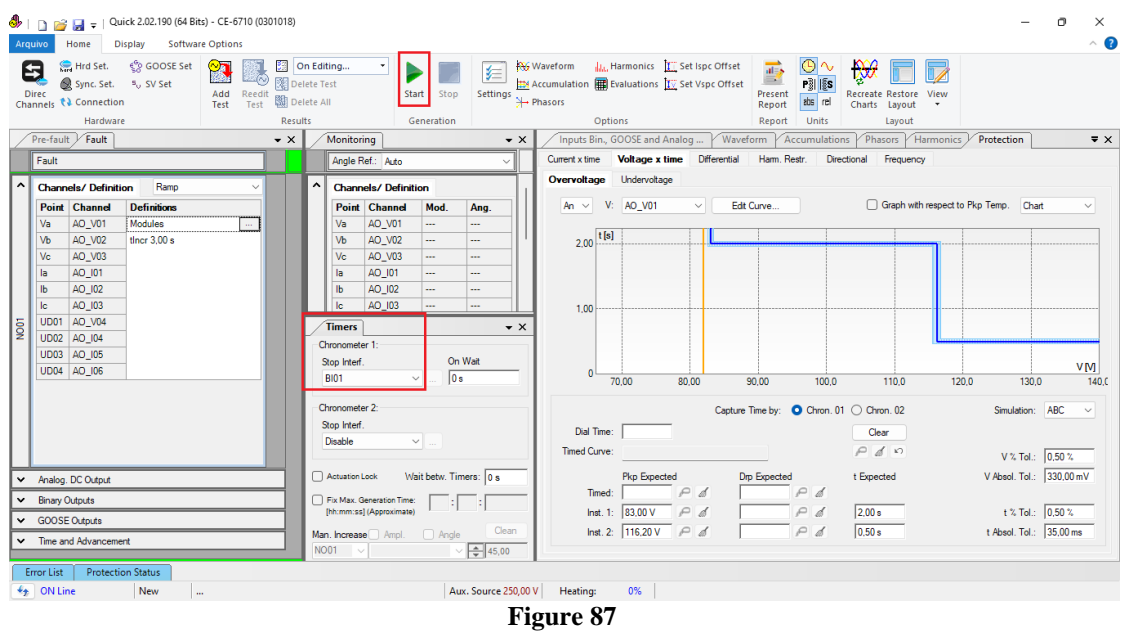

**Rua Visconde de Ouro Preto, 77 - Bairro Custódio Pereira - Uberlândia – MG - CEP 38405-202 Phone (34) 3218-6800 Fax (34) 3218-6810 Home Page: www.conprove.com -**

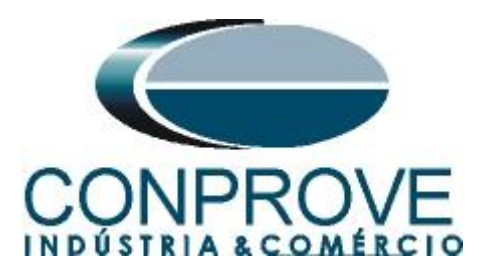

To view the values being generated, click on *"N01"* within the *"Monitoring"* tab. After the actuation, click on the highlighted icon to capture the point.

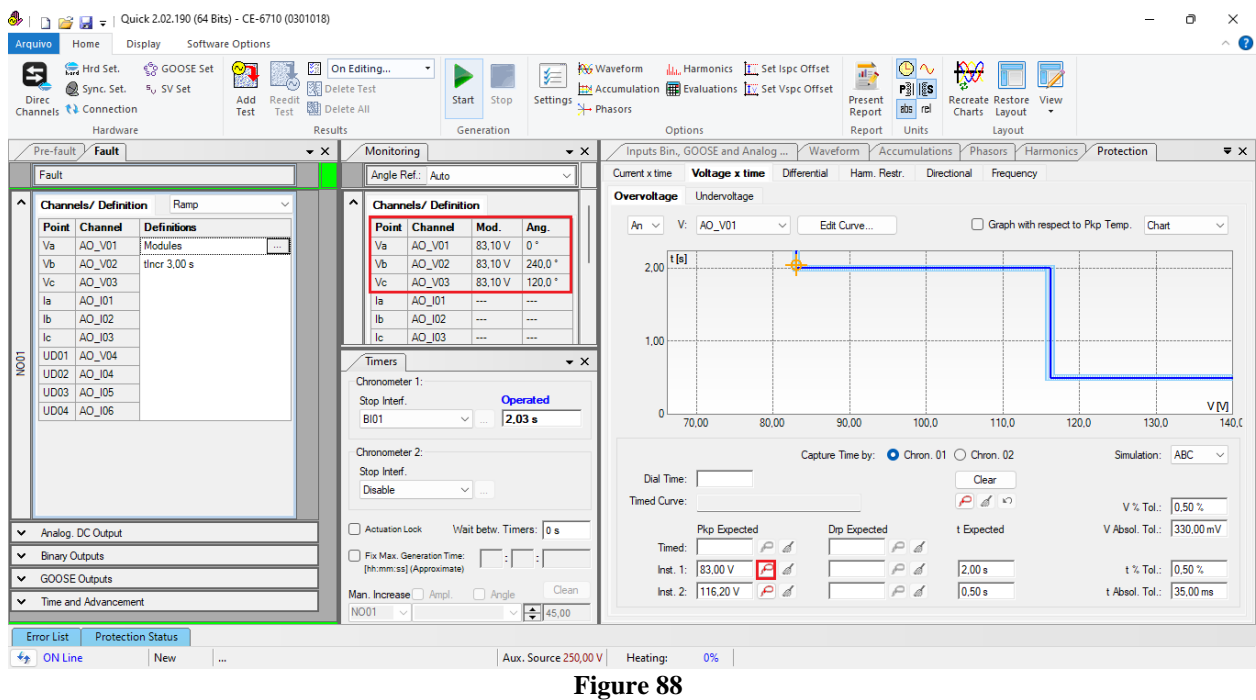

In this case, the pickup found was 83.10V, within the range of values provided by the manufacturer.

#### <span id="page-50-0"></span>**6.10** *Timed Element 59-2 Pick-up Test*

Click on the *"Fault"* tab and the "..." icon and enter an initial value of 115.20V, limit value of 117.20V, with an increment of 100.0mV and a time of 1.0s.

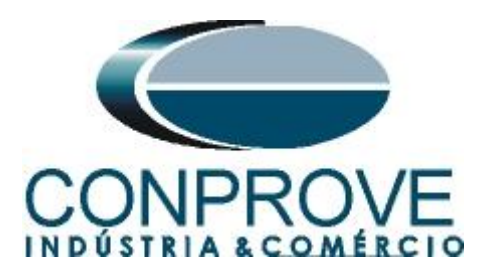

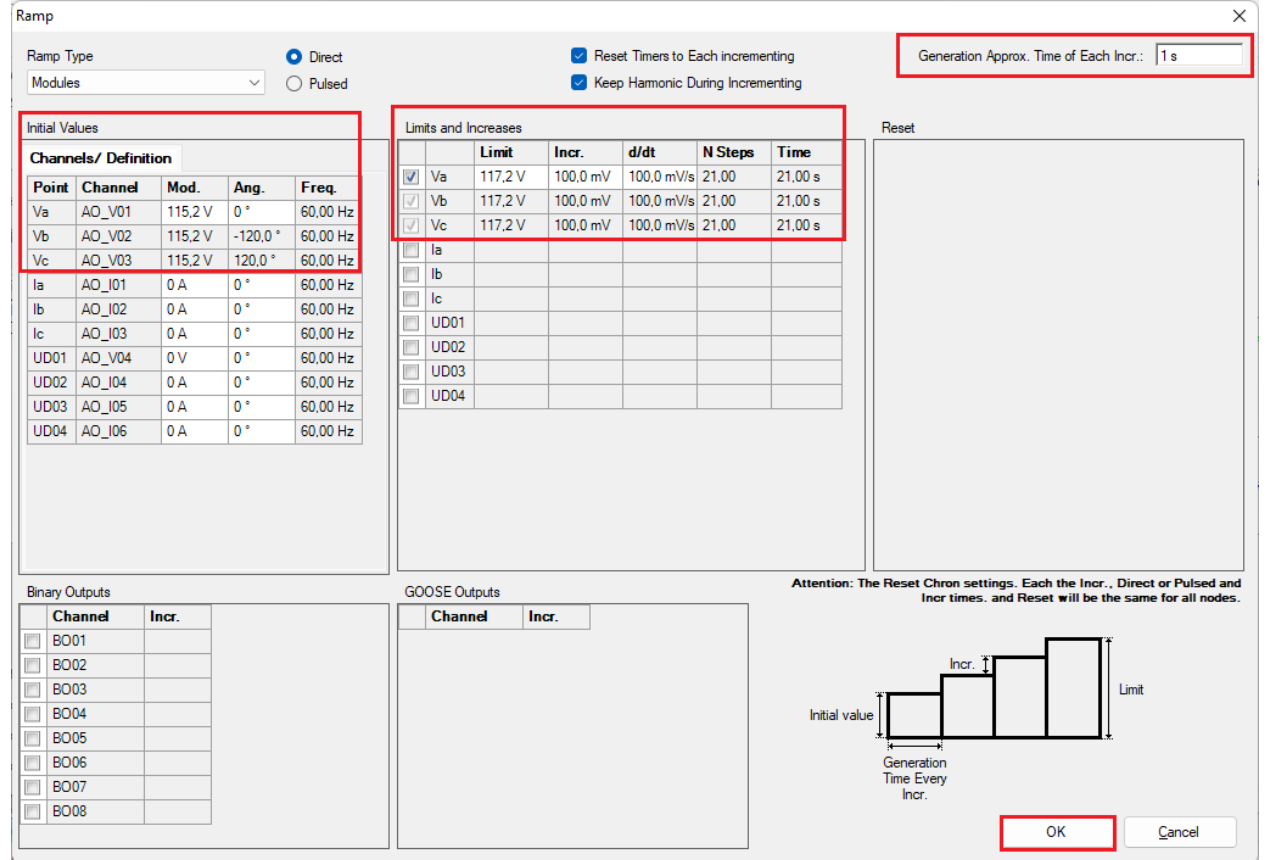

**Figure 89**

The next step is to choose the stop interface, which in this case is *"BI02"* and start the generation by clicking on the icon below or using the shortcut " $Alt + G$ ".

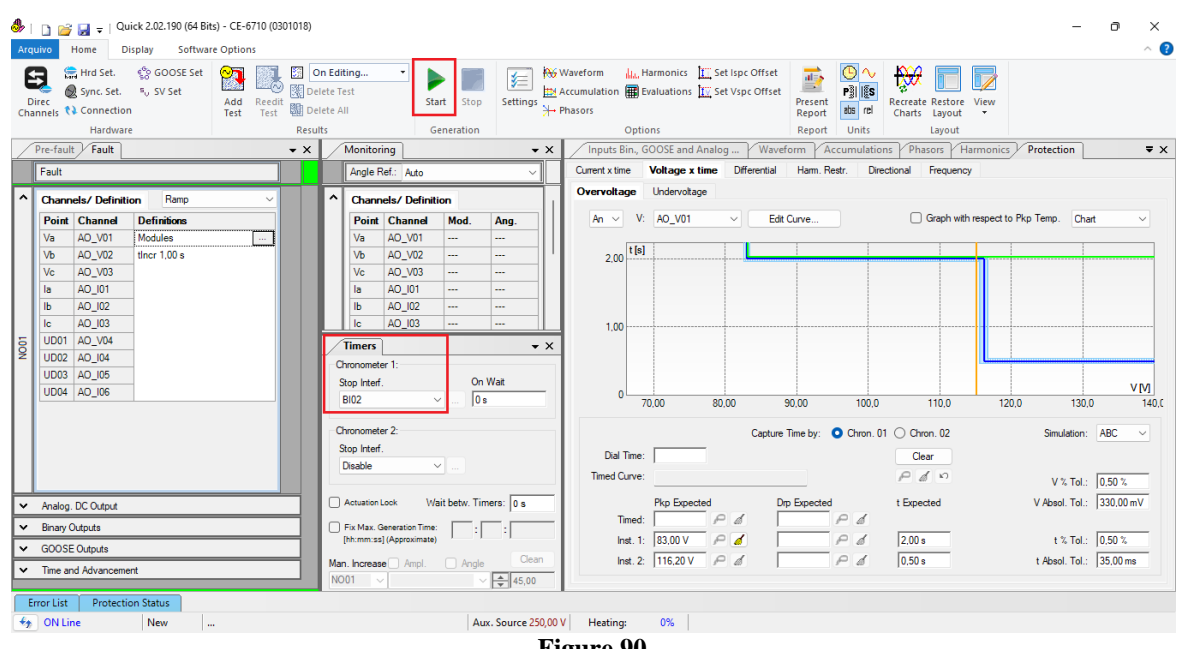

**Figure 90**

**Rua Visconde de Ouro Preto, 77 - Bairro Custódio Pereira - Uberlândia – MG - CEP 38405-202 Phone (34) 3218-6800 Fax (34) 3218-6810 Home Page: www.conprove.com - E-mail: conprove@conprove.com.br**

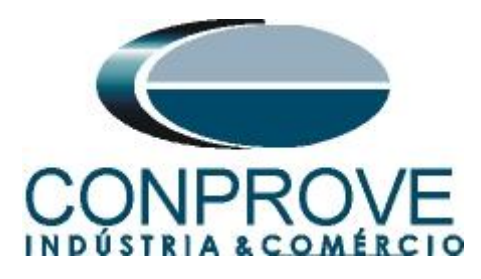

The pick-up value found for element 59-2 was 116.30V, within the range of values provided by the manufacturer.

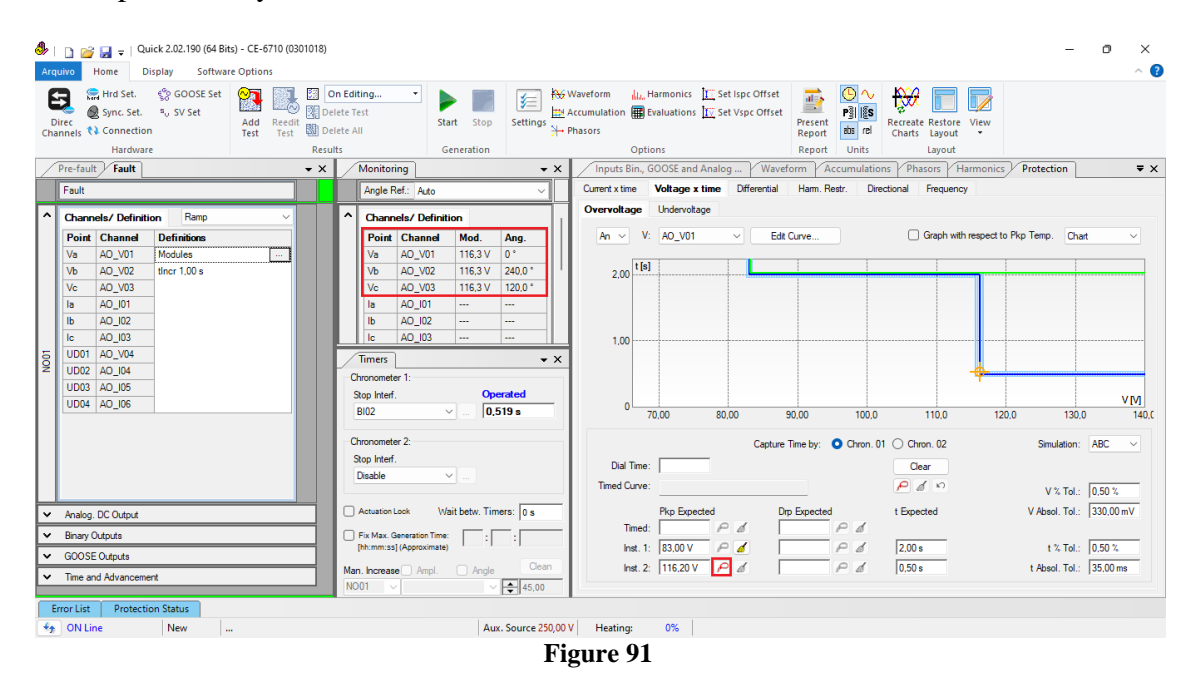

## <span id="page-52-0"></span>**6.11** *Element 59-1 point test*

To verify the operating time of element 59-1, remove the *"Ramp"* by choosing the *"Direct"* option and inject voltage values above the pick-up value. Change the stop interface to *"BI01"* and block the first actuation. The following figure shows the value of 85.00V already captured and the value of 115.00V to be captured.

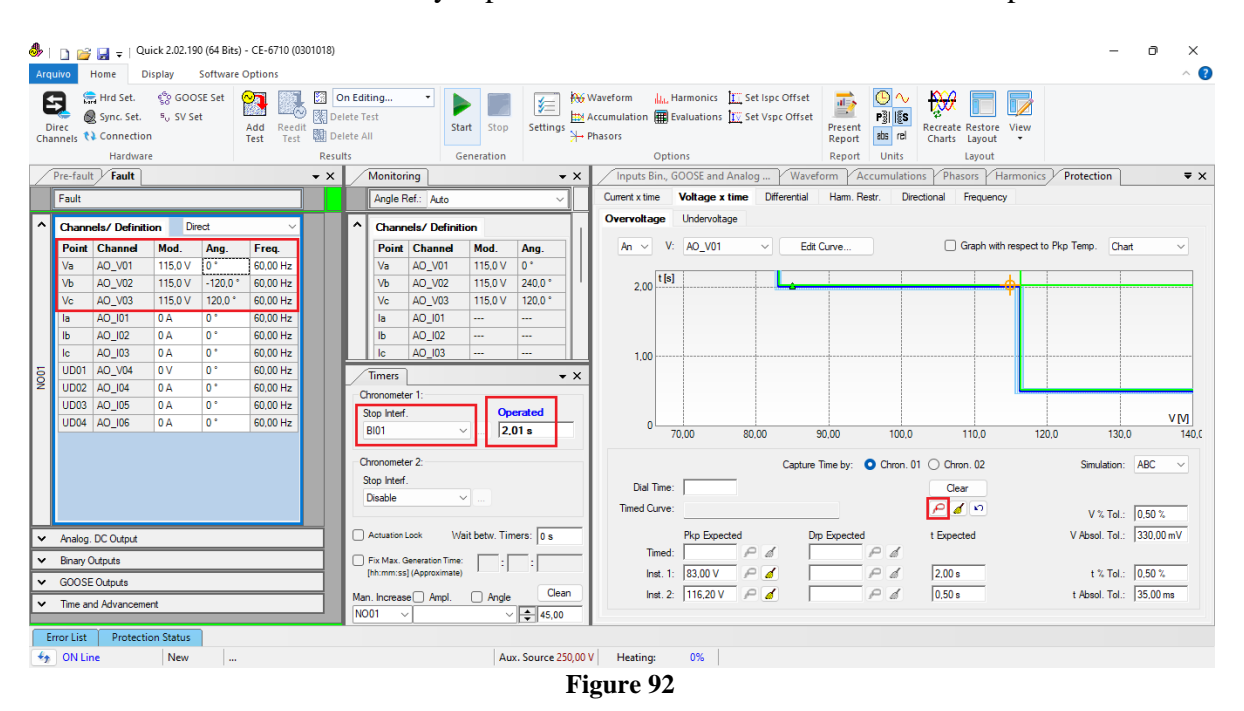

**Rua Visconde de Ouro Preto, 77 - Bairro Custódio Pereira - Uberlândia – MG - CEP 38405-202 Phone (34) 3218-6800 Fax (34) 3218-6810 Home Page: www.conprove.com - E-mail: conprove@conprove.com.br**

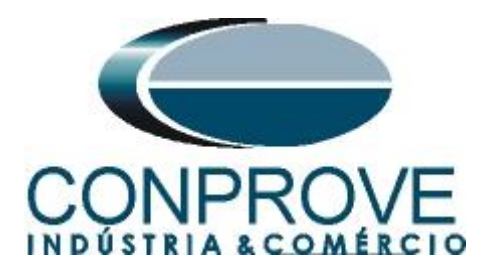

It is verified that the operating times are within the tolerance provided by the manufacturer.

## <span id="page-53-0"></span>**6.12** *Element 59-2 point test*

To verify the operating time of the 59-2 element, choose *"BI02"* and test points with voltage values above the pick-up. The following figure shows the value of 120.00V already captured and the value of 135.0V not yet captured.

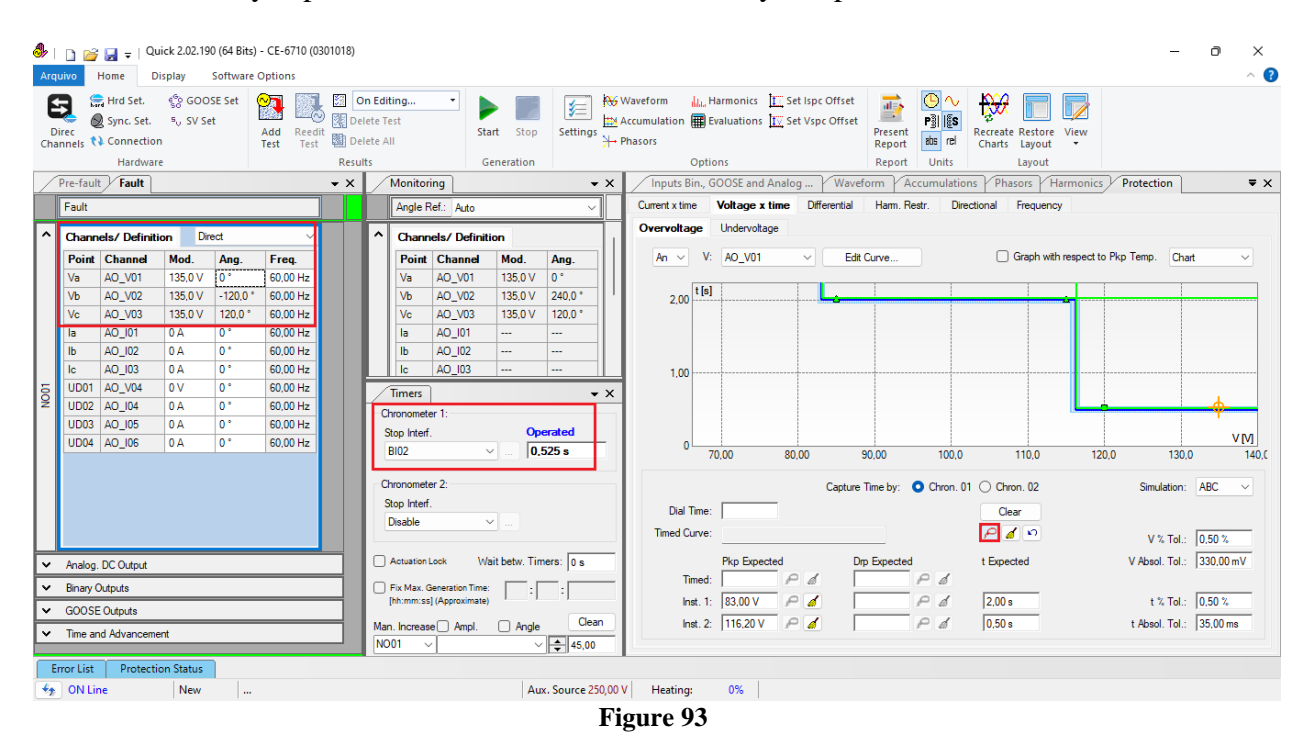

It is verified that the operating times are within the tolerance provided by the relay manufacturer.

#### <span id="page-53-1"></span>**7. Report**

At the end of the test, you can request an automatic report, just click on the icon illustrated below or use the shortcut *"Ctrl + R"*.

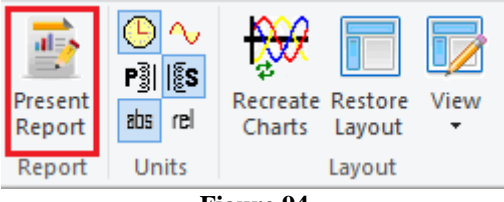

**Figure 94**

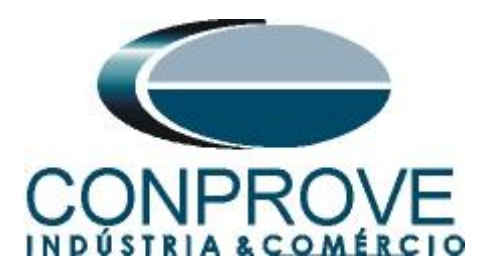

When requesting the report, a screen opens where the user chooses the information that should be shown in the report.

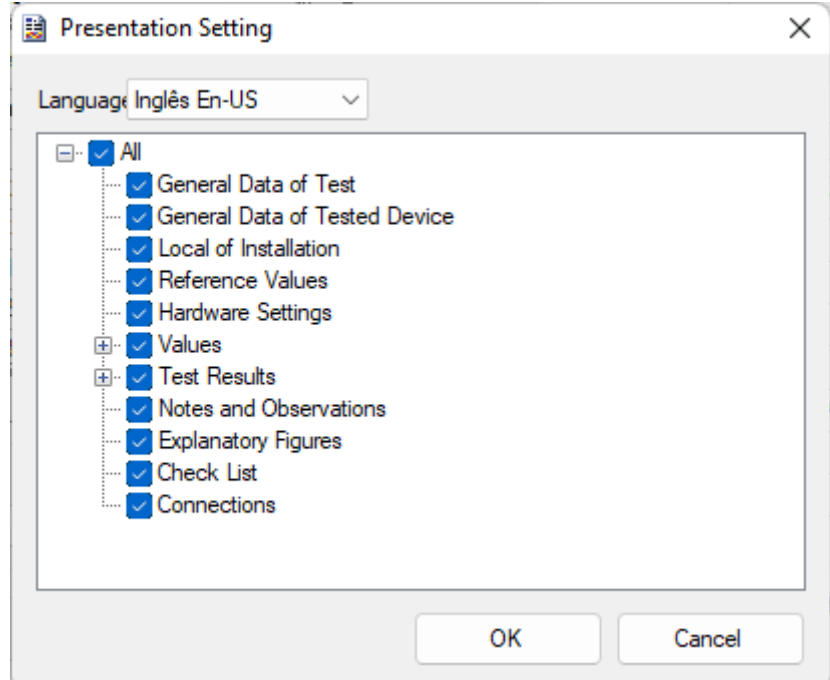

**Figure 95**

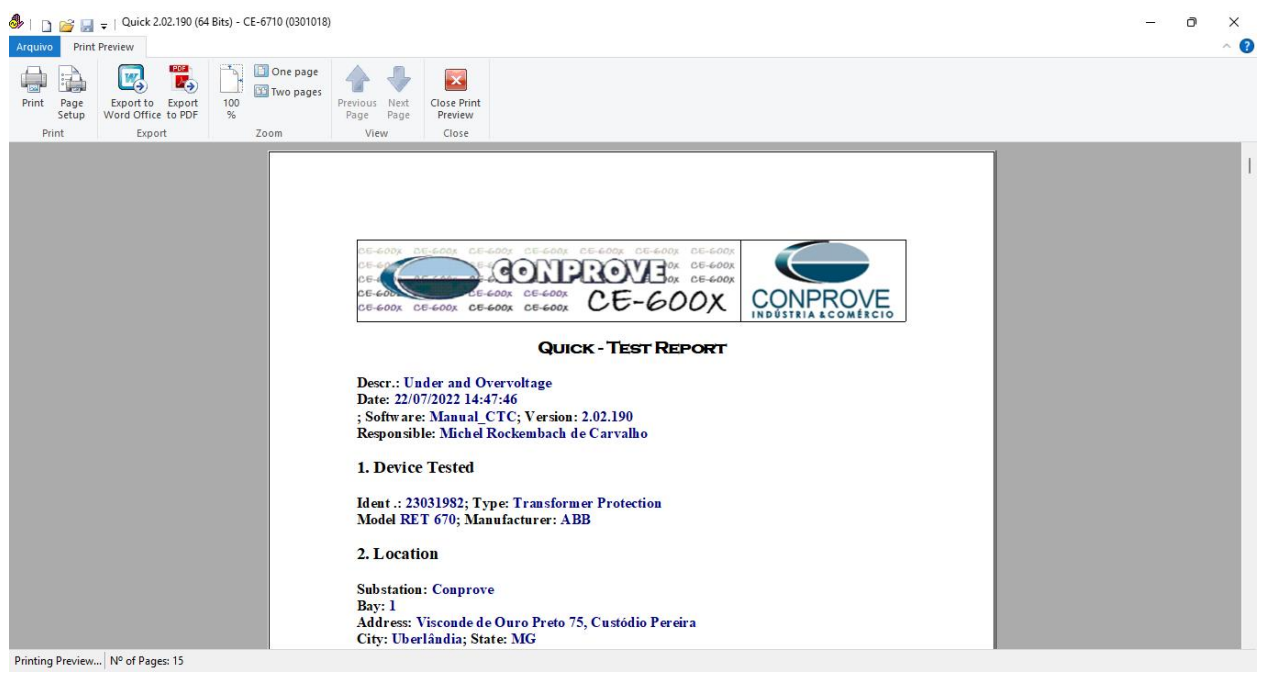

**Figure 96**

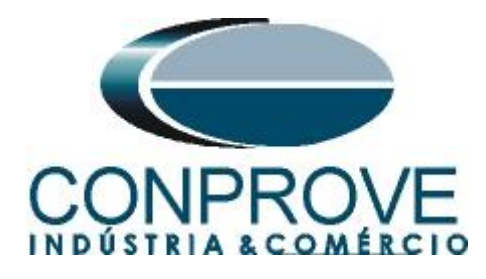

# <span id="page-55-0"></span>**APPENDIX A**

## <span id="page-55-1"></span>**A.1 Terminal Designations**

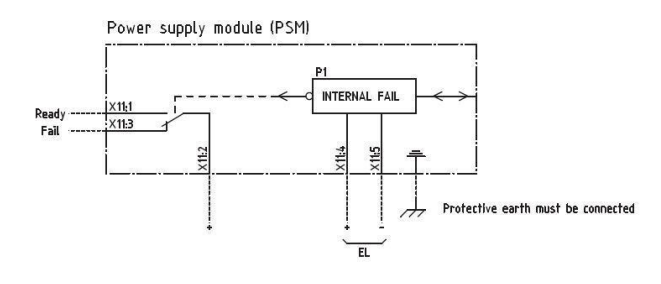

Power supply module (PSM)

**Figure 97**

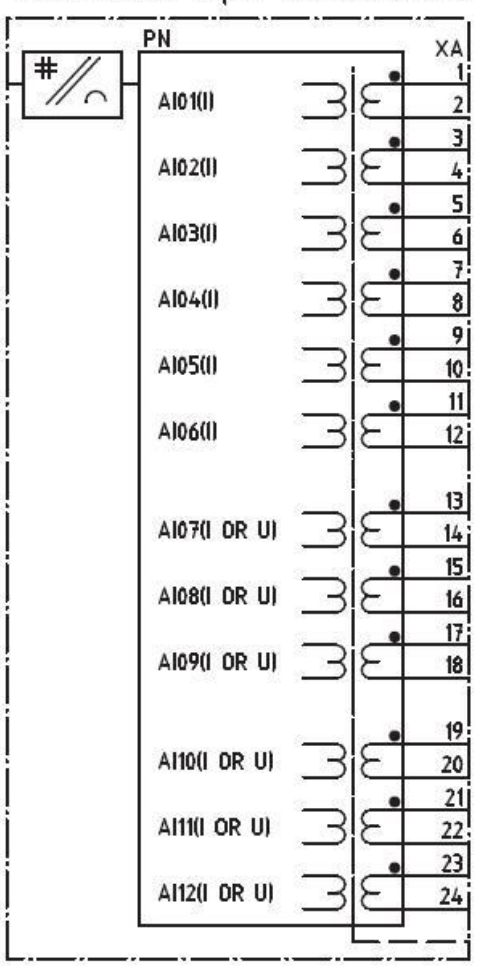

# Transformer input module (TRM)

**Figure 98**

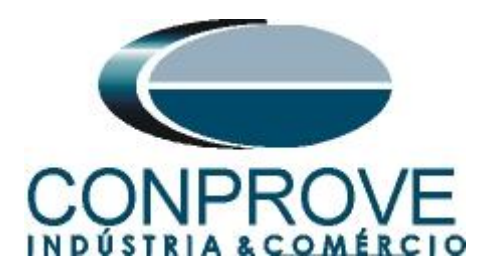

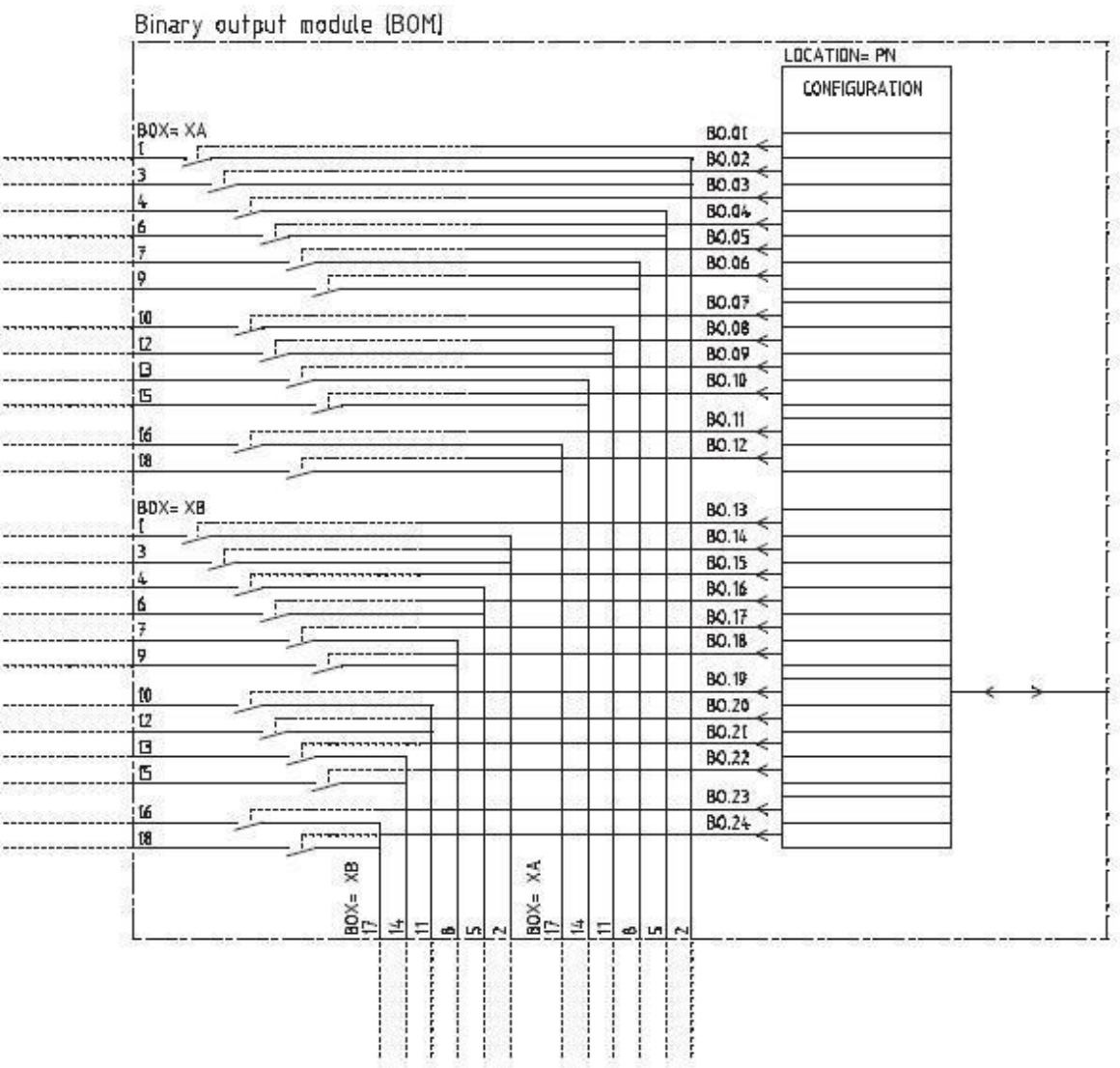

 $-4.4-120M$  $1 - 1$ 

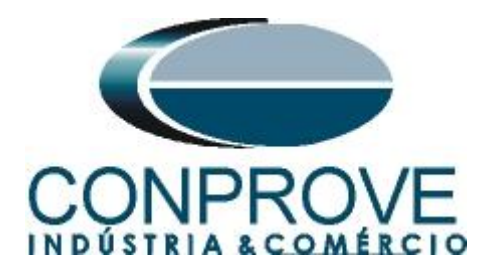

## <span id="page-57-0"></span>**A.2 Technical data**

OV2PTOV technical data

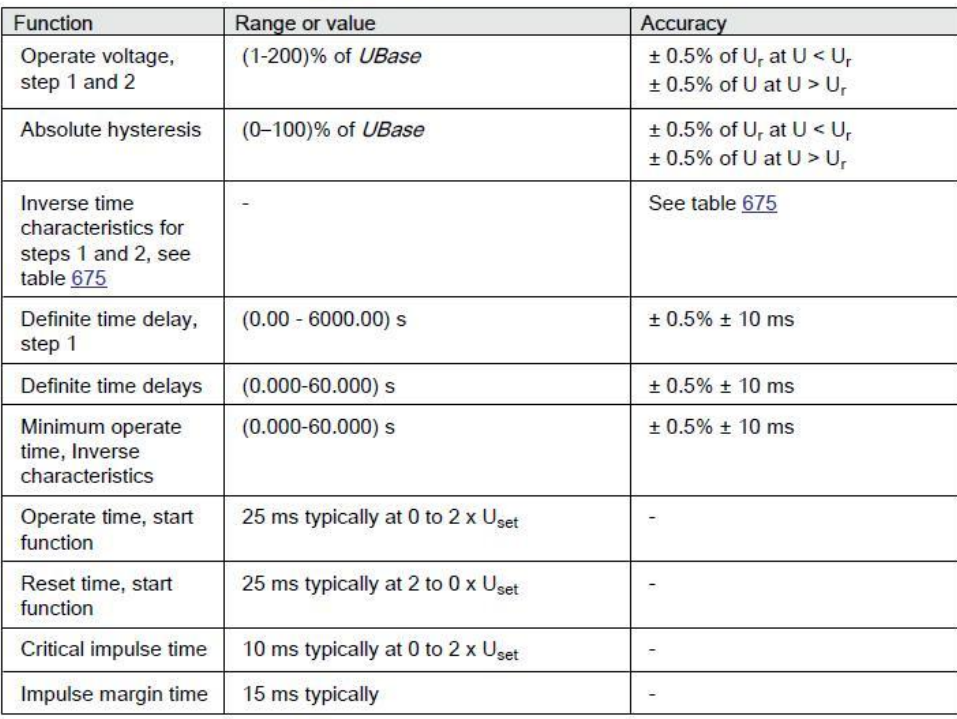

#### UV2PTUV technical data

![](_page_57_Picture_42.jpeg)

![](_page_58_Picture_0.jpeg)

# **APPENDIX B**

**Equivalence of software parameters and the relay under test.**

![](_page_58_Picture_136.jpeg)